# PROTEMPIS THUNDERBOLT GM200/TS200

IEEE-1588 (PTP) GRANDMASTER CLOCK (GM200) NTP TIME SERVER (TS200)

## **USER GUIDE**

For use with: Thunderbolt GM200/TS200 Time server (P/N 111224-xx)

Version 3.02.01 Revision B

March 2023

P/N: 106131-00

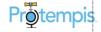

# **Legal Notices**

#### Corporate Office

Protempis USA

www.protempis.com Email: support@protempis.com

© 2022, Protempis All rights reserved. Protempis, and the Globe &Satellite logo are trademarks of Protempis registered in the United States and in other countries.

All other trademarks are the property of their respective owners.

#### Release Notice

This is the March 2023 release (Revision B) of the GM/TS200 documentation.

#### The Australian Consumer Law

Our goods come with guarantees that cannot be excluded under the Australian Consumer Law. You are entitled to a replacement or refund for a major failure and for compensation for any other reasonably fore seeable loss or damage. You are also entitled to have the goods repaired or replaced if the goods fail to be of acceptable quality and the failure does not amount to a major failure. Protempis' warranty(set out below) is in addition to any mandatory rights and remedies that you may have under the Australian Consumer Law.

#### LIMITED WARRANTY TERMS AND CONDITIONS

#### **Product Limited Warranty**

Subject to the following terms and conditions, Protempis Inc. ("Protempis") warrants that for a period of one (1) year from date of purchase this Protempis product (the "Product") will substantially conform to Protempis' publicly available specifications for the Product and that the hardware and any storage media components of the Product will be substantially free from defects in materials and workmanship.

#### **Product Software**

Product software, whether built into hardware circuitry as firmware, provided as a standalone computer software product, embedded in flash memory, or stored on magnetic or other media, is licensed solely for use with or as an integral part of the Product and is not sold. If accompanied by a separate end user license agreement ("EULA"), use of any such software will be subject to the terms of such end user license agreement (including any differing limited warranty terms, exclusions, and limitations), which shall control over the terms and conditions set forth herein. Except for the limited license rights expressly provided herein, Protempis and its suppliers have and will retain all rights, title and interest (including, without limitation, all patent, copyright, trademark, trade secret and other intellectual property rights) in and to the Product Software and all copies, modifications and derivative works thereof (including any changes which incorporate any of your ideas, feedback or suggestions). You shall not (and shall not allow any third party to): (a) decompile, disassemble, or otherwise reverse engineer the Product Software or attempt to reconstruct or discover any source code, underlying ideas, algorithms, file formats or programming interfaces of the

Product Software by any means whatsoever (except and only to the extent that applicable law prohibits or restricts reverse engineering restrictions); (b) distribute, sell, sublicense, rent, lease, or use the Product Software (or any portion thereof) for time sharing, hosting, service provider, or like purposes; (c) remove any product identification, proprietary, copyright, or other notices contained in the Product Software; (d) modify any part of the Product Software, create a derivative work of any part of the Product Software, or incorporate the Product Software into or with other software, except to the extent expressly authorized in writing by Protempis; (e) attempt to circumvent or disable the security key mechanism that protects the Product Software against unauthorized use (except and only to the extent that applicable law prohibits or restricts such restrictions); or (f) publicly disseminate performance information or analysis(including, without limitation, benchmarks) from any source relating to the Product Software. If the Product Software has been provided to you as embedded in any hardware device, you are not licensed to separate the Product Software from the hardware device. If the Product Software has been provided to you separately from a hardware device but is intended to be loaded onto a hardware device specified by Protempis (such as a firmware update), your license is limited to loading the Product Software on the device specified by Protempis, and for no other use.

#### Software Fixes

During the limited warranty period you will be entitled to receive such Fixes to the Product software that Protempis releases and makes commercially available and for which it does not charge separately, subject to the procedures for delivery to purchasers of Protempis products generally. If you have purchased the Product from a Protempis authorized dealer rather than from Protempis directly, Protempis may, at its option, forward the software Fix to the Protempis authorized dealer for final distribution to you. Minor Updates, Major Upgrades, new products, or substantially new software releases, as identified by Protempis, are expressly excluded from this update process and limited warranty. Receipt of software Fixes or other enhancements shall not serve to extend the limited warranty period. For purposes of this warranty the following definitions shall apply: (1) "Fix(es)" means an error correction or other update created to fix a previous software version that does not substantially conform to its Protempis specifications; (2) "Minor Update" occurs when enhancements are made to current features in a software program; and (3) "Major Upgrade" occurs when significant new features are added to software, or when a new product containing new features places the further development of a current product line. Protempis reserves the right to determine, in its sole discretion, what constitutes a Fix, Minor Update, or Major Upgrade.

#### Warranty Remedies

If the Protempis Product fails during the warranty period for reasons covered by this limited warranty and you notify Protempis of such failure during the warranty period, Protempis will repair OR replace the nonconforming Product with new, equivalent to new, or reconditioned parts or Product, OR refund the Product purchase price paid by you, at Protempis' option, upon your return of the Product in accordance with Protempis' product return procedures then in effect.

How to Obtain Warranty Service

To obtain warranty service for the Product, please contact your local Protempis authorized dealer. Alternatively, you may contact Protempis to request warranty service by sending an email to <a href="mailto:support@protempis.com">support@protempis.com</a>. Please prepare to provide:

-your name, address, and telephone numbers -proof of purchase -a copy of this Protempis warranty -a description of the nonconforming Product including the model number -an explanation of the problem

The customer service representative may need additional information from you depending on the nature of the problem. Any expenses incurred in the making of a claim under this warranty will be borne by you.

#### Warranty Exclusions and Disclaimer

This Product limited warranty shall only apply in the event and to the extent that: (a) the Product is properly and correctly installed, configured, interfaced, maintained, stored, and operated in accordance with Protempis' applicable operator's manual and specifications, and; (b) the Product is not modified or misused.

This Product limited warranty shall not apply to, and Protempis shall not be responsible for, defects or performance problems resulting from: (i) the combination or utilization of the Product with hardware or software products, information, data, systems, interfaces, or devices not made, supplied, or specified by Protempis; (ii) the operation of the Product under any specification other than, or in addition to, Protempis' standard specifications for its products; (iii) the unauthorized installation, modification, or use of the Product; (iv) damage caused by: accident, lightning or other electrical discharge, fresh or salt water immersion or spray(outside of Product specifications), or exposure to environmental conditions for which the Product is not intended; (v) normal wear and tear on consumable parts (e.g., batteries); or (vi) cosmetic damage. Protempis does not warrant or guarantee the results obtained through the use of the Product, or that software components will operate error free. NOTICE REGARDING PRODUCTS EQUIPPED WITH TECHNOLOGY CAPABLE OF TRACKING SATELLITE SIGNALS FROM SATELLITE BASED AUGMENTATION SYSTEMS (SBAS) (WAAS/EGNOS, AND MSAS) OMNISTAR, GPS, MODERNIZED GPS OR GLONASS SATELLITES, OR FROM IALA BEACON SOURCES: PROTEMPIS IS NOT RESPONSIBLE FOR THE OPERATION OR FAILURE OF OPERATION OF ANY SATELLITE BASED POSITIONING SYSTEM OR THE AVAILABILITY OF ANY SATELLITE BASED POSITIONING SIGNALS.

THE FOREGOING LIMITED WARRANTY TERMS STATE PROTEMPIS' ENTIRE LIABILITY, AND YOUR EXCLUSIVE REMEDIES, RELATING TO THE PROTEMPIS PRODUCT UNDER THISLIMITED WARRANTY. EXCEPT AS OTHERWISE EXPRESSLY PROVIDED HEREIN, THE PRODUCT, AND ACCOMPANYING DOCUMENTATION AND MATERIALS ARE PROVIDED "AS-IS" AND WITHOUT EXPRESS OR IMPLIED WARRANTY OF ANY KIND, BY EITHER PROTEMPIS OR ANYONE WHO HAS BEEN INVOLVED IN ITS CREATION, PRODUCTION, INSTALLATION, OR DISTRIBUTION, INCLUDING, BUT NOT LIMITED TO, THE IMPLIED WARRANTIES OR GUARANTEES OF MERCHANT ABILITY, ACCEPT ABILITY AND FITNESS FOR APARTICULAR PURPOSE, TITLE, AND NONINFRINGEMENT. THE STATED EXPRESS WARRANTIES ARE IN LIEU OF ALL OBLIGATIONS OR LIABILITIES ON THE PART OF PROTEMPIS ARISING OUT OF, OR IN CONNECTION WITH, ANY PRODUCT. BECAUSE SOME STATES AND JURISDICTIONS DO NOT ALLOW LIMITATIONS ON DURATION OR THE EXCLUSION OF AN IMPLIED WARRANTY, THE ABOVE LIMITATION MAY NOT APPLY OR FULLY APPLY TO YOU.

#### Limitation of Liability

TOTHEMAXIMUM EXTENT PERMITTED BY APPLICABLELAW, Protempis' ENTIRE LIABILITY UNDER ANYPROVISION HEREIN SHALL BELIMITED TO THEAMOUNT PAID BYYOU FOR THEPRODUCT ANDIN NOEVENT SHALL Protempis OR ITSSUPPLIERSBE LIABLEFOR ANYINDIRECT, SPECIAL, INCIDENTAL, OR CONSEQUENTIAL DAMAGEWHATSOEVER UNDER ANY CIRCUMSTANCE OR LEGAL THEORY RELATING IN ANYWAY TO THE PRODUCTS, SOFTWARE AND ACCOMPANYING DOCUMENTATION AND MATERIALS, (INCLUDING, WITHOUT LIMITATION, DAMAGES FOR LOSS OF BUSINESS PROFITS, BUSINESS INTERRUPTION, LOSS OF DATA, OR ANY OTHER PECUNIARY LOSS), REGARDLESS OF WHETHER Protempis HAS BEEN ADVISED OF THE POSSIBILITY OF ANY SUCH LOSS AND REGARDLESS OF THE COURSE OF DEALING WHICH DEVELOPSOR HAS DEVELOPED BETWEEN YOU AND Protempis. BECAUSE SOME STATES AND JURISDICTIONS DO NOT ALLOW THE **EXCLUSION OR LIMITATION OF LIABILITY FOR** CONSEQUENTIAL OR INCIDENTAL DAMAGES, THE ABOVE LIMITATION MAY NOT APPLY OR FULLY APPLY TO YOU

PLEASE NOTE: THE ABOVE Protempis LIMITED WARRANTY PROVISIONS WILL NOT APPLY TO PRODUCTS PURCHASED IN THOSE JURISDICTIONS (E.G., MEMBER STATES OF THE EUROPEAN ECONOMIC AREA) IN WHICH PRODUCT WARRANTIES ARE THE RESPONSIBILITY OF THE LOCAL Protempis AUTHORIZED DEALER FROM WHOM THE PRODUCTS ARE ACQUIRED. IN SUCH A CASE, PLEASE CONTACT YOUR LOCAL Protempis AUTHORIZED DEALER FOR APPLICABLE WARRANTY INFORMATION.

#### Official Language

THEOFFICIAL LANGUAGEOF THESE TERMS AND CONDITIONSISENGLISH. IN THE EVENT OF A CONFLICT BETWEEN ENGLISH AND OTHER LANGUAGE VERSIONS, THEENGLISH LANGUAGESHALL CONTROL.

#### **Notices**

Statement -Notice to Users. This equipment has been tested and found to comply with the limits for a digital device, pursuant to Part 15 of the FCC rules. These limits are designed to provide reasonable protection against harmful interference in a residential installation. This equipment generates, uses, and can radiate radio frequency energy and, if not installed and used in accordance with the instructions, may cause harmful interference to radio communication. However, there is no guarantee that interference will not occur in a particular installation. If this equipment does cause harmful interference to radio or television reception, which can be determined by turning the equipment off and on, the user is encouraged to try to correct the interference by one or more of the following measures:

- -Reorient or relocate the receiving antenna.
- -Increase the separation between the equipment and the receiver.
- -Connect the equipment into an outlet on a circuit different from that to which the receiver is connected.

-Consult the dealer or an experienced radio/TV technician for help.

Changes and modifications not expressly approved by the manufacturer or registrant of this equipment can void your authority to operate this equipment under Federal Communications Commission rules.

#### Canada

This digital apparatus does not exceed the Class B limits for radio noise emissions from digital apparatus asset out in the radio interference regulations of the Canadian Department of Communications, ICES-003.

Le présent appareilnumérique n'émet pasde bruits radioélectriquesdépassant leslimitesapplicablesaux appareilsnumériquesde Classe Bprescritesdansle règlement sur le brouillage radioélectrique édicté par le Ministère desCommunicationsdu Canada, ICES-003.

#### Europe

This product has been tested and found to comply with the requirements for a device pursuant to European Council Directive 89/336/EEC on EMC, thereby satisfying the requirements for CE Marking and sale within the European Economic Area (EEA). These requirements are designed to provide reasonable protection against harmful interference when the equipment is operated in a residential or commercial environment.

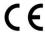

Notice to Our European Union Customers

For product recycling instructions and more information, go to www.protempis.com/Compliance.

#### Declaration of Conformity

We, Protempis, United States of America declare under sole responsibility that the product: GM/TS200 time server complies with Part 15B of FCC Rules.

Operation is subject to the following two conditions:

(1) this device may not cause harmful interference, and (2) this device must accept any interference received, including interference that may cause undesired operation.

# **Document History**

 Version
 Date
 Author

 V3.02.01 RevB
 March 2023
 FAE

 V3.01.00 RevA03
 June 2022
 CV

 V3.01.00 RevA02
 April2022
 FAE

Changes CLI, GUI, Protempis

Protempis branding

Added:

- Default hostname is based on serial number
- · Packing list information.
- Clearance of GNSS antenna location.
- Recommendation of optical SFP module specification.
- More protocols for firmware update settings.
- · NTP status information.
- · GPRMC message format.
- NTP Symmetric Key generation.
- SSH log-in with public-key authentication for SSH access.
- Estimated frequency accuracy in Freerun mode.
- SNMP inform configuration
- FW Update manager in SNMP
- Update SNMP Transformation

V3.00.00 RevA01 19 April 2021 FAE Initial version

# List of Abbreviations

A-GPS Assisted GPS

APTS Assisted Partial Timing Support

BC or T-BC Boundary Clock or Telecom Boundary Clock

C/No Carrier-to-Noise power ratio

DC Direct Current

DOP Dilution of Precision

EGNOS European Geostationary Navigation Overlay Service

ESD Electrostatic Discharge

GLONASS Globalnaya Navigatsionnaya Sputnikovaya Sistema

GND Ground

GNSS Global Navigation Satellite Systems

GPS Global Positioning System

LNA Low Noise Amplifier

NMEA National Marine Electronics Association

NTP Network Time Protocol. Common time distribution over

networks

OCXO Oven Controlled Crystal Oscillator

PoE Power over Ethernet
PCB Printed Circuit Board

PDOP Position Dilution of Precision

PPS Pulse per Second

PTP Precision Time Protocol (IEEE-1588)

QZSS Quasi-Zenith Satellite System

RF Radio Frequency

SyncE Synchronous Ethernet

SFP Small Form-factor Pluggable

ToD Time of Day

T-RAIM Timing Receiver Autonomous Integrity Monitoring

VCC Voltage at the Common Collector; positive supply voltage

VSWR Voltage Standing Wave Ratio ZTP Zero-Touch Configuration

# Safety Information

#### Warnings and Cautions

Always follow the instructions that accompany a Warning or Caution. The information it provides is intended to minimize the risk of personal injury and/or damage to property. In particular, observe safety instructions that are presented in the following format:

WARNING - This alert warns of a potential hazard which, if not avoided, could result in severe injury or even death.

CAUTION - This alert warns of a potential hazard or unsafe practice which, if not avoided, could result in injury or property damage or irretrievable data loss.

CAUTION - Electrical hazard - risk of damage to equipment. Make sure all electrostatic energy is dissipated before installing or removing components from the device. An electrostatic discharge (ESD) can cause serious damage to the component once it is outside the chassis.

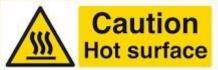

This system can become extremely hot and cause burns. To reduce the risk of injury from a hot system, allow the surface to cool before touching it.

#### Operation and storage

WARNING - Operating or storing the Thunderbolt GM200/TS200 Time server outside the specified temperature range can damage it. For more information, see the product specifications on the data sheet.

WARNING - The Thunderbolt GM200/TS200Time server is only to be used in a restricted access location.

WARNING - Short-circuit (overcurrent) protection device required. The Thunderbolt GM200/TS200Time server relies on the building installation for short-circuit (overcurrent) protection. Ensure that the protective device is listed rated not greater than 10 A.

Safety Information

#### Routing any cable

CAUTION - Be careful not to damage the cable. Take care to avoid sharp bends or kinks in the cable, hot surfaces (for example, exhaust manifolds or stacks), rotating or reciprocating equipment, sharp or abrasive surfaces, door and window jambs, and corrosive fluids or gases.

| _egal Notices                          | 2  |
|----------------------------------------|----|
| Document History                       | 6  |
| Safety Information                     | 7  |
| Warnings and Cautions                  | 7  |
| Operation and storage                  | 8  |
| Routing any cable                      | 8  |
| 1. Introduction                        | 15 |
| 1.1 Product overview                   | 17 |
| 1.2 Key features                       | 18 |
| 1.3 Physical specifications            | 18 |
| 1.3.1 ETSI standard 19" rack mounting  | 18 |
| 1.3.2 Mechanical specification diagram | 20 |
| 1.4 Performance                        | 20 |
| 1.5 Front panel elements               | 21 |
| 1.5.2 Sync out                         | 21 |
| 1.5.3 Status LED                       | 21 |
| 1.5.4 Management Port (Eth 2)          | 22 |
| 1.5.6 SFP Port (Eth 0)                 | 22 |
| 1.6 Back panel elements                | 24 |
| 1.6.2 Power Input                      | 24 |
| 1.6.3 Alarm Relay                      | 24 |
| 1.6.4 Grounding                        | 24 |
| 1.7 Use and care                       | 24 |
| 1.8 Technical assistance               | 24 |
| 2. Installation                        | 25 |
| 2.1 Getting started                    | 25 |
| 2.2 Mounting the device to a rack      | 25 |
| 2.3 Connecting power                   | 26 |
| 2.3.1 DC Power connection              | 27 |
| 2.3.2 AC power connection              | 28 |
| 2.3.3 Grounding the device             | 28 |
| 2.3.4 Powering-Up                      | 29 |
| 2.4 GNSS considerations                | 29 |

|    | 2.4.1 Selecting a site for the GNSS antenna    | . 29 |
|----|------------------------------------------------|------|
|    | 2.5 Communication ports                        | . 30 |
|    | 2.5.1 Serial port                              | . 30 |
|    | 2.5.2 Management ethernet port                 | . 31 |
|    | 2.5.3 PTP/NTP/SyncE electrical ethernet port   | . 32 |
|    | 2.5.4 PTP/NTP/SyncE SFP ethernet port          | . 34 |
|    | 2.5.5 Sync Out                                 | . 37 |
|    | 2.5.6 Relay Interface connection               | . 38 |
| 3. | GNSS Antenna                                   | . 39 |
|    | 3.1 GNSS antenna requirements                  | . 39 |
|    | 3.1.1. Antenna power supply on RF output       | . 39 |
|    | 3.1.2 Antenna gain requirements                | . 39 |
|    | 3.1.3 Considering coaxial cable loss and delay | . 40 |
|    | 3.2 Antenna placement                          | . 41 |
|    | 3.2.1 Mounting bracket for GNSS antenna        | . 41 |
|    | 3.2.2 Sky visibility                           | . 42 |
|    | 3.2.3 Multipath reflections                    | . 42 |
|    | 3.2.4 Jamming                                  | . 42 |
|    | 3.2.5 Clearance of GNSS antenna location       | . 43 |
|    | 3.2.6 Ground plane                             | . 43 |
|    | 3.2.7 GNSS antenna cabling                     | . 44 |
|    | 3.2.8 Lightning considerations                 | . 44 |
|    | 3.2.9 Installing surge protection              | . 44 |
|    | 3.3 GNSS tuning settings                       | . 46 |
|    | 3.3.1 PDOP mask                                | . 46 |
|    | 3.3.2 Survey Length                            | . 48 |
|    | 3.3.3 Elevation mask                           | . 48 |
|    | 3.3.4 C/No mask                                | . 48 |
|    | 3.3.5 GNSS IN interface                        | . 49 |
| 4. | Startup Operation                              | . 50 |
|    | 4.1 User levels                                | . 50 |
|    | 4.1.1 Initial default login password           | . 51 |
|    | 4.2 Startup configuration                      | . 51 |

|    | 4.2.1 Default configuration values for the Time server startup                                               | 51  |
|----|----------------------------------------------------------------------------------------------------|-----|
|    | 4.2.2 General conditions for normal startup of the Time server                                               | 52  |
|    | 4.2.3 Alarm status for PTP startup of the Time server                                                        | 53  |
|    | 4.3 Initial installation procedure                                                                           | 56  |
| 5. | Command Line Interface Reference                                                                             | 59  |
|    | 5.1 CLI overview                                                                                             | 60  |
|    | 5.2 Command line format                                                                                      | 60  |
|    | 5.3 CLI command set                                                                                          | 61  |
|    | 5.3.1 Fault management                                                                                       | 61  |
|    | 5.3.2 Security management                                                                                    | 70  |
|    | 5.3.3 Configuration management                                                                               | 81  |
|    | 5.3.4 Network management                                                                                     | 104 |
|    | 5.4 List of "How to" help topics                                                                             | 126 |
|    | 5.4.1 How do I get the current alarm status?                                                                 | 126 |
|    | 5.4.2 How do I set the alarm of level major, alarm number 2 with settime as 2 and common Time as 1?          |     |
|    | 5.4.3 How do I disable ethernet port 0/1?                                                                    | 127 |
|    | 5.4.4 How do I set an ip address of 192.168.0.9, and set a netmask and a gateway address on ethernet 0 port? |     |
|    | 5.4.5 How do I set BNC output to even?                                                                       | 127 |
|    | 5.4.6 How do I set the periodic output of period 2 and value 1?                                              | 127 |
|    | 5.4.7 How do I set the serial port baud rate to 19200 bps?                                                   | 127 |
|    | 5.4.8 How do I add a user called Protempis1 with an access level of user?                                    | 127 |
|    | 5.4.9 How do I delete an existing user Protempis?                                                            | 127 |
|    | 5.4.10 How do I change the user password?                                                                    | 128 |
|    | 5.4.11 What is the password recovery procedure?                                                              | 128 |
|    | 5.4.12 How do I restore factory default settings?                                                            | 128 |
|    | 5.4.13 How do I reboot the system?                                                                           | 128 |
| 6. | Web Interface                                                                                                | 129 |
|    | 6.1 Home page                                                                                                | 130 |
|    | 6.2 Login page                                                                                               | 132 |
|    | 6.3 Editing a configuration page                                                                             | 132 |
|    | 6.4 SYSTEM STATUS menu                                                                                       | 133 |
|    | 6.4.1 Alarms and Events                                                                                      | 134 |

|    | 6.4.2 System Info                   | 135 |
|----|-------------------------------------|-----|
|    | 6.4.3 Timing                        | 137 |
|    | 6.4.4 GNSS                          | 141 |
|    | 6.4.5 Network                       | 143 |
|    | 6.5 INTERFACE MANAGEMENT menu       | 147 |
|    | 6.5.1 Ethernet                      | 147 |
|    | 6.5.2 VLAN & Bonding                | 150 |
|    | 6.5.3 SNMP                          | 156 |
|    | 6.5.4 Syslog                        | 161 |
|    | 6.5.5 Serial Port                   | 161 |
|    | 6.6 SYNCHRONIZATION MANAGEMENT menu | 163 |
|    | 6.6.1 PTP                           | 163 |
|    | 6.6.2 NTP                           | 166 |
|    | 6.6.3 GNSS                          | 169 |
|    | 6.6.4 Sync Source                   | 171 |
|    | 6.6.5 Output                        | 172 |
|    | 6.7 SECURITY MANAGEMENT menu        | 173 |
|    | 6.7.1 User                          | 173 |
|    | 6.7.2 Authentication                | 177 |
|    | 6.8 SYSTEM MANAGEMENT menu          | 181 |
|    | 6.8.1 Alarm                         | 181 |
| 7. | . SNMP Support                      | 186 |
|    | 7.1 SNMP overview                   | 186 |
|    | 8.2 SNMP traps                      | 187 |
|    | 8.2.1 GNSS-Comm-E1 (CRI)            | 188 |
|    | 8.2.2 GNSS-Comm-E2 (CRI)            | 188 |
|    | 8.2.3 GNSS-Comm-Loss (CRI)          | 189 |
|    | 8.2.4 GNSS-Ant-Shorted (MIN)        | 189 |
|    | 8.2.5 GNSS-Ant-Open (MIN)           | 190 |
|    | 8.2.6 GNSS-Track-No (MIN)           | 191 |
|    | 8.2.7 PTP-PPS-Loss (MIN)            | 191 |
|    | 8.2.8 GNSS-PPS-Loss (MIN)           | 192 |
|    | 8.2.9 Time-Svnc-Bad (MAJ)           | 192 |

| 8.2.10 Freq-Range-Bad (CRI)                               | 193 |
|-----------------------------------------------------------|-----|
| 8.2.11 GNSS-Time-Bad (MIN)                                | 194 |
| 8.2.12 Freq-Loop-Unlock (MIN)                             | 194 |
| 8.2.13 Freq-Hold-Exceed (MAJ)                             | 195 |
| 8.2.14 PPS-Sync-Bad (MAJ)                                 | 196 |
| 8.2.15 Freq-Out-Bad (MAJ)                                 | 196 |
| 8.2.16 PTP-System-Bad (CRI)                               | 197 |
| 8.2.17 FPGA-Load-Bad (CRI)                                | 197 |
| 8.2.18 GNSS-Pos-Integrity (MIN)                           | 198 |
| 8.2.19 UTC-Corr-Unk (MAJ)                                 | 199 |
| 8.2.20 Eth-Port0-Down (MAJ)                               | 199 |
| 8.2.21 Eth-Port1-Down (MAJ)                               | 200 |
| 8.2.22 Eth-Mgmt-Down (MAJ)                                | 201 |
| 8.2.23 Eth-Same-Subnet (CRI)                              | 201 |
| 8.2.24 SyncE0-Unsupported (CRI)                           | 202 |
| 8.2.25 SyncE1-Unsupported (CRI)                           | 203 |
| 8.2.26 Time-Set-Bad (CRI)                                 | 203 |
| 8.2.27 Freq-Hold(NFY)                                     | 204 |
| 8.3 Accessing the SNMP MIB files                          | 205 |
| 9. Updating firmware                                      | 206 |
| 10.1 Updating firmware using CLI command                  | 206 |
| 10.2 Updating firmware using Web interface                | 211 |
| 10.3 Updating firmware using SNMP interface               | 217 |
| 10.3.1 Define the MIB nodes                               | 217 |
| 10.3.2 How to use the MIB variables for update management | 218 |
| 10.3.3 Update manager Certificate File as MIB             | 219 |
| 10.3.4 Firmware Update using SNMP                         | 221 |
| 10.3.5 Update Manager Status MIB Variables                | 222 |
| 10.3.6 Note on SNMPv3                                     | 222 |
| 10.3.7 SNMP Engine ID                                     | 223 |
| 11. Applications                                          | 224 |
| 11.1 PTP Slave operation                                  | 224 |
| 11.1.1. PTP Input overview                                | 225 |

| 11.1.2 How PTP Input works in APTS mode                      | 226 |
|--------------------------------------------------------------|-----|
| 11.1.3 Configuring PTP Input using CLI commands              | 226 |
| 11.1.4 Configuring PTP input examples                        | 228 |
| 11.1.5 Configuring PTP Input using the web interface         | 229 |
| 11.1.5.1 Configure the System Mode                           | 229 |
| 11.2 VLAN operation                                          | 241 |
| 11.2.1. VLANs overview                                       | 242 |
| 11.2.2 Configuring VLANs in CLI commands                     | 242 |
| 11.2.3 Configuring VLANs in the web interface                | 242 |
| 11.2.4 Configuring one VLAN ID                               | 244 |
| 11.2.5 Adding another VLAN ID                                | 245 |
| 11.2.6 Removing all VLAN IDs                                 | 248 |
| 11.2.7 Port Bonding configuration with NTP                   | 249 |
| 11.3 Freerun operation                                       | 251 |
| 11.3.1. Configuring the Freerun mode using the CLI command   | 253 |
| 11.3.2. Configuring the Freerun mode using the web interface | 253 |

# 1. Introduction

- Product overview
- Key features
- ► Physical specifications
- Performance
- Front panel elements
- Back panel elements
- Use and care
- ► Technical assistance

The Precision Time Protocol (PTP) is one of the most important packet timing protocols for next generation network synchronization. Other packet-based protocols include the Network Time Protocol (NTP). However, PTP offers much better accuracy and often at an accuracy of <100 nanoseconds.

PTP isa packet-based two-way communications protocol specifically designed to precisely synchronize distributed clocks to sub-microsecond resolution, typically on an Ethernet or IP based network. Defined byIEEE1588standards, PTP provides real-time applications with precise time-of-day(ToD) information and time-stamped inputs, as well as scheduled and/or synchronized outputs for a variety of systems in different industry-specific networks, ranging from LTE/5G-based mobile networks, industrial automation, audio-visual networks, smart grid to transportation, automotive and Industrial Internet of Things(IoT) networking.

The Protempis<sup>®</sup> Thunderbolt<sup>®</sup> GM200 Time server offers PTP and NTP enabling backward compatibility with existing network sync infrastructure for the deployments in different vertical industries. It is the industry's most cost-effective grandmaster solution available today. The Thunderbolt GM200 Time server is widely deployed in the following industries:

- Smart Grids & Power Utilities: Synchronization is critical to the control and management
  of power utilities specifically the smart grid infrastructure. The GM200 Time server is
  used in many power utility infrastructures around the globe to provide a highly accurate
  sync plane for power substations.
- Telecom: The telecommunication infrastructure is undergoing significant changes due to increase packetization and penetration of 5G-led virtualized RAN and software defined network virtualization. The GM200 Time server has been a product of choice for many service providers to augment their existing LTE-A sync planes and provide a highly precise sync plane for 5G-based edge infrastructure.
- Enterprise 5G: With many countries auctioning unlicensed and licensed 5G spectrum for commercial use, a number of new generation service providers have taken the opportunity to offer highly reliable 5G wireless infrastructure for enterprises, which solves many pressing issues such as reliable communications in the healthcare

industry and logistics and broadband services for all enterprises. In the USA, the Citizen Band Radio Service (CBRS) is becoming a common choice for enterprise 5Gsolutions. The GM200 Time server is widely deployed in CBRS and similar enterprise 5Guse cases in many countries.

- Industrial Networks & Industrial Automation: Much of the industrial networks
  deterministic meaning high accuracy and reliability of transport are standard. Industrial
  networks serves as the fundamental conduit to build connectivity infrastructure for
  industrial and factory automation. A highly precise sync plane is an integral part of
  deterministic industrial network, and now, the overall transport solution for industrial and
  factory automation. The GM200 Time server has been a product of choice to build
  highly accurate industrial networks in many countries.
- Autonomous Vehicles: Many elements within autonomous vehicle interconnects require
  a highly precise sync plane including sensors and LiDAR cameras. The GM200 Time
  server isa product of choice for autonomous vehicle sync plane deployments globally.
- Railways: The signaling and control of high-speed railway requires a new type of network known as Communication-based Train Control (CBTC). Time Sensitive Networking (TSN) isa choice of a sync plane solution for CBTC and for this reason, the GM200 Time server has been deployed in many countries to enable a TSN solution for high-speed railways.
- Air Traffic Control: Airports and Air Traffic Control systems need accurate timing to manage airport operations from ticketing systems to clearing airspace and assisting flight landings and departures. Less accurate clocks may provide disastrous consequences for air traffic management and perhaps the overall operations of the airport. When it comes to a cost effective reliable clocking solution, airports and air traffic control systems rely on the GM200 Time server. The product has been widely deployed around the world.
- Broadcast Networks: Synchronization is critical to broadcast systems whether it is mobile or stationary network system. The GM200 Time server is deployed in many sports broadcast networks as well a sole source for a clock in head-end systems.
- SATCOM: A highly precise sync plane is essential for control and command centers for satellites communications. The GM200 Time server provides unparalleled performance for SATCOM sync plane and is trusted by many customers.
- Calibration Services: Providing a single source for a reliable clock that is both cost
  effective and essential in calibration and testing services. When it comes to reliability
  and performance, the GM200 Time server provides best cost performance choice for a
  reliable clock in testing services and hence, widely deployed in many calibration
  services use cases for this purpose.
- Financial Networks: A highly accurate clock is standard in high-performance trading, computing, and many other financial services systems. The GM200 Time server provides meets stringent MiFID standards as a highly accurate clock source for financial networks.
- Data Center: Many applications including distributed database systems need highly

accurate clocks that are difficult to obtain through NTP-based time distribution. Thus, many data centers choose application-centric sync clusters to provide a highly accurate clock where it is needed. The GM200 Time server is both a cost effective and highly reliable clock source for application-centric point of delivery (POD). Additionally, the GM200 Time server is a profile-rich device that provides appropriate PTP profiles for different use cases of distributed data centers in various industry verticals.

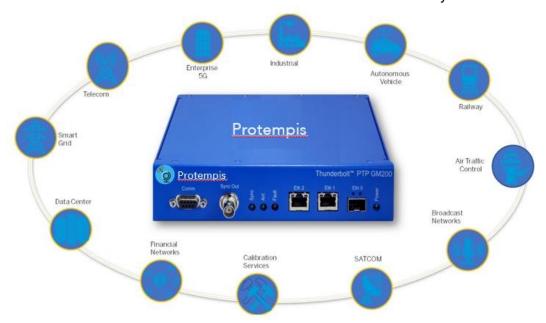

Today's mission critical infrastructure relies on a highly accurate clock for various clusters within the network infrastructure. The GM200 Time server meets and exceeds performance requirements of many industry verticals as edge grand master.

Its price performance is ideal for highly distributed sync plane design. Additionally, the GM200 Time server offers12 hours holdover capabilities and thus guaranteeing a highly precise reliable clock source during network anomalies.

#### 1.1 Product overview

The Protempis Thunderbolt GM200/TS200 Time server isa Stratum 1 IEEE-1588 PTP grandmaster clock with an integrated Protempis GNSS receiver (referred to in this document as the timeserver). The Time server is designed and optimized for the deployment in wireless service provider networks to meet the stringent time and phase requirements of 4G/5Gand small cell networks.

It provides NTP, PTP, and Synchronous Ethernet timing protocols. The Time server uses GNSS (Global Navigation Satellite Systems) signals from GPS, GLONASS, Galileo, Beidou, and QZSS as the primary time source for synchronization.

The Time server can use its built-in, disciplined OCXO (oven-controlled crystal oscillator) as autonomous time base for providing several hours of accurate holdover in case that GNSS signals are not available.

Hardware redundancy can be achieved by using two Time servers.

The Time server comes in a rack-mountable enclosure; two units fit side- by-side in a 1RU height 19" rack.

## 1.2 Key features

- IEEE-1588 Precision Time Protocol (PTP) grandmaster clock
- Network time server (NTP v4)
- PRTC-A class T-GM
- Holdover ± 1.5usfor > 12h @ 25 °C (after seven days locking)
- · Synchronous ethernet
- Multi-GNSS receiver (GPS, GLONASS, Beidou, Galileo, and QZSS)
- 1 SMA connector (GNSS IN)
- 1 RJ45 dedicated management port
- 1 RJ45 port (NTP/PTP/SyncE)
- 1 SFP interface (NTP/PTP/SyncE)
- 1 BNC port (PPS and 10 MHz outputs)
- IPv4, IPv6, and VLAN support
- 1 EIA-232 (RS-232) serial port with ToD output (NMEA ZDA or RMC)
- SNMP traps, v2cand v3
- HTTP, HTTPS, SCP, FTP, TFTP, FTPS, and SFTP
- DC (default) and AC power options
- Small foot print -½ Rack1U
- Wide operating temperature range, -40 °C ~ 85 °C
- PTP Freerun mode
- PTP APTS mode
- PTP T-BC mode

## 1.3 Physical specifications

## 1.3.1 ETSI standard 19" rack mounting

The Time server can be installed in a 19" half rack size mount unit with 1U form factor.

You can install one Time server with a rack-mounting extender (included in the product box in the ETSI standard 19" rack)

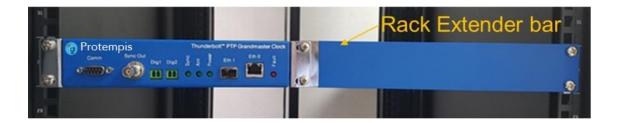

or two Time servers, installed side-by-side in a full-rack space for additional redundancy.

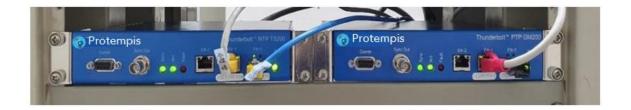

## 1.3.2 Mechanical specification diagram

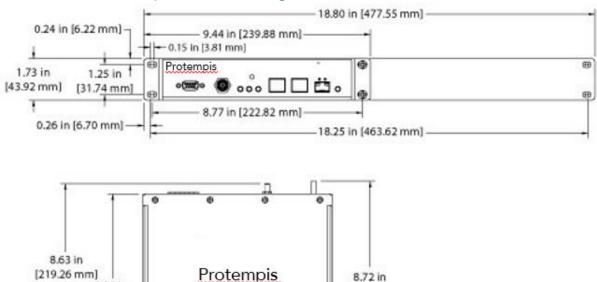

[221.40 mm]

## 1.4 Performance

The Time server can support:

8.20 in

[208.19 mm]

• 32 PTP clients at 128 packets per second in most profiles and configurations.

- 0.79 in [20.03 mm]

NOTE - When IEEE 1588, G.8265, and G.8275.2 profiles are used in unicast, twostep configuration, the Time server can support only eight clients at 128 packets per second.

- A maximum of 500 PTP slaves in any profile.
- Up to four VLANs per port. A total of eight VLANs can be configured across the two Ethernet ports.

Extension Plate

## 1.5 Front panel elements

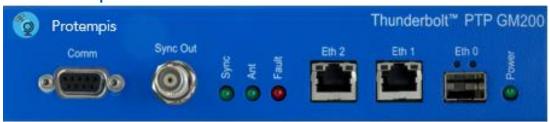

The EIA-232 (RS-232) serial port provides a craft interface to the Time server through an EIA-232 female connector.

## 1.5.2 Sync out

The Time server has a BNC female connector that provides 1PPS output. It can be configured for 10 MHz (see the set output command, page 95).

• PPS Voltage: 3.0 V

• PPS Output Impedance: 50 Ohms

• Default pulse width: 1000 ns

• 10 MHz: Square wave 3.0 V

• 10 MHz: Output Impedance 50 Ohms

#### 1.5.3 Status LED

Alarm and status information is shown through the use of four LEDs. In a critical alarm condition, the dry contact relay output at the rear of the Time server is closed.

| LED   | Color | Indication       | Meaning                                   |
|-------|-------|------------------|-------------------------------------------|
| Power | Green | ON               | System is powered on                      |
|       |       | OFF              | System does not have power                |
| ANT   | Green | ON               | Reference acquired and tracking           |
|       |       | Blinking, 1/2 Hz | Reference being acquired, or no computing |
|       |       | OFF              | No reference active or antenna            |
| Sync  | Green | ON               | Locked                                    |
|       |       | Blinking, 1/2 Hz | Acquisition or Holdover                   |
|       |       | OFF              | Freerun or startup                        |

| LED    | Color | Indication       | Meaning               |
|--------|-------|------------------|-----------------------|
| Status | Red   | OFF              | No active alarms      |
|        |       | ON               | Critical alarm        |
|        |       | Blinking, 1 Hz   | Minor alarm condition |
|        |       | Blinking, 1/2 Hz | Major alarm condition |

#### 1.5.4 Management Port (Eth 2)

The Time server has one dedicated management ethernet port. The RJ45 port provides connectivity to ethernet LAN for the configuration of the unit.

#### 1.5.5 Ethernet Port (Eth 1)

One RJ45 ethernet port that provides NTP/PTP connectivity to ethernet networks.

#### 1.5.6 SFP Port (Eth 0)

The Time server supports one SFP port, that provides NTP/PTP connectivity to ethernet networks.

The following SFPs have been tested by Protempis for the electrical SFP module:

| Part number  | Туре | Manufacturer               |
|--------------|------|----------------------------|
| ABCU-5730ARZ | RJ45 | Electrical Avago           |
| SFP-1GBT-05  | RJ45 | Electrical Belfuse         |
| SFP-1GBT-09  | RJ45 | Electrical w/SyncE Belfuse |

The following specification is for the recommendation of optical SFP module:

| SFP module | Specification                                           |  |
|------------|---------------------------------------------------------|--|
| SFP-GE-SX  | Wavelength: 850 nm / Distance: 550 m / Mode: multi-mode |  |
|            | Connector: LC / Data rate: 1.25Gbit/s                   |  |
|            | Operating temperature: -40 °C ~ 85 °C                   |  |
|            | Compliant with SFP MSA Standard and IEEE 802.3z         |  |

| SFP-GE-LX     | Wavelength: 1310 nm / Distance: 10 km / Mode: single-mode |  |
|---------------|-----------------------------------------------------------|--|
|               | Connector: LC / Data rate: 1.25 Gbit/s                    |  |
|               | Operating temperature: -40 °C ~ 85 °C                     |  |
|               | Compliant with SFP MSA Standard and IEEE 802.3z           |  |
| SFP-GE-BX10-U | Wavelength: 1310 nm / Distance: 10 km / Mode: single-mode |  |
|               | Connector: LC / Data rate: 1.25 Gbit/s                    |  |

| SFP module | Specification                                    |  |
|------------|--------------------------------------------------|--|
|            | Operating temperature: -40 °C ~ 85 °C            |  |
|            | Compliant with SFP MSA Standard and IEEE 802.3ah |  |

## 1.6 Back panel elements

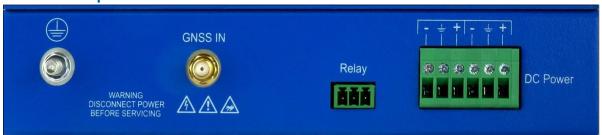

#### 1.6.1 GNSS antenna connection

The Time server has an SMA connector for the antenna input to the embedded GNSS receiver.

#### 1.6.2 Power Input

The standard input power is-48 V DC, 330 mA. The Time server provides a 5-pole terminal block to connect dual DC power inputs.

#### 1.6.3 Alarm Relay

The Time server provides a 3.81 mm 3-pin terminal header for the dry relay connection. Both Normally Open (NO) and Normally Closed (NC) connections are available to the user. The relay closure is considered closed in Critical alarm condition.

### 1.6.4 Grounding

The frame ground connection on the Time server is available through an M5 grounding terminal stud.

## 1.7 Use and care

The Time server is a high-precision electronic instrument and should be treated with reasonable care. Typically, it doesn't need any care after the first setup. If you need to clean the unit, use a dry non-static tissue or a light moist tissue to remove dust or stain from the enclosure. Ensure that water does not enter anywhere in the enclosure. Do not use solvents, aggressive or abrasive cleaning products anywhere on the Time server.

CAUTION - There are no user-serviceable parts inside the Time server. Any modification to the unit by the user voids the warranty.

#### 1.8 Technical assistance

If you have a problem and cannot find the information you need in the product documentation, contact the Protempis technical support at email support@Protempis.com.

# 2. Installation

- Getting started
- ► Mounting the device to a rack
- ▶ Connecting power
- GNSS considerations
- Communication ports

## 2.1 Getting started

This section explains how to install and configure the Time server.

Unpack and inspect the content of the box. The following items are included in the standard box:

| Item                  | Quantity | Description                                                               |
|-----------------------|----------|---------------------------------------------------------------------------|
| Quick reference guide | 1        | Simple description                                                        |
| Time server           | 1        | Thunderbolt GM200/TS200                                                   |
| Mounting brackets     | 2        | Rack mounting brackets and installation accessories for 19" standard rack |
| Dummy plate           | 1        | Extender bar for a single unit installation in a 19" standard rack        |

## 2.2 Mounting the device to a rack

The Time server should be installed indoor or outdoor in an environmental controlled cabinet.

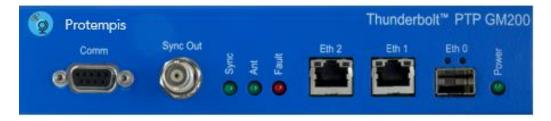

ETSI Standard 19 Inch Rack Mounting

The Time server supports 19" half rack size with 1U form factor.

You can install one Time server with a rack-mounting extender, included in the product box in the ETSI standard 19" rack, or you can install two Time server side by side.

The following figure shows a single Time server installation.

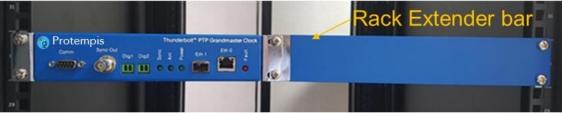

The following figure shows a rack-mounting extender (included in the box).

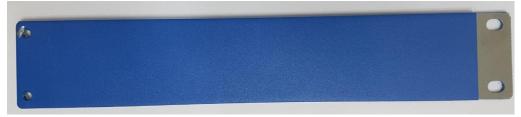

The following figure shows a dual-Time server installation.

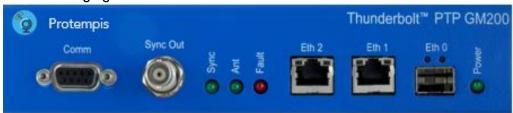

## 2.3 Connecting power

The Time server supports single- or dual-redundant AC or DC power supplies. The standard option is 48 V DC. The unit can operate from -36 V DC to -72 V DC.

The DC input is reverse polarity protected. Reversing polarity with 48 V DC options will not damage the unit and the unit will operate normally.

NOTE - The power cable should be routed separately from the data (signal) cables.

The table below shows the DC power interface information:

| Item           | Description    | Note |
|----------------|----------------|------|
| Interface name | DC power       |      |
| Connector type | Terminal block |      |

| Number of power inputs       | Dual-48 V DC input                                                                                                    |                                       |
|------------------------------|----------------------------------------------------------------------------------------------------|---------------------------------------|
| Maximum DC power input range | -36 V DC to -72 V DC                                                                                                    |                                       |
| Maximum AC power Input Range | 85 V AC ~ 264 V AC input                                                                                                    | With AC/DC power adapter accessory    |
| Overall power consumption    | Max16 W                                                                                                    | Normal 8 W                            |
| Wiring                       | Solid wire: 30 AWG <sup>~</sup> 12 AWG/<br>0.05 to 3.3 MM <sup>2</sup>                                                                                           | Wire stripe length : 9 mm recommended |
|                              | Stranded wire: 30 AWG $^{\sim}$ 12 AWG / 0.05 to 3.3 MM $^{\circ}$                                                                                               |                                       |
|                              | Torque for screws: 4.0 lb-ln / 0.45 Nm                                                                                                    |                                       |
| Power damage protection      | <ul> <li>Overcurrent protection</li> <li>Overvoltage protection</li> <li>Reverse power polarity input protection</li> <li>Power line surge protection</li> </ul> |                                       |
| Related alarms generation    | No related alarm generation for DC power interface connection and operation                                                                                      |                                       |

The Time server is powered by-48 V DC with the default power input terminal block.

However, if you use a Protempis AC/DC power adapter accessory, you can power the Time server with AC power with 100 A  $^{\sim}$  240 V AC range.

The Time server does not have any alarms related with power input failure or related operation except for 'Relay' operation.

#### 2.3.1 DC Power connection

The image below shows how to connect dual-48 V DC.

The Time server supports reverse power polarity input protection, so you can connect -48 V DC and GND cable to "-" and "+" as a pair to each input terminals without considering order.

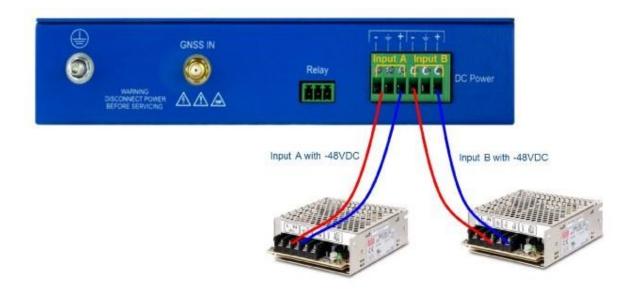

#### 2.3.2 AC power connection

The image below shows how to connect dual100/220 V AC power.

To supply100/220 V AC power, you must use the Protempis AC/DC Power Adapter Accessory (P/N TPN 120852).

The Time server supports reverse power polarity input protection, so you can connect the two strip lines from AC/DC adapter to "-" and "+" as a pair to each input terminals without considering order.

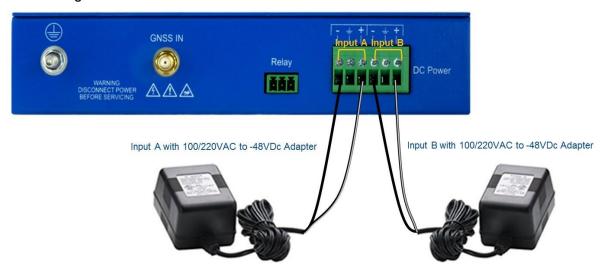

## 2.3.3 Grounding the device

The Time server M5 terminal stud on the back panel is used for grounding.

The Time server is suitable for connection to the Central Office and CPE. The grandmaster clock must be in a restricted access location where only craft personnel are allowed access.

The Time server must be grounded via a copper ground conductor. The unit must be installed and connected to the common bonding network (CBN).

All bare grounding connection points to the Time server must be cleaned and coated with an antioxidant solution before connections are made.

All surfaces that are un-plated must be brought to a bright finish and treated with and antioxidant solution before connection is made.

All non-conductive surfaces must be removed from all threads and connection points to ensure electrical continuity.

The DC power returns must be treated as DC-I (Isolated from Frame Ground).

The Time server requires a ring terminal with a 14-AWGwire that utilizes 15 in-lbs to secure to primary ground.

There are to be no breaks in the outer shield of the GNSS cable.

#### 2.3.4 Powering-Up

After verification of the input power source, switch on the power supply to the Time server. The green power LED should turn ON.

#### 2.4 GNSS considerations

For a full description of how to choose the correct antenna cable/antenna combination, see the chapter GNSS Antenna, page 41.

When connected to a GNSS antenna, the Time server can receive GNSS signals without user intervention—the factory default is GPS and GLONASS. You can enable Beidou in place of GLONASS or enable single-constellation mode.

The recommended antenna is the Protempis Bullet 360, which supports GPS, GLONASS, Beidou, and Galileo.

When a GNSS antenna is connected, the antenna LED is green.

## 2.4.1 Selecting a site for the GNSS antenna

It is important that the GNSS antenna has the fullest possible view of the sky. In most cases, this means installing the antenna on a high point, such as roof top. Avoid overhanging objects such as trees and towers. Also take care to place the antenna away from low-lying objects such as neighboring buildings that may block a portion of the sky near the horizon. If a full view of the sky is not possible, mount the antenna aiming towards the Equator to maximize the southern view of the sky (choose a northern view in the Southern Hemisphere).

Use the criteria below to select a good outdoor site for the antenna. The best locations provide:

• Unobstructed views of the sky and horizon.

- Low electromagnetic interference (EMI) and radio frequency interference (RFI) -away from high-power lines, transmitting antennas, and powerful electrical equipment.
- · Convenient access for installation and maintenance.
- Reasonable access for the antenna cable to reach the Time server.

## 2.5 Communication ports

The Time server has four communications ports on the front panel:

- 1 × serial port (RS-232)
- 1 × management port autosensing ethernet (eth2) 10/100/1000 Base-T (RJ-45)
- 1 × traffic port autosensing ethernet (eth1) 10/100/1000 Base-T (RJ-45)
- 1 × traffic port SFP (Small Form-Factor Pluggable)

Either the serial port or ethernet eth2 (RJ-45) is the dedicated management port to configure the Time server.

#### 2.5.1 Serial port

A bi-directional EIA standard RS-232 is located on the front panel. The serial port provides access to the command line interface (CLI) for limited status and configuration of the Time server.

Use a straight-through cable with the following setting:

Data rate 115,200

baud

Parity None

Data bits 8
Stop bits 1

Serial Port Pin Assignment

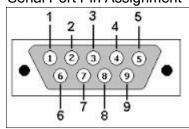

| Pin | RS-232 signal | Description on Echo Side |
|-----|---------------|--------------------------|
| 1   | DCD           | PPS                      |
| 2   | RxD           | Data Transmit            |
| 3   | TxD           | Data Receive             |
| 4   | DTR           | Not Used                 |
| 5   | GND           | Ground                   |

| 6 | DSR | Not Used |
|---|-----|----------|
| 7 | RTS | Not Used |
| 8 | CTS | Not Used |
| 9 | RI  | Not Used |

The table below shows the COMM interface:

| Item                  | Description                                                              | Notes                    |
|-----------------------|--------------------------------------------------------------------------|--------------------------|
| Interface name        | COMM                                                                     |                          |
| Connector type        | DB-9                                                                     | EIA-232<br>(RS232)       |
| Required cable        | USB (v2.0) to serial(DB-9) cable or serial (DB-9) to serial cable (DB-9) |                          |
| Usage                 | Local serial console for CLI                                             |                          |
|                       | TOD output: NMEA-0183 format (selectable RMC or ZDA)                     |                          |
| Related software tool | Terminal program                                                         | Ex., Tera term,<br>Putty |
| Serialconfiguration   | Baud rate: 115,200<br>Parity: None<br>Data bits: 8<br>Stop bits: 1       |                          |
| Console ID/PW         | protempissuper / Tbolt_ <serialnumber></serialnumber>                    | Supervisor<br>level only |

## 2.5.2 Management ethernet port

The Time server supports one 10/100/1000 Base-T ethernet port that allows connection to standard CAT-5 / CAT-5e / CAT-6 cables with a RJ-45 male connector.

The ethernet port features an LED that indicates the state of the port. The port is designated as "Ethernet-2". You can use this port to gain access to the web interface (HTTPS) or command line interface (TELNET/SSH).

The factory default settings for the Ethernet-2 network port are:

IP Address: 192.168.2.250Mask: 255.255.255.0

• Gateway: 0.0.0.0

The table below shows the Eth2-RJ45 interface:

| Item                     | Description                                                                                      | Notes                                               |
|--------------------------|--------------------------------------------------------------------------------------------------|-----------------------------------------------------|
| Interface name           | Eth2                                                                                             |                                                     |
| Connector type           | RJ45                                                                                             |                                                     |
| Initial operating status | Enabled                                                                                          |                                                     |
| Required cable           | Recommended UTP CAT-5E                                                                           |                                                     |
| Specification            | 10/100/1000Base-T                                                                                |                                                     |
| Auto negotiation mode    | Supports1000Base-X auto-nego mode only                                                           |                                                     |
| Item                     | Description                                                                                      | Notes                                               |
| Usage                    | Management only for remote access                                                                | Telent, SSH, web interface, and NMS(SNMP v2cand v3) |
| Related software tool    | Terminal Program, Protempis web interface and NMS                                                | Ex., Tera term, Putty                               |
| Connection information   | Default IP address: 192.168.2.250                                                                | Netmask: 255.255.255.0                              |
| Connection ID / PW       | protempissuper / Tbolt_ <serialnumber></serialnumber>                                            | Supervisor level                                    |
| Port LED                 | Left side LED: Link                                                                              |                                                     |
|                          | Right side LED: Act                                                                              |                                                     |
| Related alarms           | Occurred 'Eth-Por2-Down' when Eth2                                                               | Cleared when Eth2 link is on.                       |
| generation               | Link is off                                                                                      | Cleared when ethernet                               |
|                          | Occurred 'Eth-Same-Subnet' when<br>Ethernet interfaces have same IP<br>address in subnet class B | interfaces have a different subnet.                 |

NOTE - If the firmware version of the Time server isv1.2.0.0 or lower, the default password is "protempissuper" for supervisor level.

After applying the factory configuration, the default password is changed to "Tbolt\_ <serial number>" in v1.4.0.0 or later version.

The 'Eth2' interface is dedicated for management only to connect remote management system such as telnet, SSH, Protempis web interface, and NMS with SNMP v2c/v3.

It supports10/100/1000Base-T with Auto-nego mode only.

It is recommended to use UTP-CAT5E cable or above.

## 2.5.3 PTP/NTP/SyncE electrical ethernet port

The Time server supports one 10/100/1000 Base-T ethernet port that allows connection to standard CAT-5 / CAT-5e / CAT-6 cables with RJ-45 male connector.

The ethernet port features an LED that indicates the state of the port. The port is designated as "Ethernet-1". For security reasons, this port is not designed for communication purposes. This port is designed for providing NTP/PTP/SyncE.

The factory default settings for the ethernet-1 network port are:

IP Address: 192.168.1.250Mask: 255.255.255.0

• Gateway: 0.0.0.0

NOTE - The ethernet interface should not be connected to a cable longer than six meters. If a distance greater than six meters is required, then the ethernet interface should be connected to a switch to comply with GR-1089.

The table below shows the Eth1 -RJ45 interface:

| Item                                                    | Description                                                                                 | Notes                                                   |  |
|---------------------------------------------------------|---------------------------------------------------------------------------------------------|---------------------------------------------------------|--|
| Interface name                                          | Eth1                                                                                        |                                                         |  |
| Connector type                                          | RJ45                                                                                        |                                                         |  |
| Initial operating status                                | Disabled                                                                                    |                                                         |  |
| Required cable                                          | Recommended UTP CAT-6 or CAT-6E                                                             |                                                         |  |
| Specification                                           | 10/100/1000Base-T                                                                           |                                                         |  |
| Auto negotiation mode                                   | Supports1000Base-X auto-nego mode only                                                      |                                                         |  |
| Usage                                                   | Input and Output for PTP, NTP and SyncE                                                     |                                                         |  |
| PTP accuracy                                            | ITU-T G.8272 PRTC ClassA                                                                    |                                                         |  |
| Port LED                                                | Left side LED: Link                                                                         |                                                         |  |
|                                                         | Right side LED: Act                                                                         |                                                         |  |
| Related alarms gen- Default: Ignored, no alarm asserted |                                                                                             |                                                         |  |
| eration                                                 | Asserted 'Eth-Port1-Down' when Eth1 Link is off.                                            | Cleared when Eth1 link is on.                           |  |
|                                                         | Asserted 'Eth-Same-Subnet' when ethernet interfaces have same IP address in subnet class B. | Cleared when ethernet interfaces have different subnet. |  |

The Eth1 interface is dedicated for synchronization signal input and output to support PTP (IEEE 1588), NTP, and SyncE. It supports10/100/1000Base-T with Auto-nego mode. It is recommended to use UTP-CAT6 or UTP-CAT6E cable.

When it is linked on, the left side LED on the RJ45 connector indicators for "Link" connection and the right side LED indicators for "Act" states. The following illustration shows that the Eth1 interface is connected with a UTP cable and RJ-45 port.

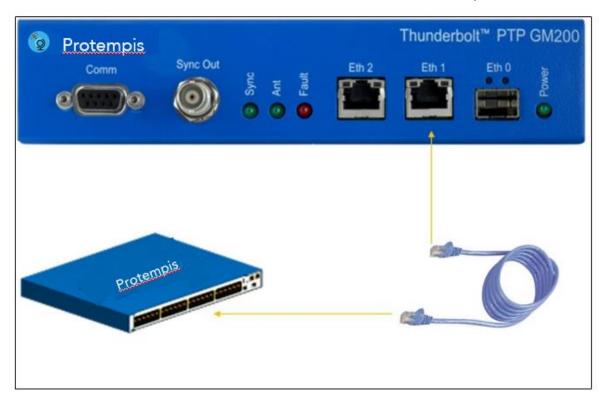

## 2.5.4 PTP/NTP/SyncE SFP ethernet port

The Time server supports one 10/100/1000 Base-T ethernet port that allows connection to standard CAT-5 / CAT-5e / CAT-6 cables with electrical SFP or fiber cables with optical SFP. The ethernet port features an LED that indicates the state of the port. The port is designated as "Ethernet-0". This port is not designed for communication purposes for security reasons. This port is designed for providing NTP/PTP/SyncE.

The factory default settings for the Ethernet-0 network port are:

IP Address: 192.168.0.250Mask: 255.255.255.0

• Gateway: 0.0.0.0

The table below shows the Eth0 -SFP interface:

| Item                     | Description | Notes |
|--------------------------|-------------|-------|
| Interface name           | Eth0        |       |
| Connector type           | SFP         |       |
| Initial operating status | Disabled    |       |

| Required cable            | Single mode or multi-mode optic fiber                                                       |                                                                                           |
|---------------------------|---------------------------------------------------------------------------------------------|-------------------------------------------------------------------------------------------|
| Specification             | 1000Base-X                                                                                  |                                                                                           |
| Auto negotiation mode     | Supports1000Base-X auto-                                                                    | No support for Forced mode on electrical SFP module                                       |
| Item                      | Description                                                                                 | Notes                                                                                     |
|                           | nego mode and 1000Base-X<br>forced mode (auto-nego off<br>mode)                             |                                                                                           |
| Recommended SFP<br>Module | 1000Base-SX, LX, BX and electrical SFP(10/100/1000Base-T SFP)                               |                                                                                           |
| Usage                     | Input and Output for PTP, NTP and SyncE                                                     | To support SyncE with an electrical SFP module, it should be a verified one by Protempis. |
| PTP accuracy              | ITU-T G.8272 PRTC Class A                                                                   |                                                                                           |
| Port LED                  | Left side LED: Link                                                                         |                                                                                           |
|                           | Right side LED: Act                                                                         |                                                                                           |
| Related alarms generation | Default: Ignored, no alarm asserted                                                         | Cleared when Eth0 link is on. Cleared when ethernet interfaces                            |
|                           | Asserted 'Eth-Port0-Down' when Eth0 Link is off.                                            | have different subnet.                                                                    |
|                           | Asserted 'Eth-Same-Subnet' when ethernet interfaces have same IP address in subnet class B. |                                                                                           |
|                           |                                                                                             |                                                                                           |

The Eth0 interface is dedicated for synchronization signal input and output to support PTP (IEEE 1588), NTP, and SyncE.

Eth0 supports1000Base-X with supporting "1000Base-X auto-nego" mode and "1000Base-X forced mode" when the "auto-nego" mode is off based on user configuration.

Also it supports Electrical SFP module to support 10/100/1000Base-T auto-nego mode on SFP interface.

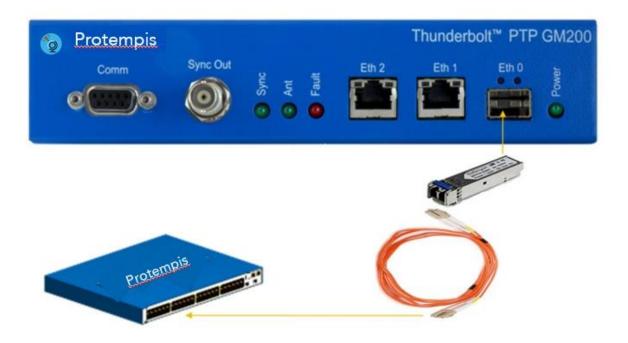

# 2.5.5 Sync Out

The following table shows the Sync Out interface:

| Item                              | Description                                                                 | Notes                                     |
|-----------------------------------|-----------------------------------------------------------------------------|-------------------------------------------|
| Interface name                    | Sync Out                                                                    |                                           |
| Connector type                    | BNC (Female), $50\Omega$                                                    | Female type                               |
| Specification 3.3 V DC CMOS level |                                                                             |                                           |
| 1PPS accuracy                     | ± 15 ns(1-sigma) to GPS time                                                | When the Time server is locking with GNSS |
| Required cable and connector      | $50\Omega$ coaxial cable with BNC (male) connector for the Time server side |                                           |
| Usage                             | 1PPS output (default) or 10 MHz output                                      | By user configuration                     |
| Related alarms generation         | No related alarm generation for 'Sync<br>Out' interface connection          |                                           |

The Sync Out interface is BNC (Female) connector with 50  $\Omega$ .

This interface can output 1PPS or 10 MHz or others as configured by user.

The coaxial cable: use 50  $\Omega$  cable with RG-58 or above specification cable in short distance.

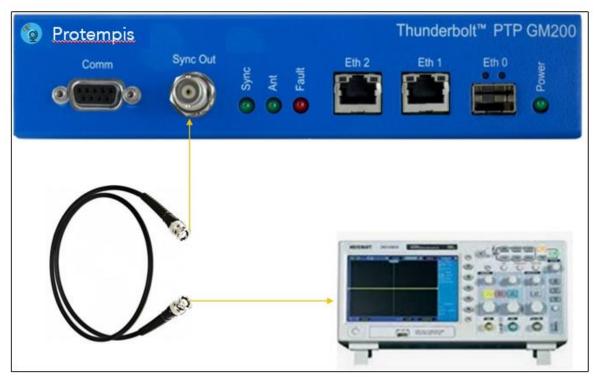

# 2.5.6 Relay Interface connection

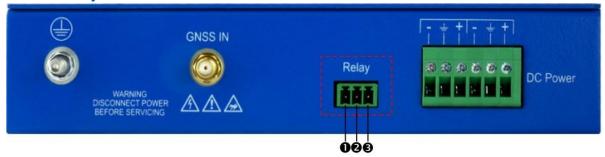

Relay 'Open' and 'short' (close) operations are directly related with Alarm operation.

The alarm conditions are: CRI: Critical, MAJ: Major, MIN: Minor and IGN: Ignore.

This Relay interface only reacts when a "CRI" alarm occurred or on Power off; it does not react for MAJ, MIN, and IGN alarms. However, when the Time server is in the Holdover mode, the relay reacts as for a "CRI" alarm.

Alarm conditions (CRI, MAJ, or MIN) can energize the relay and are programmable through the user interface.

- 1) and 2) Pins
  - When Power off or a CRI alarm occurs on the Time server, these pins are CLOSED (shorted) with  $0\Omega$ .
- When the Time server is in normal operation (without any CRI alarms), these pins are OPEN with  $\omega\Omega$  as NO (normally open).
- 2 and 3 Pins
- When Power off or a CRI alarm occurs on the Time server, these pins are OPEN with ωΩ.
- When the Time server is in normal operation (without any CRI alarms), these pins are CLOSED (shorted) with  $0\Omega$  as NC (normally closed).

# 3. GNSS Antenna

A good GNSS antenna and a good installation site is the key to get the best performance from a GNSS receiver.

This chapter explains the requirements for the antenna and provides recommendations for a good installation.

- GNSS antenna requirements
- Antenna placement
- GNSS tuning settings

# 3.1 GNSS antenna requirements

The antenna receives the GNSS satellite signals and passes them to the receiver. The GNSS signals are spread spectrum signals in the 1551 MHz to 1614 MHz range and do not penetrate conductive or opaque surfaces. Therefore, the antenna must be located outdoors with a clear view of the sky. The internal GNSS receiver requires an active antenna with integrated Low Noise Amplifier (LNA). The received GNSS signals are very low power, approximately-130 dBm, at the surface of the earth. Protempis' active antenna includes a pre-amplifier that filters and amplifies the GNSS signals before delivery to the receiver.

The on-board circuits provide DC supply voltage on the SMA coax connector for the external, active GNSS antenna. The antenna supply voltage is fully protected against short circuit by the on-board Open/Short detection with integrated current limiter. The Time server has a full antenna monitoring circuit on board.

# 3.1.1. Antenna power supply on RF output

Make sure that the current draw of the antenna is above the open circuit and below the short circuit detection thresholds below

Voltage: +5 V DC +/-0.5 V Current detection: Open circuit < 10

mΑ

Short circuit > 100 mA

# 3.1.2 Antenna gain requirements

The Time server requires an active GNSS antenna with built-in LNA for optimal performance. The antenna LNA amplifies the received satellite signals for two purposes:

a. Compensation of losses on the cable.

b. Lifting the signal amplitude in the suitable range for the receiver front-end.

Task b) requires an amplification of at least 15 dB, while 20 dB is the optimum for the Time server. This would be the required LNA gain if the antenna was directly attached to the receiver without cable in-between.

The cable and connector between the antenna and the receiver cause signal loss. The overhead over the minimum required 15 dB and the actual LNA gain of the antenna is available for task a). So, in case of a 30 dB LNA gain in the antenna, 15 dB are available for compensating losses.

Or in other words, the attenuation of all elements (cables and connectors) between the antenna and the receiver can be up to a total of 15 dB with a 30 dB LNA. With a different antenna type, take the difference between 15 dB and the antenna's LNA gain as the available compensation capability. Subtract the insertion losses of all connectors from the 15 dB (or whatever the number is) and the remainder is the maximum loss, which your cable must not exceed.

As the GNSS signals are hidden in the thermal noise floor, it is very important that the antenna LNA doesn't add more noise than necessary to the system; therefore, a low-noise figure is even more important than the absolute amplification.

Protempis does not recommend having more than 35 dB remaining gain (LNA gain minus all cable and connector losses) at the antenna input of the receiver module. The recommended range of remaining LNA gain at the connector of the receiver module is 20 dB to 30 dB, with a minimum of 15 dB and a maximum of 35 dB.

It is not recommended to use additional amplifiers in the RF path. That includes dedicated inline amplifiers, as well as active splitters with built-in amplifiers. Using additional amplifiers adds noise to the system and that may degrade the performance of the GNSS receiver. It also increases the risk of overloading the RF front end of the GNSS receiver if the resulting total gain exceeds the recommended gain range.

As a rule of thumb, the satellite signal strength indicators (CNo values) of the strongest satellite signals—usually seen on satellites at a high elevation—should be at, or near, to 48 dBHz and weaker satellites should be seen at lower CNo values to below 20 dBHz.

If none of the satellite signals is ever stronger than 44 dBHz, then check the antenna installation regarding the antenna placement and the cable attenuation. Likewise, if multiple CNo signals are exceeding 52 dBHz and if there are no values in the range of 20 or less, then check the antenna installation for too much overall gain.

# 3.1.3 Considering coaxial cable loss and delay

The following table shows cable types appropriate for different cable lengths to ensure proper GNSS signal strength. If the Time server does not receive the appropriate signal strength, it will not be synchronized with GNSS and it will not provide PTP service for slave devices.

To calculate the cable loss:

RF in Gain in the Time server: GNSS Antenna Gain - (Surge Protector + adapters + Cable Loss) ≥ 20 dB

| Cable type    | dB / 100<br>ft | dB / 100<br>meter | Max length for 18 dB loss at 1575 MHz (feet/meter) |
|---------------|----------------|-------------------|----------------------------------------------------|
| RG-6          | 12             | 40                | 150/45                                             |
| RG8 (and 8/U) | 9.6            | 31                | 185/58                                             |
| RG-8X         | 16.8           | 55                | 107/33                                             |
| RG-58         | 19.6           | 64                | 92/28                                              |
| RG-59         | 14.7           | 48.2              | 122/37                                             |
| LMR-400       | 5.3            | 17.2              | 340/105                                            |
| LMR-600       | 3.4            | 11.2              | 530/161                                            |

When you use a long coaxial cable, you must also consider the coaxial cable delay. Typical delay with RG-59 is around 1.24 ns/ft or around 4 ns/1meter.

You can compensate for the cable delay time by using a CLI command.

# 3.2 Antenna placement

# 3.2.1 Mounting bracket for GNSS antenna

The mounting bracket installation and dimensions for the Protempis Bullet™ 360 antenna are:

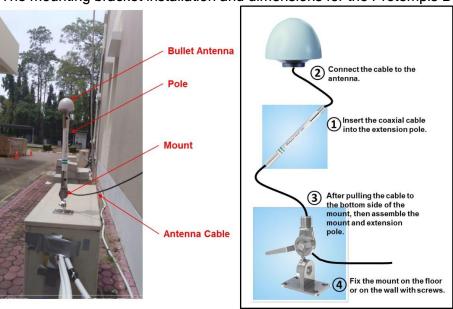

The thread specification of the Bullet antenna is a 3/4" NPT thread, dimensions according to ANSI/ASME B1.20.1. It is also called a 1"-14 marine thread, because it has14 threads per inch.

The Bullet antenna thread should fit both specifications.

In case of an NPT thread with tapered type, the geometry of the thread shape must meet the standard, but the tolerance of the base diameter can be fairly large without violating the standard, due to the conical shape of the thread.

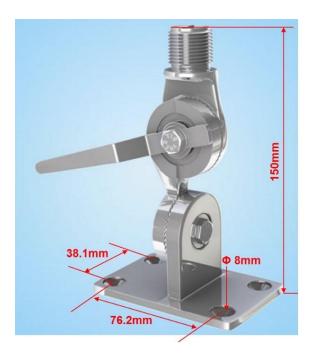

### 3.2.2 Sky visibility

GNSS signals can only be received on a direct line-of-sight between the antenna and satellite. The antenna should see as much as possible of the total sky.

Seen from the northern hemisphere of the earth, more satellites will be visible in the southern direction rather than in northern direction. The antenna should therefore have open view to the southern sky. If there are obstacles at the installation site, the antenna should be preferably placed south of the obstacles to not block the sky-view to the south.

If the installation site is in the southern hemisphere of the earth, then the statements above are reversed—more satellites will be visible in the northern direction. Near to the equator, it doesn't matter.

Partial sky visibility causes often poor Dilution of Precision (DOP) values due to the geometry of the visible satellites in the sky. If the receiver can only see a small area of the sky, the DOP has a high degree of uncertainty and will be worse compared to a condition with better geometric distribution. It may happen that a receiver is seeing six satellites, all close together, and still get a much worse DOP than a receiver that sees four satellites, but all in different corners of the sky. The receiver's DOP filter rejects fixes with high DOP (high uncertainty), therefore it can take longer to get the first acceptable fix if sky visibility is partly obstructed.

# 3.2.3 Multipath reflections

Multipath occurs when the GNSS signals are reflected by objects, such as metallic surfaces, walls, and shielded glass for example. If possible, the antenna should not be placed near a wall, window, or other large vertical objects.

# 3.2.4 Jamming

Jamming occurs when the receiver function is disturbed by external radio frequency (RF) sources that interfere with GNSS signals or saturate the antenna LNA or receiver front-end. A good indicator to detect jamming is switching off all other equipment except the GNSS. Watch the satellite signal levels in this condition. Then switch on other equipment and see if

the signal levels go down. A drop of signal levels indicates interference to GNSS from the other equipment. This method cannot, however, detect all possible kinds of jamming. Spurious events are hard to catch. Low frequency fields, like 50 Hz, are unlikely to jam the receiver. Broadband sparks are a potential source of spurious jamming. There is no general installation rule or specification though because the effect of jamming highly depends on the nature of the jamming signal and there are countless potential variations, so it is not possible to standardize a test scenario.

#### 3.2.5 Clearance of GNSS antenna location

GNSS antenna should be installed with the conditions below.

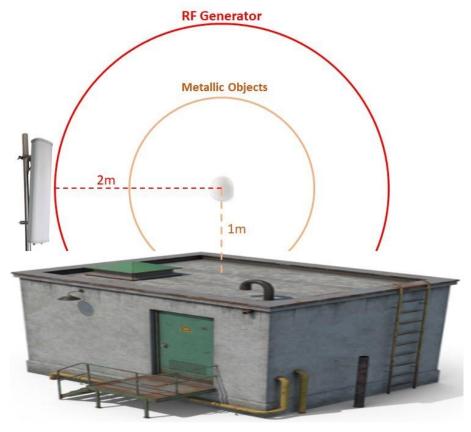

NOTE - GNSS antenna should be away one meter at lease from any metallic objects to avoid multipath reflections.

NOTE - GNSS antenna should be away two meter at lease from any RF generators to avoid signal interference.

# 3.2.6 Ground plane

A metal plate or surface under the antenna can block signal reflections from below. This is a good method to mitigate reflections, if the receiver is mounted on high masts or other elevated sites.

# 3.2.7 GNSS antenna cabling

Protempis recommends low-loss coaxial cabling.

Using any length of coaxial cable will add some time delay to the GPS signal, which affects the absolute accuracy of the computed time solution. The time delay is dependent on the type of dielectric material in the cable, and ranges from 3.3 to 6.5 ns/meter.

The Antenna Cable Delay advances the Hardware Clock slightly to cancel out the signal delay caused by the length of the GPS antenna cable. To calculate the adjustment, select the signal propagation rate for the appropriate cable type and multiply it by the length of the cable.

For example, the standard RG-59 antenna cable has a propagation rate of 4.07 ns/meter. The delay for a 25-meter cable will be 101.75 ns ( $25 \times 4.07 = 101.75$ ).

The outer shield on the GNSS cable must be grounded to the chassis via the cable shell to the connector ground on the chassis. The connector ground is tied to the chassis. The chassis is connected to the primary ground, which utilizes a ring terminal with a 14 AWG wire connected to the rack. There are to be no breaks in the outer shield of the GNSS cable. Reference ANSI/NFPA70, the National Electrical Code (NEC), in particularSection820.93.

NOTE - The GNSS antenna cable should only be connected when the unit is properly earth grounded.

# 3.2.8 Lightning considerations

Although you cannot protect the antenna from a direct lightning strike, the connected devices can be protected from secondary effects through protection devices.

Protempis recommends installing an in-line lightning arrestors in the antenna line to protect the receiver and connected devices. In-line lightning arrestors are mounted on a low-impedance ground, between the antenna and the point where the cable enters the building.

# 3.2.9 Installing surge protection

The surge protection must be installed at the cable entrance into the building with a proper earth/ground connection.

The image below shows how to connect and place the surge protector.

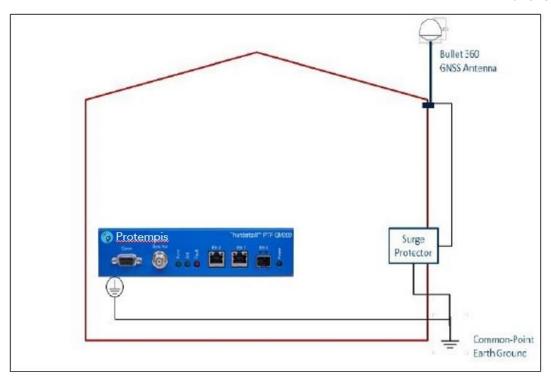

It is recommended to use a minimum 6 AWG(13.3 mm) wire or larger.

NOTE - Refer to local electrical codes.

The image below shows the direction of coaxial cable connection between GNSS antenna and the Time server.

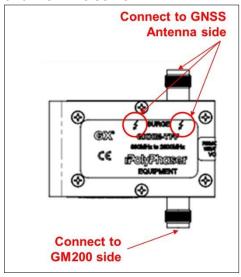

NOTE - Frame GND in the surge protector must be connected properly to a building GND to bypass the surge to the earth GND.

# 3.3 GNSS tuning settings

The default GNSS settings are suitable for most installations of the Time server. These can include antenna installations with good- or less-than-ideal views of the sky.

The factory settings should not be changed unless there are specific identified reception problems or timing issues. Protempis recommends that you first discuss any changes with your local Protempis representative.

NOTE - The exception is the Antenna Delay setting that must be changed because it needs to be custom to the specific cable length of the installation.

The tuning settings should only be changed once all the antenna position and cabling instructions listed earlier in this chapter have been followed correctly. The settings can be changed either by using the web interface (see GNSS, page 169) or using the CLI commands (see The get gnss command displays the current settings of the GNSS receiver., page 89 / Use the set gnss command to change the GNSS receiver settings., page 89).

For the following setting descriptions, the GNSS Configuration web page for GNSS is used for demonstration purposes. The CLI commands are also available and are described in Command Line Interface Reference, page 59.

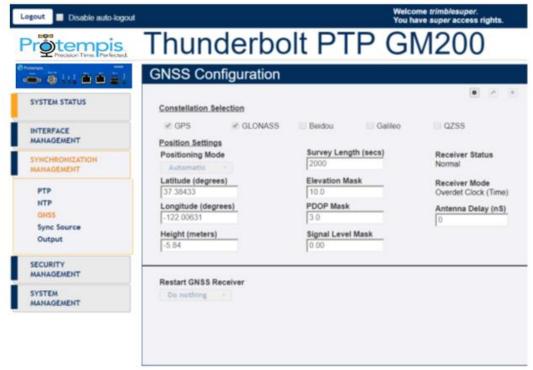

#### 3.3.1 PDOP mask

Position Dilution of Precision (PDOP) is a measure of the error caused by the geometric relationship of the satellites used in the position solution. Satellite sets that are tightly clustered together in the sky have a high PDOP and contribute to lower position accuracy. Satellites that when viewed by the receiver are widely separated apart have a low PDOP and contribute to better position accuracy.

Satellites with poor geometry (High DOP):

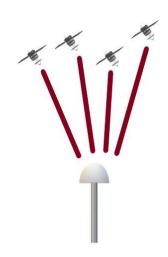

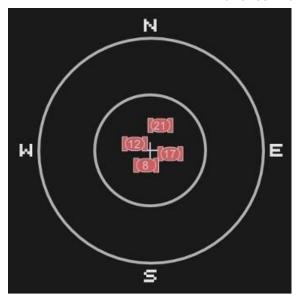

Satellites with good geometry(Low DOP):

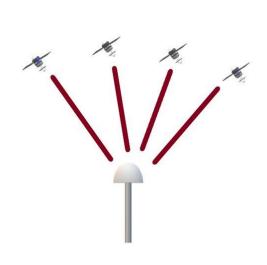

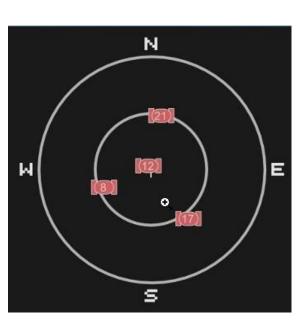

The Dilution of Precision indicates the confidence level of a position fix. Low DOP values indicate a high confidence level, while high DOP values indicate a low confidence level. High DOP values are caused by poor geometry of the visible satellites. Lowering the DOP mask will exclude fixes with poor (high) DOP and will thereby improve the quality of the reference position by only accepting fixes with high confidence level. A too low DOP mask setting may, however, cause extended self-survey times, because less position fixes will pass the mask criteria, so that it takes longer to collect the amount of position fixes to complete the self-survey. The default DOP maskis3. It is configurable by the user, if needed. For most applications, a PDOP mask of 3 offers a satisfactory trade-off between accuracy and GPS coverage.

Permitted range: 0.0 to 10.0. Default: 3.

NOTE - PDOP is applicable only during self-surveyor whenever the receiver is performing position fixes.

# 3.3.2 Survey Length

Default value is2,000 seconds. At power-on, the Time server performs a self-survey by averaging 2,000 position fixes. The number of position fixes until survey completion is configurable. The receiver mode during self-survey is 2D/3D Automatic, where the receiver must obtain a three-dimensional (3-D) position solution. The very first fix in 2D/3D Automatic mode must include five satellites or more. After a successful first fix, only four satellites are required. If fewer than the required number of satellites are visible, the Time server suspends the self-survey. 3D mode may not be achieved when the receiver is subjected to frequent obscuration or when the geometry is poor due to an incomplete constellation.

Once the survey is completed, the receiver automatically moves into over-determined mode, where the average value of the position calculations is saved and used for the timing solution.

Over-determined clock mode is used only in stationary timing applications. This is the default mode for the Time server once a surveyed position is determined. The timing solution is qualified by the T-RAIM algorithm, which automatically detects and rejects faulty satellites from the solution.

To improve the consistency of the time solution, the length of the self-survey can be extended to 14400 seconds (four hours). Four hours allowed for the satellites to move either completely, or halfway, through their trajectory. That should allow the PDOP to be minimized at least sometime during that period if some of the satellites are blocked. This allows the maximum amount of time that the unit can average a position with what will generally be the best PDOP that is going to be available with the current antenna placement.

The self-survey time can be extended to 86,400 seconds (24 hours) that allows the entire constellation to be visible, as well as any diurnal movement due to ionospheric model errors. This will provide a very good position fix average, that will utilize all the satellites that the receiver will observe in the sky over a day. Obviously, 24 hours to wait for Over Determined mode is much longer than the default 33 minutes (2,000 seconds). This may be a factor in the user application, but otherwise lengthening the self-survey period can potentially improve our solution.

Permitted range: 60 to 259,200. Default: 2,000.

#### 3.3.3 Elevation mask

Generally, signals from low-elevation satellites are of poorer quality than signals from higher elevation satellites. These signals travel farther through the ionospheric and tropospheric layers and undergo distortion due to these atmospheric conditions. For example, an elevation mask of 10° excludes very low satellites from position fix computations and reduces the likelihood of potential errors induced by using those signals.

Permitted range: 0.0 to 90.0. Default: 10.

#### 3.3.4 C/No mask

The quality of received GNSS satellite-signals is reported as C/No value (Carrier-to-Noise power ratio). Low C/No values can result from low-elevation satellites, partially obscured signals (for example due to dense foliage) or reflected RF signals (multipath).

Multipath can degrade the position and timing solution. Multipath is commonly found in urban environments with many tall buildings and a preponderance of mirrored glass. Reflected signals tend to be weak (low C/No value), since each reflection diminishes the signal.

If the antenna has a clear view of the sky (outdoor antenna placement), a C/No mask of 35 dBHz is recommended for optimal results. However, for indoor use or operation with an obscured view of the sky, the mask must be low enough to allow valid weak signals to be used. For indoor operation, a C/No mask of 0 dB-Hz(zero) is recommended.

Permitted range: 0.0 to 55.0. Default: 0.

#### 3.3.5 GNSS IN interface

This table shows the possible constellation options you can select.

| GPS      | Galileo | GLONASS | BeiDou | QZSS |
|----------|---------|---------|--------|------|
| <b>√</b> |         |         |        |      |
|          | √       |         |        |      |
|          |         | V       |        |      |
|          |         |         | √      |      |
| √        | √       |         |        |      |
| <b>√</b> |         | V       |        |      |
| <b>√</b> |         |         | V      |      |
| <b>√</b> | V       |         |        | V    |
| <b>√</b> |         | V       |        |      |
| <b>√</b> |         |         | V      | V    |
| √        |         |         |        | V    |

If you select a single constellation, then the PPS and Time alignment is automatically set to the same constellation.

# 4. Startup Operation

When the Time server is turned on, it automatically begins to acquire and track GNSS satellite signals.

During the satellite acquisition process, the Time server is not in PTP operation mode but in GNSS acquiring mode to establish its accurate position so that it can generate accurate time/phase signals.

In its default configuration, the Time server takes around six minutes to lock with GNSS satellites and start operating PTP/NTP if the network configuration is done appropriately and the connected GNSS antenna has a clear view of the sky.

If the connected GNSS antenna is installed in a position with a limited sky view, the PTP operation mode takes longer to enable (up to 30 minutes), depending on the number of valid GNSS satellites that it is tracking.

In cold start, Protempis recommends that the PTP service is started 33 minutes later in OD (Over Determined) mode from the boot up, as the Time server should lock with GNSS satellites and calculate accurate position itself during self-survey mode.

- User levels
- Startup configuration
- Initial installation procedure

# 4.1 User levels

The Time server provides a hierarchy of CLI users that permit an increasing level of access to system parameters.

- User: This is the basic login level.
   This only allows for viewing of status, nothing can be changed other than their password.
- Admin: This is the middle level.. This user can configure everything about the unit, except user accounts.
- Supervisor: This is the highest level. The login ID for this level is "protempissuper".
   This allows configuration of everything, including user accounts. By default, this is the Protempis user access level.

NOTE - See the CLI command Use set user command to update the user configuration. or the User section of the web interface.

# 4.1.1 Initial default login password

NOTE - There is a change in default password to comply with the *California State Bill* SB-327-Information privacy:connected devices bill, which requires that the preprogrammed password is unique to each device manufactured. The SB-327 bill is effective since 1 January2020. To meet this requirement, Protempis has removed the default trimble and trimbleadmin accounts. Only the user protempissuper is available by default, with the default password as outlined in this section.

Starting with v1.4.0.0, the unique password is based on the serial number of the unit. The format is:

User name: protempissuper Password: Tbolt\_<serial number>

For example, if the serial number is 1234567890, the password will be "Tbolt 1234567890".

As a 'Best security practices', Protempis recommends changing the default user credentials of the 'protempissuper' account. If required, the user accounts of 'Protempis' and 'Protempisadmin can be added with unique passwords to allow user and admin level access as were previously available by default.

# 4.2 Startup configuration

# 4.2.1 Default configuration values for the Time server startup

| Default setting of                 | Description                                                                | Notes             |
|------------------------------------|----------------------------------------------------------------------------|-------------------|
| GNSS constellation GPS and GLONASS |                                                                            |                   |
| Mask                               | Elevation Mask: 10.0 deg<br>Signal level Mask: 0.0 dB/Hz PDOP<br>Mask: 3.0 |                   |
| Survey mode (position fix mode)    | Automatic                                                                  |                   |
| Self-surveying                     | 2,000 times                                                                | Around 33 minutes |
| GNSS Antenna Power feeding         | Enable                                                                     | 5 V DC            |
| GNSS cable delay<br>Compensation   | 0 (Zero)                                                                   |                   |

| Network Interface IP address | Eth0(disabled): 192.168.0.250,<br>255.255.255.0<br>Eth1(disabled): 192.168.1.250,<br>255.255.255.0<br>Eth2(enabled): 192.168.2.250,<br>255.255.255.0 | Eth0 and Eth1 are disabled as a default configuration.                                              |
|------------------------------|----------------------------------------------------------------------------------------------------|----------------------------------------------------------------------------------------------------|
| PTP configuration            | Eth0(disabled): ITU-T G.8275.1<br>Eth1(disabled): ITU-T G.8275.1                                                                                     | User must enable each PTP interfaces manually after GNSS locking and all related alarm are cleared. |
| NTP configuration            | Eth0: NTPv4 (Only for PN: 111224-<br>10)<br>Eth1: NTPv4 (Only for PN: 111224-<br>10)                                                                 | Automatically enabled after GNSS locking and all related alarm are cleared.                         |
| Required FW version          | System: v1.6.0.0 or higher<br>Hardware: v18.3.15 or higher<br>GNSS: v1.5.0.0 or higher                                                               |                                                                                                    |

# 4.2.2 General conditions for normal startup of the Time server

The following parameter values and actions are required in default configuration for a correct PTP/NTP operation startup.

| Conditions                                                                 | Description                                                | Notes                                             |
|----------------------------------------------------------------------------|------------------------------------------------------------|---------------------------------------------------|
| GNSS antenna status                                                        | Should be OK.                                              | Open or Short are not valid statuses on start-up. |
| Required minimum<br>GNSS number for self-<br>surveying after cold start    |                                                            |                                                   |
| Required minimum<br>GNSS number for self-<br>surveying after warm<br>start | At least four satellites with > 35 dB each for C/No value. |                                                   |

| GNSS receiver mode after cold restart                                                                                                |                                                                       |                                                                                                    |
|----------------------------------------------------------------------------------------------------|-----------------------------------------------------------------------|----------------------------------------------------------------------------------------------------|
| GNSS receiver mode after warm restart                                                                                                | Start with OD (Over Determined) mode after first GNSS tracking.       | If the time server is moved over 100 meters away from the first self-surveyed position, it automatically restarts for self-survey. |
| First GNSS signal receiving time after power-up                                                                                      | Normally less than two minutes after showing the Login prompt in CLI. |                                                                                                    |
| Time of week information                                                                                                    | Current GPS time                                                      |                                                                                                    |
| UTC Offset                                                                                                    | 18                                                                    | In case of cold start, this information shows around 12 minutes after the first GNSS tracking.                                     |
| Leap second status                                                                                                    | 0                                                                     |                                                                                                    |
| GNSS receiver status                                                                                                    | Normal                                                                |                                                                                                    |
| Required minimum GNSS satellite tracking number after OD mode                                                                        | At least two satellites with > 35 dB each for C/No value.             |                                                                                                    |
| First PTP packet generation time (PTP/NTP operation mode Enable)  Normally around six minutes after showing the login prompt in CLI. |                                                                       | With clear sky view for the installed GNSS antenna.                                                                                |
|                                                                                                    | I .                                                                   |                                                                                                    |

# 4.2.3 Alarm status for PTP startup of the Time server

Alarms are set during the boot-up sequence, because the Time server does not receive any GNSS signals in initialization stage.

These alarms are cleared sequentially. When all alarms are cleared in GNSS locking mode, the PTP and NTP operation for both Eth0 and Eth1 are enabled. Then, the Time server starts generating PTP/NTP packets.

However, those alarms may be occurring during user operation, based on alarm alert conditions.

| Alarms list in the initial status | s list in the initial Description                                                                                            |                                                          |  |
|-----------------------------------|----------------------------------------------------------------------------------------------------|----------------------------------------------------------|--|
| GNSS-Comm-Loss                    | Should be cleared immediately right after the Time server boots-up normally                                                  | Set at boot-up or can<br>be set during user<br>operation |  |
| GNSS-Time-Bad                     | Should be cleared immediately when the Time server is receiving any GNSS signal normally                                     | Set at boot-up or can<br>be set during user<br>operation |  |
| UTC-Corr-Unk                      | Should be cleared when the Time server is receiving any GNSS signal normally                                                 | Set at boot-up or can<br>be set during user<br>operation |  |
| GNSS-Track-No                     | Should be cleared when the Time server is receiving any GNSS signal normally                                                 | Set at boot-up or can<br>be set during user<br>operation |  |
| GNSS-PPS-LOSS                     | Should be cleared when the GNSS antenna is connected normally and when the Time server is receiving any GNSS signal normally | Set at boot-up or can<br>be set during user<br>operation |  |
| Time-Set-Bad                      | Should be cleared when the Time server is in GNSS acquiring mode                                                             | Set at boot-up or can<br>be set during user<br>operation |  |
| Freq-Hold-Exceed                  | Should be cleared when the Time server is in GNSS acquiring mode                                                             | Set at boot-up or can<br>be set during user<br>operation |  |
| Freq-Hold                         | Should be cleared when the Time server is in GNSS acquiring mode                                                             | Set at boot-up or can<br>be set during user<br>operation |  |
| Freq-loop-unlock                  | Should be cleared when the Time server is in GNSS acquiring mode                                                             | Set at boot up or can be set during user operation       |  |
| Freq-Out-Bad                      | Should be cleared when the Time server is in GNSS acquiring mode                                                             | Set at boot up or can be set during user operation       |  |
| PPS-Sync-Bad                      | Should be cleared when the Time server is in GNSS locking mode                                                               | Set at boot-up or can<br>be set during user<br>operation |  |

| Time-sync-Bad | Should be cleared when the Time server is in GNSS locking mode | Set at boot-up or can be set during user |
|---------------|----------------------------------------------------------------|------------------------------------------|
|               |                                                                | operation                                |

| Alarms list in the initial status | Description                                                    | Notes                                                    |
|-----------------------------------|----------------------------------------------------------------|----------------------------------------------------------|
| PTP-System-Bad                    | Should be cleared when the Time server is in GNSS locking mode | Set at boot-up or can<br>be set during user<br>operation |
| Eth-Port0-Down                    | Depends on user operating situation                            | Can be set during user operation                         |
| Eth-Port1-Down                    | Depends on user operating situation                            | Can be set during user operation                         |
| Eth-Port2-Down                    | Depends on user operating situation                            | Can be set during user operation                         |

# 4.3 Initial installation procedure

The table below describes the sequence of the initial installation using the default configuration for a cold start.

Protempis recommends that you do not add RF splitter(s) between the GNSS antenna and the Time server (to distribute the GNSS RF signal to more than one Time server), since it can be a weak point at the GNSS reference and location redundancy perspective.

| Seq# | Initial installation                                                    | Checking and CLI commands | Notes and Check point                                                                                                    |
|------|-------------------------------------------------------------------------|---------------------------|----------------------------------------------------------------------------------------------------|
| 1    | Install a GNSS antenna at the roof top with a clear sky view.           |                           |                                                                                                    |
| 2    | Install a surge protector between the GNSS antenna and the Time server. |                           |                                                                                                    |
| 3    | Install an appropriate coaxial cable.                                   |                           |                                                                                                    |
| 4    | Install all required network configurations.                            |                           |                                                                                                    |
| 5    | Start the Time server.                                                  |                           |                                                                                                    |
| 6    | Login prompt.                                                           | Log in                    | Takes around two minutes after power up                                                                                    |
| 7    | Check the system firmware version.                                      | > view version            | Check version 1.6.0.0 or later                                                                                             |
| 8    | Check the hardware firmware version.                                    | > view version hardware   | Check version 18.3.15 or later                                                                                             |
| 9    | Check the GNSS firmware version.                                        | > view version gnss       | Check version 1.5.0.0 or later                                                                                             |
| 10   | Check the product information.                                          | > view prod conf          | Check Serial number - HW production date - Product option information - Product P/N - Hardware version - other information |

| 11 | Check the cable delay configuration. | For adding cable delay compensation: | Check 'Antenna delay: [value]' |
|----|--------------------------------------|--------------------------------------|--------------------------------|
|    |                                      | > set gnss adelay[value]             |                                |

| Seq# | Initial installation               | Checking and CLI commands              | Notes and Check point                                                      |
|------|------------------------------------|----------------------------------------|----------------------------------------------------------------------------|
|      |                                    | For checking applied value: > get gnss |                                                                            |
| 12   | First GPS time showing.            | > view freq                            | Takes less than two minutes from the login prompt - Check current GPS time |
| 13   | Check the GNSS 'Acquiring' status. | > view freq                            | Check 'Mode : Acquiring'                                                   |
| 14   | Check the antenna status.          | > view gnss                            | Check 'antenna : OK'                                                       |
| 15   | Check the GNSS signal status.      | > view gnss                            | Check 'Available SVs' number : 5 or more 'SVs Used' number : 5 or more     |

| 16 | Enable the network interface.    | > set networketh0 addr<br>192.168.0.250 mask<br>255.255.255.0 bcast<br>192.168.0.255                                | Or user IP configuration  NOTE - Each Ethernet interface  MUST have different IP  address for Subnet.        |
|----|----------------------------------|----------------------------------------------------------------------------------------------------|----------------------------------------------------------------------------------------------------|
|    |                                  | > set networketh0 enable                                                                                            |                                                                                                    |
|    |                                  | > set networketh1 addr<br>192.168.1.250 mask<br>255.255.255.0 bcast<br>192.168.1.255                                |                                                                                                    |
|    |                                  | > set networketh1 enable                                                                                            |                                                                                                    |
|    |                                  | > set networketh2 addr<br>192.168.2.250 mask<br>255.255.255.0 bcast<br>192.168.2.255                                |                                                                                                    |
|    |                                  | > set networketh2 enable                                                                                            |                                                                                                    |
| 17 | Check the network configuration. | <ul><li>get network eth0</li><li>get network eth1</li><li>get network eth2</li><li>Or</li><li>get network</li></ul> | Check IP address configuration Check Status: Connected 1000MB or 100MB or 10MB for each connected interfaces |

| Seq# | Initial installation   | Checking and CLI commands | Notes and Check point                                                                                                    |
|------|------------------------|---------------------------|----------------------------------------------------------------------------------------------------|
|      |                        |                           | NOTE - If using ITU-T<br>G.8275.1 profile, the IP<br>address should not be an issue<br>since it is an L2 multicast<br>profile. |
| 18   | Check the survey mode. | > view pos                | Check 'Automatic(2D/3D)' for Self-survey mode                                                                                  |
| 19   | Check the OD mode.     | > view pos                | Check around 33 minutes after<br>the Automatic(2D/3D), showing<br>'Over det Clock(time)' for OD<br>mode                        |

| 20 | Check GNSS 'LOCK' status                              | > view freq                                         | Check 'Mode : Lock'                                                                                                    |
|----|-------------------------------------------------------|-----------------------------------------------------|----------------------------------------------------------------------------------------------------|
| 21 | Check alarm status                                    | > view alarm                                        | Check for clearing all alarms                                                                                                    |
| 22 | Set the PTP interface enable.                         | > set ptp eth0 enable<br>> set ptp eth1 enable      | Asa default, both Eth0 and Eth1 will be enabled with G.8275.1 profile                                                                            |
| 23 | Check the PTP operation status.                       | > get ptp<br>Or<br>> get ptp eth0<br>> get ptp eth1 | Check first for both Eth0 and Eth1 with Enabled: Yes - Mode: Master - Clock ID: 001747FFFE7xxxxx-1 Profile: G8275.1 Operational Mode: normal ETC |
| 24 | Check the PTP locking status on the PTP slave device. |                                                     | Check the Master Clock ID in Slave device. It must be same as the Time server ClockID.                                                           |
| 25 | Finished.                                             |                                                     |                                                                                                    |

# 5. Command Line Interface Reference

This chapter describes the Command Line Interface (CLI) conventions, prompts, features, and command syntax used.

- CLI overview
- Command line format
- CLI command set
- List of "How to" help topics
- List of "What if" help topics

#### 5.1 CLI overview

The Command Line Interface (CLI), also called the ASCII command set, can be used to control the Time server from a terminal connected to the RS-232 serial port, or the ethernet port via Telnet/SSH access.

# 5.2 Command line format

The command line format is as follows:

```
[action] command [parameter] [data] enter (4)
```

The type of actions are:

**Config** Configure the device parameters

**Get** Retrieve specific information

**Set** Configure specific system parameters

**View** Display system information. This information cannot be altered by the user.

Help is available on the following topics:

**help intro** an introduction to the Time server

help commands a list of CLI commands available

**help syntax** description of the syntax used in help descriptions

**help howto** a list of "how to" help topics

help alarm a descriptive list of potential alarm conditions within the system

Help on an individual command is available by typing help and the command name. For example, "help view".

TIP - The Time server has an extensive online, user-level context-aware, help system.

NOTE - After any configuration change via the SET command, issue a "config save" command to store the user configuration.

# 5.3 CLI command set

This section provides details of all CLI commands, by function and describes the topic "help commands".

NOTE - After any configuration change via the SET command, you must issue a config save command to store the user configuration.

# 5.3.1 Fault management

Include "alarm" messages.

#### 5.3.1.1 *get alarm*

The get alarm command retrieves information about the current system alarm configuration.

#### Command Syntax:

```
get alarm [ <n> [<n>]...] +
```

Where:

<n> Alarm number to get configuration. More than one alarm number can be passed. If no number is specified, then the configuration of all alarms is sent

Level: User, Admin, and Supervisor

#### 5.3.1.2 set alarm

The set alarm command enables system alarms to be configured.

This is a multi-option command of the format:

#### Command Syntax:

```
set alarm <n> <level> <settime> <clrtime> 4
```

Where:

<n> Alarm number to get configuration. More than one alarm number can be passed. If none

are given, then the configuration of all alarms is sent. Alarm level. One of:

<level> IGN: This alarm condition is ignored. No indication given.

NFY: This alarm condition is a notification only.

MIN: This is a minor alarm condition.

MAJ: This is a major alarm condition.

CRI: This is a critical alarm condition.

Alarm settime.

<settime> The time, in seconds, that the alarm condition must be active before the alarm is

asserted. Range is0 to 86,400 (1 day).

<clr>Alarm clear time. This is the time, in seconds, that the alarm condition must be inactive

before it the alarm is cleared. Range is 0 to 86,400 (1 day).

NOTE - For any entry, but default and <n>, a '-' character may be used to retain the current setting for that entry.

Level: Admin and Supervisor

#### 5.3.1.3 view alarm

The view alarm command displays the currently active alarms within the system. If there is no active alarm, then the command returns "No active alarms".

Command Syntax:

```
view alarm [ \langle all \rangle | \langle n \rangle [\langle n \rangle] . . . ] \downarrow
```

#### Where:

<all> View all alarms

<n> The alarm number to view

Level: User, Admin, and Supervisor

#### 5.3.1.4 *get dlog*

The get dlog command retrieves the current data logger configuration.

Command Syntax:

```
get dlog ↵
```

Level: User, Admin, and Supervisor

#### 5.3.1.5 *set dlog*

The set dlog command allows data logging to be started or stopped.

Command Syntax:

```
set dlog start [holdover]| stop ↓
```

Where:

Start the datalogger; if no holdover option is given, then the logging will

start not performing holdover cycling

holdover Start the datalogger with holdover cycling

stop Stop the datalogger

Level: User, Admin, and Supervisor

#### 5.3.1.6 view dlog

Use the view dlog command to display collected data from the datalogger.

#### Command Syntax:

```
view dlog gnss
view dlog pos
view dlog freq
```

#### 5.3.1.7 download

Use the download command to download log files.

#### Command Syntax:

download[sats|pos|freq] 4

#### Options:

stats Download TEXT log file of the satellites the receiver has been tracking

stats over time

pos Download TEXT log file of position information of the receiver over time

freq Download TEXT log file of the oscillator statistics over time

Level: User, Admin, and Supervisor

#### 5.3.1.8 view logs

The view logs command displays the system messages. Each message includes the data and time of the event, and a short description of the event itself.

#### Command Syntax:

```
view logs [<type>] [<level>] [head|tail] [all|-n X] [clear] +
```

#### Where <type> can be one of:

<alarm> View only alarm log information.

<freq> View only Time/Frequency control log information.

<gnss> View only GNSS log information.

<cfg> View only configuration log information.

<cli>View only CLI log information.

<comm> View only communication type log information.

<ptp > View only PTP log information.
<synce View only SyncE log information.</pre>

#### Where < level> can be a combination of :

<error> View only error conditions in the log information.

<warning> View only warning conditions. These are events that may be significant

but are generated by the system in normal operation.

<notice> View only notice log information. These are normal, but significant

conditions.

<info> View only informational log information. These are normal, but

insignificant conditions.

#### Other options:

<head> View the beginning of the log (earliest). The default is <tail>.

<tail> View the end of the log (latest).

<all> View the entire log.

<-n X> View only a count of "X" from the log. The default is 20.

<clear> Clear the system message log. Use this sparingly as any trace- ability

of cause/effect will be lost.

NOTE - System event messages are normally listed with the newest event first. If 'head' is specified, then the oldest event is presented first.

```
EXAMPLE -
view logs -n 10 gnss head
view logs all
view logs clear
```

Level: Admin and Supervisor

Below is a definition table of the quality level and the Stratum level.

| Quality<br>Level | Definition          | Stratum<br>Level | Definition          |
|------------------|---------------------|------------------|---------------------|
| 0                | Undefined           | 0                | Stratum 0 level     |
| 1                | Failed              | 1                | Stratum 1 level     |
| 2                | Invalidated         | 2                | Stratum 2 level     |
| 3                | DNU (Do Not<br>Use) | 3                | Stratum 3 level     |
| 4                | SEC                 | 4                | Stratum 4 level     |
| 5                | SSU_B               | 5                | DNU (Do Not<br>Use) |
| 6                | SSU_A               | 6                | Failed              |
| 7                | PRC                 | 7                | No Sync             |

The Thunderbolt GM200/TS200 Time server uses the required clock selection algorithm as outlined inG.781. In that specification it is referred to as QL and has the following definitions:

- QL-PRC: This synchronization trail transports a timing quality generated by a primary reference clock that is defined inRecommendationG.811.
- QL-SSU-A: This synchronization trail transports a timing quality generated by types I or V slave clock that is defined inRecommendationG.812.
- QL-SSU-B: This synchronization trail transports a timing quality generated by a type VI
  - slave clock that is defined in RecommendationG.812.
- QL-SEC: This synchronization trail transports a timing quality generated by a SDH equipment clock(SEC) that is defined inRecommendationG.813,OptionI.
- QL-DNU: This signal should not be used for synchronization.

So, for instance "Output stratum changed to 0 (quality7) is that the unit is no traceable (ST0) and the quality is the highest quality level (PRC).

#### 5.3.1.9 *view pos*

The view pos command displays the position information of the receiver.

Command Syntax:

```
view pos ↓
```

Where:

Stream View current receiver position information

Level: User, Admin, and Supervisor

#### 5.3.1.10 view realtime

Use the view realtime command to show/change the current level of the messages display.

This command enables the real-time event message level to be changed for this session (not stored).

The default is level1 (alarms only).

Command Syntax:

```
view realtime [<level>] ↓
```

Where the <level> value means:

- 0 No events will be shown in real time
- 1 Only alarm events will be shown in real time (default)
- 2 All events will be shown in real time

```
EXAMPLE -
view realtime
view realtime 2
```

Level: User, Admin, and Supervisor

#### 5.3.1.11 *view summary*

The view summary command displays a summary of the frequency control, GNSS tracking status <non-BC>, and receiver positioning information.

Command Syntax:

```
view summary ↓
```

Level: User, Admin, and Supervisor

#### 5.3.1.12 *view stream*

The view stream command displays a continuous stream of system performance data, which includes frequency control data and GNSS tracking <non-BC> information.

#### Command Syntax:

```
view stream 4

Level: Supervisor
```

#### 5.3.1.13 *get syslog*

The get syslog command displays the current settings for the syslog server connection configuration and the syslog format isrfc5424. There are no options for this command.

#### Command Syntax:

Level: User, Admin, and Supervisor

#### 5.3.1.14 *set syslog*

Use the set syslog command to configure the syslog server connection. By default, this connection is disabled.

#### Command Syntax:

```
set syslog [n] [enable|disable|default] [addr <ip>] [port <port>] +
Where:
 n
               <1..4> selects which server configuration
 enable
               Enable regardless of whether the service is enabled or not. the
               sending of syslog messages to the syslog server. Note that until the
               address is configured with the address of a valid syslog server no
               messages will be sent, If 'n' is not supplied, enable all.
 disable
               Disable the sending of syslog messages to the syslog server. This has
               no effect any other settings. If 'n' is not supplied, disable all.
               Set the selected server configuration to default state.
 Default
 <ip>
               IP address for the syslog server. This may be either an IPv4 type
```

address or an IPv6 type address. Only one address type at a time is

supported. The corresponding 'source' information in the syslog message will be either the IPv4, or IPv6, address of the Grandmaster, depending on the format of this setting. If 'n' is not supplied, '1' is assumed.

<port>

Valid port for the syslog server. Setting of this value allows deviation from the syslog specification. The default port is 514. If 'n' is not supplied, '1' is assumed.

```
EXAMPLE -
set syslog enable add 192.168.2.100
set syslog Disable
set syslog port 4022
```

The last example would set the syslog port to a non-standard port for the protocol. This should be used only in controlled environments. Level: Supervisor

#### 5.3.1.15 *view temp*

The view temp command displays the current system temperature in degree Celsius(°C). Command Syntax:

view temp ↓

Level: User, Admin, and Supervisor

#### 5.3.1.16 *view gnss stream*

View the current GNSS receiver tracking information as a continuous streaming output. To stop the streaming, press one of the following keys on your terminal: ctrl-C, q, Q, x, or X.

#### 5.3.1.17 *view uptime*

The view uptime command displays the current 'up-time' of the system, which is how long the timing system has been operational.

| Command |  |  |
|---------|--|--|
|         |  |  |
|         |  |  |

This command takes no options.

Command Syntax:

view uptime 4

Level: User, Admin, and Supervisor

# 5.3.2 Security management

#### 5.3.2.1 view access

The view access command shows the access level of the current logged in user. This aids in determining what actions you are able to perform on the system

#### Command Syntax:

```
view access ₄
```

Level: User, Admin, and Supervisor

#### 5.3.2.2 get auth

The get auth command returns the current authentication settings. You can query specific settings with the options.

#### Command Syntax:

```
get auth <options> ↓
```

#### Where <options> are:

local Get the local authentication settings

tacacs Get the TACACS+ authentication settings radius Get the RADIUS authentication settings ssh Get the SSH authentication setting set

certs Get info about the available device private key

#### Level: Supervisor

#### get auth local

The get auth local command returns the current settings for the local authentication parameters.

#### Command Syntax:

```
get auth local 4
```

#### Level: Supervisor

#### get auth tacacs

The get auth tacacs command returns the current TACACS+ authentication settings.

#### Command Syntax:

```
get auth tacacs 4
```

#### Level: Supervisor

#### get auth radius

The get auth radius command returns the current RADIUS authentication settings.

Command Syntax:

```
get auth radius \ensuremath{\emph{4}}
```

Level: Supervisor

get auth ssh showkeys

The get auth ssh showkeys command returns the current public key registered.

Command Syntax:

```
get auth ssh showkeys 4
```

Level: Supervisor

This is the example of showing the registered public key for the SSH login.

\_\_\_\_\_

=====

```
Thunderbolt> get auth ssh showkeys
Public keys:
ecdsa-sha2-nistp256
```

AAAAE2VjZHNhLXNoYTItbmlzdHAyNTYAAAAIbmlzdHAyNTYAAAABBBJUT0r

 $\label{lem:pgg4znxwkbv9rfd4QY9v96aTXiYonuoX41FJ4Odox0yM9Byj2kaPjNw2oOkvhe65eWrEzp20$ 

OKP

ouQg= halodev@lgvm-xenial

\_\_\_\_\_\_

=====

#### 5.3.2.3 set auth

Use the set auth command to change the authentication settings.

This command is a multi-command type.

Command Syntax:

```
set auth <options> 4
Where <options> are:
```

default Set the authentication to the default settings.

type [options] Set the authentication type options. See set auth type.

radius[options] Set the RADIUS authentication options. See set auth radius. tacacs[options] Set the TACACS+ authentication options. See set auth tacacs.

ssh [options] Set the SSH authentication options. See set auth ssh.

https Regenerate the HTTPS certificate. This will force web users to re-

establish web access with the new certificate. The previous Protempis certificate must be removed from the browser, then the user will need to reconnect to the system with their browser. The certificate valid 'From'

and 'To' date range is displayed.

certs [options] Manage the device private key and associated Certificate Signing

Requests (CSR).

NOTE - You cannot combine authentication <options> on one line, all command variants must be presented separately.

Level: Supervisor

#### set auth type

Use the set auth type command to change the authentication method used for user login. The authentication type is set on a per access portal type.

#### Command Syntax:

set auth type [local[<options>]/radius/tacacs][<portal type>] +

Where the authentication type is one of:

default Set the authentication to the default values, which is local for all

portal types.

local Use only the locally stored username and passwords. These are

maintained with the set user commands. See set auth local for

additional options.

radius Use RADIUS as the authentication type. The RADIUS

configuration can be set with set auth radius.

tacacs Use TACACS as the authentication type. The TACACS

configuration can be set with set auth tacacs.

disable Use to disable a portal. Only telnet maybe disabled. To re-enable,

select one of the other authentication types.

where <portal type> isa comma separated (only!) list of:

serial Set the front serial port access to the authentication type. This

setting is not valid for RADIUS or TACACS authentication types.

ssh Enable SSH access for the authentication type

telnet Enable Telnet access for the authentication type.

web Enable the webUI to use the authentication type.

snmp Allow snmp to use the authentication type (experimental). This is

not valid for RADIUS or TACACS+ authentication types

all This is a unique setting that enables all of the above.

#### NOTE - Only one authentication type maybe set at a time.

This is a 'set' function and the only way to remove a portal assignment from an authentication type is by assigning that to another authentication type. That means that the settings of one type may alter the settings of another type, as only one authentication type may be enabled per portal. That means that if you issue:

```
set auth type local ssh set auth type radius ssh
```

#### SSH will be using RADIUS authentication, not 'local'.

```
EXAMPLE -
set auth type local telnet
set auth type disable telnet
set auth type radius ssh, web
```

#### Level: Supervisor

#### Set auth local

Use the set auth local command to configure the local password configuration requirements.

#### Command Syntax:

set auth type [local[<options> 4 Where <options> are:

minlen <n> Set the measure of complexity related to the password length (see

below for more information).

Range: 2 < minlen < 30

lcredit <n> Set the minimum number of required lowercase letters.

Range: |Icredit| < 6

ucredit <n> Set the minimum number of required uppercase letters.

Range: |ucredit| < 6

dcredit <n> Set the minimum number of required digits.

Range: |dcredit| < 6

ocredit <n> Set the minimum number of required other characters.

These characters can be any printable character, except for space.

Range: |ocredit| < 6

difok<yes|no> Set if the user is required to enter a different password when

changing their password (default 'yes').

pre <o> Set a 'preconfigured' password criteria, where <o> can be:

p0 : require a minimum of six characters, no other requirements (default).

p1: require at least one uppercase letter. The password must be at least six characters long.

p2 : require at least one uppercase and two lowercase letters. The password must be at least six characters long.

p3: require at least one uppercase, two lowercase, and one number. The password must be at least six characters long.

p4: require at least one uppercase, two lowercase, one number and one 'other' character. The password must be at least six characters long.

timeout Set the TACACS+ server timeout value. 1 to 60 seconds.

Level: Supervisor

#### Additional information

'min len' is a measure of complexity, not simply length. It specifies a complexity score that must be reached for a password to be deemed as acceptable. If each character in a password added one to the complexity count, then minlen would simply represent the password length but, if some characters count more than once, the calculation is more complex. How this works is:

The minlen complexity measure is calculated in several steps:

- Every character in a password yields one point, regardless of the type of character
- Every lowercase letter adds one point, up to the value of Icredit
- Every uppercase letter adds one point, up to the value of ucredit
- Every digit adds one point, up to the value of dcredit
- Every special character adds one point, up to the value of ocredit

If Icredit, ucredit, dcredit and ocredit were all set to 0, only the password length would be used to determine if it is acceptable. No characters would add extra points to the complexity score.

When you set any of the Icredit, ucredit, dcredit or ocredit parameters to a negative number, then you MUST have at least that number of characters for each character class for the password to pass the complexity test.

# NOTE - You can combine settings. For example:

```
set auth local p1 dcredit -1
```

would set the criteria to be: require at least one uppercase, one digit, and a minimum length of six characters.

# Other examples:

```
set auth local minlen 12 set auth local pre p2 minlen 10
```

#### set auth radius

The set auth radius command configures the RADIUS server connection information.

#### Command Syntax:

```
set auth radius <options> 4
```

# Where <options> are:

default Set the RADIUS server information to defaults

addr Set the primary server address for the RADIUS server

saddr Set the secondary server address for the RADIUS server

port Set the IP port for the RADIUS server (same for primary and secondary).
seret Set the shared secret value for the RADIUS server (same for primary and

secondary).

This may contain any 'printable' character. It is recommended that the string is enclosed in "" to allow setting of characters that might be interpreted as parameter

separators.

timeout Set the RADIUS server timeout value. 1 to 60 seconds.

#### Level: Supervisor

#### set auth tacacs

The set auth tacacs command configures the TACACS+ server connection information.

#### Command Syntax:

```
set auth tacacs <options> ↓
```

#### Where <options> are:

default Set the TACACS+ server information to defaults.

addr Set the primary server address for the TACACS+ server.

Set the secondary server address for the TACACS+ server.

port Set the IP port for the TACACS+ server (same for primary and

secondary).

secret Set the shared secret value for the TACACS+ server (same for

primary and secondary).

This may contain any 'printable' character. It is recommended that the string is enclosed in "" to allow setting of characters that might

be interpreted as parameter separators.

service Set the TACACS+ server service string.
protocol Set the TACACS+ server protocol string.

timeout Set the TACACS+ server timeout value. 1 to 60 seconds.

Level: Supervisor

#### set auth ssh

The set auth ssh command sets to manage the SSH server. Public keys used for authentication.

# Command Syntax:

```
set auth ssh <options> 4
```

# Where <options> are:

addkey Install a public key for a client machine.

delallkeys Removes all public keys from the SSH server.

Level: Supervisor

```
EXAMPLE -
set auth ssh addkey
set auth ssh delallkeys
Thunderbolt-example> set auth ssh delallkeys
SSH keys removed.
Thunderbolt-example> get auth ssh showkeys
SSH keys are not present.
Thunderbolt-example> set auth ssh add keyecdsa-sha2-
nistp256AAAAE2VjZHNhLXNoYTItbmlzdHAyNTYAAAAIbmlzdHAyNTYAAABBBJUT0rVPpgG
4zNXWkb
V9rfd4QY9v96aTXiYonuoX41FJ4Odox0yM9Byj2kaPjNw2oOkvhe65eWrEzp20OKPouQg=
halodev@lgvm-xenial
SSH key added successfully.
Thunderbolt-example>
$ ssh protempissuper@192.168.2.250
Thunderbolt(tm) Clock
Protempis
2017.06 \n
Thunderbolt-example>
```

# 5.3.2.4 *get auto*

The get auto command shows the current status of the auto-logoff setting for this session. The default is to automatically log off this port after approximately five minutes of inactivity.

Command Syntax:

get auto ↓

Level: User, Admin, and Supervisor

#### 5.3.2.5 set auto

Use the set auto command to control the auto-logoff setting for this session. This allows the port to remain active even beyond the five-minute timeout period of inactivity. This is effective only for this session (it is not stored). The default setting is ON.

This is useful when combined with view real time setting to allow monitoring of events.

Command Syntax:

```
set auto [on|off] ⁴
```

#### **EXAMPLE** -

set auto off

Level: Admin and Supervisor

# 5.3.2.6 *get user*

The get user command retrieves the current usernames, access levels, and email addresses for users that are at, or below your, access level.

# Command Syntax:

```
get user ↵
```

Level: User, Admin, and Supervisor

#### 5.3.2.7 *set user*

Use set user command to update the user configuration.

#### Command Syntax:

```
set user <adduser / deluser / level / passwd | email | logout> \begin{subarray}{c} \begin{subarray}{c} \
```

Where:

adduser <uname> <level>

Add a new user, named <uname>, with access level <level>.

<uname> can contain only letters and numbers, no add spaces or punctuation is allowed. If the user already exists, no action is taken.

<level> can be one of:

user This level can only view status

configuration, no changes to

configuration.

admin All functions of 'user' with added ability

to change most configuration settings

super All functions of 'admin' with added

ability to edit the user table.

deluser <uname> Delete a user. You cannot delete yourself. If the

user does not exist, an error is returned

level <uname> <level> Change the access level for a user. See

'adduser' for descriptions of levels.

passwd [<uname>] Change the password. If you are changing your

own password, you are prompted for your old password first. Only supervisors can change someone else's password. This can accept a username and, if one is given, you can change the password of the user. You will not be prompted for their old password. A blank

password is not allowed.

email [<uname>] <email> Change the email address for user. You will be

queried for your password to allow changes. If no

<uname> is given, then the current user is

assumed.

Only supervisors can use the optional '<uname>' parameter. This can accept a username and, if one is given you can change the email address

of the user.

logout [options] Log out the user with the given option selections.

See set user logout for information about the

options

Level: Supervisor

# 5.3.2.8 set user logout

The set user logout command to log users out of the system. Users may log in through various methods on the system; this command allows logging out users with varying selection options.

# Command Syntax:

```
set user logout [name (n)] [sid(s)] [service(svc)] 4
```

Where:

The name of the user. Logged-in users with the name <n> are

<n>

logged out. This affects all services and sessions.

<s>

The session ID to log out. Users logged in with this session ID are logged out. This limits the logout to only a single entry, since session IDs are unique. The session ID can be found using the view user command (see page 80).

<svc>

The service name to log out. All users connected to this service type will be logged out. This can affect more than one logged-in user; for instance, if a user has multiple logins from the same IP address, this will log out all of the sessions. Note that users with the same name logged in on a different service are not affected.

```
EXAMPLE -
set user logout sid 4
set user logout service 10.1.140.111
set user logout name Protempis service 10.1.140.111
```

# Level: Supervisor 5.3.2.9 *view user*

The view user command retrieves the list of currently logged-in users that are at, or below the current access level.

Command Syntax:

view user ↓

Level: User, Admin, and Supervisor

# 5.3.2.10 *quit*

Use the guit command to end a CLI session..

Command Syntax:

quit Level: User, Admin, and Supervisor

# 5.3.3 Configuration management

# 5.3.3.1 *config*

Use the config command to view, change, and select the Time server configuration.

#### Command Syntax:

config <list / dump / load / save / firmware / system> 4

Where:

config list Output configuration as a list of 'set' commands.

config load Load GM200 configuration previously saved. (or generated

list) . see "help config load" for more information

config save Stores the current settings for restore on restarting the system.

config firmware Utilities to handle firmware updates and loading.

config system Restart or reboot the system.

NOTE - The Config firmware command is available only at the supervisor level.

Level: Admin and Supervisor

# Config firmware

Use the config firmware command to upload and activate the firmware.

#### Command Syntax:

config firmware <options> ↓

#### Where options> are:

<download> Use the config firmware download command to download and verify the image through an already configured actual.

image through an already configured setup.

Please see get update (page 101) and setup date (page 101) for available

settings. Those settings must be completed first

Use the config firmware activate command to install the already downloaded and verified image in non-active rootfs partition.

<activate>

If this command is successful, the device will reboot so the newly updated

firmware will be activated.

<revert>

Use the config firmware revert command to revert to the previous firmware (if available in the non-active rootfs partition).

NOTE-

Before applying the "config firmware download". The remote update parameters should be configured correctly in the "set update" command.

NOTE - The firmware update restarts the system, which will cause a loss of network timing output.

**EXAMPLE** -

config firmware download config firmware activate

Level: Supervisor

# Config load

Use the config load command to reset the Time server configuration.

Command Syntax:

```
config load [user | factory | default] 4
```

If no options are given, this command will prompt for an upload as generated by the config list commands.

If one of the options is given, then the appropriate settings are loaded.

NOTE - For security reasons, the list command and subsequent upload cannot be used to restore user settings.

IMPORTANT NOTE! -If the factory settings are loaded, then all users are removed and the 'protempissuper' user is restored.

IMPORTANT NOTE! -If the default settings are loaded, then all users are removed, current network settings are retained, and the 'protempissuper' user is restored.

Level: Admin and Supervisor

#### config list

Use the config list command to output the configuration as a list of CLI commands.

Command Syntax:

```
config list ₄
```

You can make a backup of the configuration by issuing a list command and using copy and paste in your window to save the configuration to a file on your local computer. You can restore the configuration by opening a CLI session, issue a config load command and then "pasting" the list of commands saved earlier.

#### NOTES -

- 1. For security reasons, the list command and subsequentupload cannot be used to restore user settings.
- 2. The list command and subsequent upload cannot be used to restore the network settings.
- 3. To avoid network conflicts on a subsequent load, the config list command does not output the current Ethernet settings.

Level: Admin and Supervisor

#### config save

Use the config save command to save the current settings to the user settings. This allows operational changes from the factory settings, which can still be restored through the config load command.

Command Syntax:

config save <options>4

Where options> is one of:

user This saved configuration will be loaded if the config load user command is issued.

Level: Admin and Supervisor

#### config system

Use the config system command to restart or reboot the system.

Command Syntax:

config system <options> →

Where options> is one of:

reboot Completely reboot the system. This performs a hardware reset of the

system. This is very similar to the 'restart' option with the only difference reboot being that the entire system is restarted, which means that all

debuglog download a debug file for Protempis engineering. This file will be sent with

the Z-Modem protocol. Send the resultant file to Protempis support when

requested to aid in debugging of issues.

Level: Supervisor

# 5.3.3.2 get comm

The get comm command retrieves the current communication port settings.

Command Syntax:

```
get comm ↓
```

Level: User, Admin, and Supervisor

# 5.3.3.3 set comm

Use the set comm command to configure the port settings.

#### Command Syntax:

```
set comm [default] [baud <baud> ] [tod [type <t] [delay <d>]
```

NOTE - The default must be used by itself and restores the comm settings to their default values. The default baud rate is115.2kbps-8-N-1.

#### Where:

<baud>

The baud rate. Valid rates are: 9600, 19200, 38400, 57600, 115200, and 230400.

Sets the serial port to output TOD on demand. This is used with the PPS output on the serial port (on the DCD pin).

Option <t> selects the output type and can be one of:

#### tod <t>

- none: Disable the TOD output (default)
- rmc: Set NMEA RMC output
- gprmc : Set NMEA to \$GPRMC output only (deviate from standard). This is to allow use with systems that only parse that sentence type.
- zda: Set NMEA ZDA output

Set a delay for the TOD output in  $\mu s$ . This delays the TOD message for <d> $\mu s$   $\mu s$   $\mu s$ 

# delay <d>

NOTE - When TOD is enabled, the TOD output will come out regardless of any other use of the serial port (i.e., system control).

NOTE - The setting does not affect the baud rate of the port if a user is currently logged into that port. The port baud rate changes once the user has logged out.

# EXAMPLE set comm default set comm baud 19200 set comm tod zda delay 1000

Level: Admin and Supervisor

#### This is the format of GPRMC.

```
$GPRMC,
```

```
<1>,<2>,<3>,<4>,<5>,<6>,<7>,<8>,<9>,<10>,11>,<12>*hh<CR><LF>
```

- <1> UTC time of position fix, hhmmss format for GPS 18 PC/LVC; hhmmss.sformat for GPS 18 -5 Hz
- <2> Status. A = valid position, V = NAV receiver warning
- <3> Latitude, ddmm.mmm format for GPS 18 PC/LVC; ddmm.mmmmm format for GPS 18 5 Hz(leading zeros must be transmitted) <4> Latitude hemisphere, N or S.
- <5> Longitude, ddmm.mmm format for GPS 18 PC/LVC; ddmm.mmmm format for GPS 18 5 Hz(leading be transmitted)
- <6> Longitude hemisphere, E or W
- <7> Speed over ground, GPS 18 PC and LVC: 000.0 to 999.9 knots. GPS 18 5 Hz: 000.00
  - to 999.99 knots (leading zeros will be transmitted)
- <8> Course over ground, 000.0 to 359.9 degrees, true (leading zeros will be transmitted)
- <9> UTC date of position fix, ddmmyy format
- <10> Magnetic variation, 000.0 to 180.0 degrees (leading zeros will be transmitted)
- <11> Magnetic variation direction, E or W (westerly variation adds to true course)
- <12> Mode indicator (only output if NMEA 0183 version 2.30 is active), A = autonomous, D = differential, E = estimated, N = data not valid.

# This is an example of executing the GPRMC output command.

\$GPRMC,194930.00,A,3712.3408,N,12151.3180,W,000.0,000.0,240521,,,A\*4E \$GPRMC,194931.00,A,3712.3408,N,12151.3180,W,000.0,000.0,240521,,,A\*4F

\$GPRMC,194932.00,A,3712.3408,N,12151.3180,W,000.0,000.0,240521,,,A\*4C \$GPRMC,194933.00,A,3712.3408,N,12151.3180,W,000.0,000.0,240521,,,A\*4D

ProtempisGM200/TS200 Time Server User Guide | 85

```
$GPRMC,194934.00,A,3712.3408,N,12151.3180,W,000.0,000.0,240521,,,A*4A
$GPRMC,194935.00,A,3712.3408,N,12151.3180,W,000.0,000.0,240521,,,A*4B
```

# 5.3.3.4 get date

The get date command retrieves the current system date.

Command Syntax:

```
get date[full] ↓
```

Use the get date full command to retrieve the current system date and UTC time. The format of the output is:

B d Y [hh:mm:ss].

Where:

B The full month string d The day of month (00-31)

Y The full year, including century

hh:mm:ss The time, returned only with the full option

Level: User, Admin, and Supervisor

# 5.3.3.5 *get freq*

Use the get freq command to retrieve the current operating mode of the control system.

Command Syntax:

```
get freq ↓
```

Level: User, Admin, and Supervisor

# 5.3.3.6 set freq

Use the set freq command to set the current operating mode of the control system. This command is only for testing purposes and is not meant to be used in normal operation.

NOTE - This is not a 'setting' like other commands. The operational mode of the control system is not stored as part of the unit configuration.

#### Command Syntax:

```
set freq [halt | hold | lock | resync ] \begin{subarray}{c} \begin{subarray}{c} \beg
```

Where:

halt Put the control loop into User Halt mode. In this mode, the frequency

offset is 'frozen' and no computed compensation of the oscillator

performance is used.

Hold Put the control loop into User Hold mode. In this mode, the frequency

offset hold is compensated with the computed oscillator performance. If there is no data available to perform a holdover, then this is the same as

'User Halt'.

Lock Return the unit to normal operation. This does not command the unit to

lock "Lock' mode immediately, it merely takes it out of 'User Hold' or 'User Halt'; it is not a mechanism to override the operation of the control

system.

resync Command the unit to immediately force the output PPS to align with the

current reference. Note that this can cause jumps in time.

#### **EXAMPLE** -

set freq hold set freq lock

Level: Supervisor

# 5.3.3.7 *view freq*

The view freq command displays the current frequency control information.

#### Command Syntax:

```
view freq <stream> ↓
```

If the option<stream>is used, then the measurements will be printed at a 1 Hz rate for logging. To stop the output stream, press Ctrl-C.

Level: User, Admin, and Supervisor

#### Example:

```
Thunderbolt> view freq
```

Time: 2021-08-27 04:48:36

Temp: 41.9
GnssTemp: 0.0
Ref: PTP eth1

BW: 0.05

Mode: Lock

Raw Phase: +3.00E-09

Phase: +2.9 ns Sigma: +0.4 ns Freq: -2.903744E-07

DeltaF: +2.4E-12
Hold Time: 105 secs

Used?: 1
Thunderbolt>

\_\_\_\_\_

The following table describes each definition.

| Items     | Description                                                                      | Note                                                       |  |
|-----------|----------------------------------------------------------------------------------|------------------------------------------------------------|--|
| Time      | The current UTC time received from a time reference                              |                                                            |  |
| Mode      | The current GNSS operation mode                                                  | Hold : Holdover after                                      |  |
|           | <init acquire="" hold="" lock ="" recover=""  =""  <br="">Halt&gt;</init>        | GNSS learning for >24 hours                                |  |
|           |                                                                                  | Halt: Free running before<br>GNSS learning for 24<br>hours |  |
| Temp      | The current system temperature                                                   |                                                            |  |
| GNSS Temp | The current GNSS receiver temperature                                            |                                                            |  |
| Ref       | The current time reference                                                       |                                                            |  |
|           | < GNSS   PTP[1:0]   SyncE[1:0] >                                                 |                                                            |  |
| Tau   BW  | For Tau, a first-order low-pass measurement filter with time constant (Tau).     |                                                            |  |
|           | For bandwidth (BW), a first-order low-pass measurement filter with bandwidth.    | 5                                                          |  |
| Raw Phase | The raw phase measurement of the input of the GNSS receiver                      |                                                            |  |
| Items     | Description                                                                      | Note                                                       |  |
| Phase     | The current output phase of the GNSS receiver                                    |                                                            |  |
| Sigma     | The standard deviation of output phase of the GNSS receiver                      |                                                            |  |
| Freq      | The absolute frequency offset of the internal OCXO with reference to sync source |                                                            |  |

| DeltaF    | The change in the frequency control of the internal OCXO |  |
|-----------|----------------------------------------------------------|--|
| Hold Time | Time counter of the Holdover duration                    |  |
| Used?     | Lock: 1, Holdover: 0, HALT: 0                            |  |

# 5.3.3.8 *get gnss*

The get gnss command displays the current settings of the GNSS receiver.

#### Command Syntax:

```
get gnss ↵
```

Level: User, Admin, and Supervisor

# 5.3.3.9 set gnss

Use the set gnss command to change the GNSS receiver settings.

#### Command Syntax:

```
set gnss [constellation <c>][elev <E>][level <L>]
[pdop <P>][adelay <d>][pos ][antenna [on|off]][restart <r>] 4
```

#### Where:

Set the current constellation in use by the receiver to <c>, where <c> can be any valid combination of the following, separated by '|':

· gps: GPS constellation

constellation <c>

glo: GLONASS constellation

bds: Beidou constellationgal: Galileo constellation

qzs: QZSS constellation (forces GPS on)
 Set the satellite elevation mask (degrees) to <E>
 Set the acquisition/tracking signal level (dBHz) to <L>

pdop <P> Set the PDOP mask level to <P>

adelay <d>

elev <E>

level <L>

Set the antenna delay for the system. This affects all timing

outputs from the system.

The antenna delay setting affects the system time base of the Time server. Negative numbers advance the internal time reference, positive numbers retard (delay) the time reference. To compensate for an antenna delay of 500 ns, enter -500 as the antenna delay setting. <d> is in nanoseconds with a range of +/-50000000 (50 ms). Set the receiver position or mode.

Where is of the format: {<lat> <lon> <ht>} | auto | survey Where:

<lat> and <lon> are in degrees and <ht> in meters (HAE).

NOTE - The position is validated by the receiver for accuracy and, if it is too far out of range (thereby making the timing of the unit inaccurate), the position is recomputed.

auto sets the unit to not force a user-entered position on startup. If the unit has a stored position, then it is used on startup, with the same validation criteria as used for a user-entered position.

survey forces the unit to recompute a surveyed position. The surveyed position is then used by the system on the next startup (to speed startup). This also forces auto mode.

Dynamic forces the unit into a continuous position update mode. This allows for limited dynamic operation of the unit. The dynamics allowed are currently under investigation. Set the survey length. This is the number of position fixes that will be averaged. Only fixes that match other criteria (PDOP) will be used in the average. Acceptable range is from 60 (1 minute) to 259200 (3 days).

slength <s>

Enable/disable the power to the antenna. If power is turned off, then no status is generated, and no antenna alarm conditions are available (they will be cleared).

antenna [on|off]

Restart the receiver using one of the following restart types:

- Cold: data transmitted by satellites is cleared then receiver is restarted.
- Warm: retain satellite data, just restart receiver.

restart <r>

NOTE - The restart option is available at supervisor level access.

#### **EXAMPLE** -

set gnss constellation gps|bds elev 5 adelay 5000 set gnss pdop 4 elev

Level: Admin and Supervisor

#### 5.3.3.10 *view gnss*

Use the view gnss command to display the current GNSS tracking information.

Command Syntax:

ProtempisGM200/TS200 Time Server User Guide | 90

pos

view gnss [stream] 4

If the option stream is used, then the measurements will be printed at a 1Hz rate for logging. The output stream can be stopped with Ctrl-C.

```
EXAMPLE -
view gnss
view gnss stream
```

Level: User, Admin, and Supervisor

# 5.3.3.11 help

Use the help command to get an overview of the Time server (help intro), to get a list of the available commands (help commands), or to get a description of an individual command.

Help is available for common tasks (HOWTOs)

Command Syntax:

help [intro][commands][set]...[howto <n>] ↓

```
EXAMPLE -
help intro
help commands
help set
```

Level: User, Admin, and Supervisor

# Help howto

The howto command provides a list of frequently used tasks and help on the related CLI options.

Command Syntax:

help howto <n> ₄

Where <n> is a number from 1 to 12:

- 1 How to get current Alarm status?
- 2 How to set alarm number 2 with settime as 2 and clear Time as 1?
- 3 How to enable Ethernet port 0/1?
- 4 How to set IP address of 192.168.0.9 on Ethernet 0 port?
- 5 How to set BNC output of even?
- 6 How to set periodic output of period 2 and value 1?

- 7 How to set serial port baud rate to 19200 bps?
- 8 How to add a new user called Protempis1 with an access level of user?
- 9 How to delete an existing user Protempis?
- 10 How to change user password?
- 11 How to restore factory default settings?
- 12 How to reboot the system?

# EXAMPLE - help howto 4

# 5.3.3.12 help set

Use the help set command to set the system settings.

# Command Syntax:

help set ↓

| set alarm | configure system alarms        |
|-----------|--------------------------------|
| set auth  | configure login authentication |

set auto enable/disable the auto logout for this connection

set comm configure comm port setting

set date configure date and time in freerun mode set dlog start/stop the datalogger datalogger set freq issue commands to frequency control

set gnss configure the GNSS settings set network configure network connection

set ntp configure ntp settings

set output configure output signal settings set periodic configure periodic signal settings

set ptp configure PTP settings

set snmp configure SNMP agent settings set snmptrap configure SNMP trap destinations set syslog configure the syslog server connection set system configure system (host) settings

set time configure date and time in freerun mode

set update configure update settings set user configure the system users

Level: Admin and Supervisor

# 5.3.3.13 get input

Use the get input command to generate a list of the frequency control input candidates.

#### Command Syntax:

```
get input <input type> →
```

Where <input type> is an option from the list:

GNSS Use the GNSS receiver as source for time/frequency synce0 SyncE input on interface 0 is valid source for frequency synce1 SyncE input on interface 1 is valid source for frequency ptp0 PTP input on interface 0 is valid source for time/frequency ptp1 PTP input on interface 1 is valid source for time/frequency If no parameters are passed, the candidacy of all inputs are returned.

```
EXAMPLE -
get input
get input gnss
```

Level: User, Admin, and Supervisor

# 5.3.3.14 *view input*

Use the view input command to display the statistics on the current input sources for frequency control.

**Command Syntax:** 

view input [<ref type>[stream]] 4

```
Options:

<ref type> can be one of:

[GNSS]

[synce0 | synce1]

[ptp0 | ptp1]

stream view continuous output from system. Only valid with a

<ref type> selection. You can terminate the stream with:

ctrl-C, 'q', 'Q', 'x' or 'X.
```

If no <ref type> is passed then statistics for all currently enabled input sources is returned.

If no parameters are passed, the statistics for all currently enabled input sources is returned.

```
EXAMPLE -
view input
view input gnss
```

Level: User, Admin, and Supervisor

# 5.3.3.15 get output

The get output command returns the current output settings for the system. If no options are given, then all output settings are returned.

Command Syntax:

```
get output [<sel>] 4
```

Where <sel> maybe:

bnc Get output settings for BNC output only

```
get output bnc
get output
```

Level: Admin and Supervisor

# 5.3.3.16 *set output*

# **Command Syntax:**

```
set output [<sel>] <off|low|high|pps|even|10mhz|periodic> [invert|falling] [width <w>] [delay <d>] ←
```

Where <sel> may be:

bnc Change settings for the BNC output signal.

This command allows setting of the output signal(s) for the system. If no output selection is given then all outputs are changed.

If an output type is not valid for the given signal then that output is not changed.

The 'invert' (or 'falling') modifier inverts the active state of the output. This affects all levels for the given signal. That means that if the output is set 'high' for instance the 'invert' option changes the output to 'low'.

Note that this is a modifier and cannot be used alone.

The 'width' option sets the pulse width for both BNC and digital. Note that the 'periodic' output has its own width, set with the 'set periodic' command.

The 'delay' option allows setting of a delay for the timing. This is used to compensate for cable and other delays. The <d> value is in nanoseconds.

NOTE - Note that this is a modifier and cannot be used alone.

The width option sets the pulse width for both BNC and digital.

NOTE - The 'periodic' output has its own width, set with the set periodic command.

The delay option allows you to set a delay for the timing. This is used to compensate for cable and other delays. The <d> value is in nanoseconds.

The output delay setting only affects the PPS pulse on the BNC connector. That value does NOT affect the system time base and has no effect on the PTP and NTP timestamps. Negative numbers advance the PPS pulse, positive numbers retard (delay) the PPS pulse. The output delay can be used for application-specific adjustments of the PPS timing, for example, the length of cable that is attached to the BNC output for conducting the PPS pulse signal. It has only a local impact, though. Clients in the LAN network do not see any effect from this value.

The output delay setting has an immediate effect on the PPS pulse. The output delay setting must NOT be used for compensating the antenna delay!

The PPS output alignment is always set to UTC, regardless of the constellation setting. This is because PTP outputs TAI time, which is most easily derived from GPS time, and the PPS alignment for TAI is defined to be UTC.

```
EXAMPLE -
set output bnc even
set output pps
```

Level: Admin and Supervisor

#### 5.3.3.17 *get periodic*

The get periodic command returns the current settings for the periodic output selection.

#### Command Syntax:

```
get periodic ↵
```

Level: User, Admin, and Supervisor

#### 5.3.3.18 *set periodic*

Use the set periodic command to set the periodic output.

#### Command Syntax:

```
set periodic [period ] [value <v>] [width <w>] 4
```

#### Where:

period Set the period for the output in seconds. The smallest value

is 2 (otherwise use pps). The largest value is 100,000.

value < v > Set the value for the second count to generate the pulse.

This can be from 0 to  $\langle p \rangle$  - 1.

width<w>

Set the pulse width for the periodic output in nanoseconds. The range is 100 ns to 5E8 (1/2 second).

#### **EXAMPLE** -

set periodic period 2 value 1

The above would set a pulse output every two seconds, on the odd pulse.

Level: Admin and Supervisor

# 5.3.3.19 *view prodconf*

The view prodconf command displays the production configuration information that was set by Protempis manufacturing during production.

# Command Syntax:

view prod conf ↓

#### **EXAMPLE** -

view prodconf

#### Returns:

Serial number

Build date

Premium bits(this option is available only to supervisor level users)

Product ID

Hardware ID

Extended S/N

Level: User, Admin, and Supervisor

#### 5.3.3.20 *qet system*

The get system command returns the current system wide host settings.

# Command Syntax:

get system ↓

Level: User, Admin, and Supervisor

# 5.3.3.21 *set system*

Use the set system command to configure the various system wide settings.

NOTE - For TS200 users, the "hostname" and "Inband" configuration are only available

NOTE - Default hostname is based on serial number with the last four digits. Ex. "Thunderbolt-0001"

Command Syntax: set system[<options>] 4

Where options> are:

Set the hostname for the system to <hn>. Only the characters'.', '-', 0 to 9, a to z, and A to Z are valid within the hostname. The minimum size of the hostname is one alpha-numeric character. The maximum size of the hostname is 63 characters.

hostname <hn> Default hostname is based on serial number withe the last four

digigs. Ex. "Thunderbolt-0001".

Set the operational mode for the system. <m> may be one opermode <m>

of:

Grandmaster operating mode.

PTP is not activated until the system is locked to the GNSS signal and the UTC correction information is gm

available. PTP can be used to improve holdover

time. See the APTS description below.

Boundary Clock operating mode.

In Boundary Clock operating mode, the unit allows bc

for a PTP input to enable steering of the time/freq

operation. In BC mode, GNSS operation is

suspended.

Freerun operating mode.

The PTP protocol is activated as soon as the system has booted, but without GNSS tracking. This means that the PTP timestamps will either be started from the PTP epoch, handset by the user, set from an NTP server (see time source option), or from GNSS. The frequency control will be in Freerun mode until the GNSS tracks and locks. If the GNSS tracks and locks, the PTP timestamps are immediately set to the time based on the GNSS.

freerun

apts <e>

If the unit is in Grandmaster mode, then this allows setting the APTS operation to <e>, where <e> can be 'enable' or 'disable'.

In Grandmaster mode, GNSS is used as the primary reference source. If the GNSS fails, then APTS allows the unit to use PTP as a frequency source to provide better holdover operation. If the unit is in Freerun mode, then this allows setting of the IP address of an

NTP server to use as a source to establish time.

<ip> maybe an IPv4 or IPv6 addressor the key '-'. If set to '-', the unit will not attempt to establish time from an NTP source. If an IP address is provided, then the server will be gueried on system startup to attempt to establish time in the system. If the server is unavailable at system startup, a sync is attempted every 15 seconds for a user settable timeout period (see the ntp to option).

NOTE - Unlike the NTP server options, the NTP server to be queried is not limited to the timing Ethernet ports and time maybe obtained through the management port, if the IP address is in that domain.

Set the NTP query timeout to <t> minutes. The default is 15 minutes.

<t> has the range of 1 <= t <= 120 to allow the system to attempt to acquire time from an NTP server from one minute to two hours.

Set the debug level to <n> for the system configuration process. This enables/disables additional debug logging to syslog.

Enable/disable inband management, where <e> can be 'enable' or 'disable'. Once enabled, SSH/SNMP/HTTPS can

ntpip - <ip>

ntpto <t>

debug <n>

inband <e>

be used with eth0/eth1 to manage the Time server. Only allowed from eth2.

https <e>

Enable/disable HTTPS for device webserver, where <e> can be 'enable' or 'disable. By default HTTPS is enabled. Disabling HTTPS is not recommended.

# **EXAMPLE** -

```
set system hostname GM200.bdg11.flr3
set system opermode freerun ntpip 192.168.2.17 ntpto 60
set system inband enable
```

NOTE - Both Eth0 and Eth1 interfaces become the inband Management interface if the inband management is enabled and it uses the current IP addresses of Eth0 and Eth1.

Level: Supervisor

# 5.3.3.22 get time

Use the get time command to retrieve the current system UTC time.

Command Syntax:

```
get time [full] ↓
```

If the option 'full', is entered, this returns both the date and time.

Use the get time full command to retrieve the current system date and UTC time. The format of the output is:

B d Y <hh:mm:ss>

Where:

- B is the full month string d is the day of month (00 to 31)
- Y is the full year, including century hh:mm:ss is the current UTC hour, minute, and second

Level: User, Admin, and Supervisor

# 5.3.3.23 view uptime

The view uptime command displays the current 'up-time' of the system, which is how long the timing system has been operational.

This command takes no options.

Command Syntax:

```
view uptime ↓
```

Level: User, Admin, and Supervisor

# 5.3.3.24 view version

Use the view version command to display the software and hardware version information for the product.

**Command Syntax:** 

```
view version[<options>] ↓
```

Where:

<hardware> View the hardware version of the Time server.

<gnss> View only the GNSS version.

<ptp> View only the PTP stack version information

EXAMPLE - view version view version hardware

View Version naraware

Level: User, Admin, and Supervisor

#### 5.3.3.25 *view*

Use the view command to display both the current system status and system level operational information.

Command Syntax:

help view  $[\langle X \rangle]$   $\mu$ 

Where <X> can be:

view View current system summary alarm status information

view access View access level for logged in user

view alarm View currently active alarms on the system

view dlog View system data logging information

view freq View current frequency control information

view gnss View current GNSS tracking status

view input View statistics for input sources

view logs View system message log data

view network View network statistics view ntp View current NTP stats

view realtime View and configure the log level for the event messages

view ptp View current PTP stats

view pos View current receiver position information

view stream View a continuous stream of frequency control data

view summary View the frequency, GNSS and position information with one option

view temp View the current system temperature

view update View the current update status

view uptime View the current 'up-time' of the system

view user View the current logged in users

view version View the version information for the unit

view prodconf View the production configuration information

view ztp View the current ztp status

#### **EXAMPLE** -

view gnss view logs view dlog

NOTE - Some view options like logs, stream are visible to admin and/or supervisor levels.

Level: User, Admin, and Supervisor

# 5.3.3.26 set update

Use set update command to configure the firmware update settings.

# Command Syntax:

set update [options] ↓

#### Where <options> are:

defer <1 or 0> Enable or disable the deferred update.

If this option is set to Disable, update packages If this option is set to Enable, update packages are not automatically uploaded and activated; you need to manually activate the update package after uploading

it

| remoteip   | <ipv4 address=""></ipv4>                                            | Set the remote server IPv4 address as x:x:x:x:x:x:x:x                                                                                                    |
|------------|---------------------------------------------------------------------|----------------------------------------------------------------------------------------------------|
| remoteip6  | <ipv6 address=""></ipv6>                                            | Set the remote server IPv6 address as x:x:x:x:x:x:x:x.                                                                                                    |
| remoteport | <port number=""></port>                                             | Set the remote server's accessible port                                                                                                    |
| protocol   | <scp http="" https=""  =""  <br="">ftp   tftp ftps   sftp&gt;</scp> | Set the remote server protocol type.                                                                                                    |
| user       | <user id=""></user>                                                 | Set the user id provided to access the remote server. If not necessary, set "any".                                                                                                    |
| pass       | <password></password>                                               | Set the password provided to access the remote server. If not necessary, set "any".                                                                                                    |
| image      | <filename></filename>                                               | Set the image file name with its associated path expected to be downloaded.                                                                                                    |
| autocert   | <yes no=""  =""></yes>                                              | Remote update server autocert Enabled/Disabled. In the cases of https and ftps, if this parameter is set to yes, the remote server certificate is automatically updated using openssl. If this value is set to no, you must provide the certificate using set update cert command.                               |
| cert       | <cert string=""></cert>                                             | Saves the cert string passed through the CLI in the file, /rwdata/certs/update.crt. Note that the cert dtring should not have "end of line" characters and it should not contain the first and last lines. The string should also be inside " ". This requires manual modification of user generated cert files. |

NOTE - Even though ID and password is not required to log into a firmware download server, "any/any" for ID/PW should be set to complete the configuration. If not, it may not start the firmware update process.

```
EXAMPLE -
set update remoteip 192.168.1.72
set update remoteip6 2600:1700:c460:7f80:f184:d9c8:11a6:7bd5
set update remoteport 80
set update protocol http
set update user any
set update pass any
set update image /images/gm200.v2.0.pkg
set update defer 1
```

Level: Supervisor

#### The defer Parameter

By default the "defer" parameter is set to 0 which means this feature is disabled.

To enable this feature, set update defer to 1. In which case the two steps of update are separate. To invoke each step after the update parameters are set use:

- · config firmware download
- · config firmware activate

NOTE - The activate command will cause the Time server to reboot.

If defer is0, download command above will complete the update and will reboot the box.

# 5.3.3.27 *get update*

Use the get update command to generate the current firmware update.

Command Syntax:

```
get update 4

Level: Supervisor
```

#### Example:

```
Thunderbolt> get update
Current Update settings:
Remote IPv4 address: 0.0.0.0 Remote
IPv6 address: 0:0:0:0:0:0:0:0 Port:
Protocol: none
Image File Name:
User:
Password:
Certificate:
Defer: 0
```

# 5.3.3.28 view update

Use the view update command to display the status of the current firmware information and any update information.

# Command Syntax:

view update ↓

EXAMPLE - view update

Level: User, Admin, and Supervisor

# 5.3.4 Network management

# 5.3.4.1 get network

The get network command displays the current network interface status.

Command Syntax:

get network [interface]↓

Where:

(Optional) Is a network interface such as eth0, eth1 or eth2. If no interface is specified, all are displayed.

Level: User, Admin, and Supervisor

#### 5.3.4.2 set network

The set network command configures the network connection. This is a multi-option command.

Command Syntax:

NOTE - To restore the network settings to their default values, the default option must be used by itself.

Where:

Network interface definition, where <iface> is one of:

eth2 -Network interface Ethernet 2 (management port)

#### The iface may indicate a VLAN with the form:

<eth0|eth1|eth2|> [.vlanId]

default Restore network setting(s) to the default values. This cannot be used

with other setting options.

disable Completely disable this interface. This stops all activity from this

interface. The interface is enabled by the command 'enable' or by

setting any DHCP or IPAddr for this interface

enable Bring a previously disabled interface to the active, or 'up' condition.

Note that, if the interface does not have valid parameters set, the

interface may still not be usable.

Enabling the interface can also be done by setting any DHCP or IPAddr

for this interface.

ip4-disable Completely disable IPv4 on this interface, Setting any IPv4 option will

enable IPv4.

ip6-disable Completely disable IPv6 on this interface, Setting any IPv6 option will

enable IPv6.

<ip> IP configuration information for this port. This has the following format:

[dhcp|dhcp6|slaac] [addr <i>] [mask <m>] [gateway
<g>] [bcast <bm>] [addr6 <i6>] [gw6 <g6>]

#### Where:

Sets the port to utilize Dynamic IP Address (Dynamic Host

dhcp

Configuration Protocol) for IPv4.

Sets the port to utilized Dynamic IP Address (Dynamic Host

dhcp6 Configuration Protocol) for IPv6.

Note that you can have DHCP for IPv6 and static addresses for

IPv4 (and vice versa).

slaac Sets the port to utilize the SLAAC (Stateless Address Autoconfiguration) IPv6 address assignment.

<i> IP address of the port, in xxx.xxx.xxx format.

<m> Netmask for the port, in xxx.xxx.xxx.xxx format.

<g> Gateway/Router IP address for the port, in xxx.xxx.xxx.xxx format.

<bm> Broadcast mask for the port, in xxx.xxx.xxx format.

IPv6 address for the port. This must be in CIDR format, which is

<i6> the IPv6 address with a /mask value. If no /mask value is given, the default mask size of 128-bits is assumed.

IPv6 gateway address for the port. This must be in CIDR format,

<g6> which is the IPv6 address with a /mask value. If no /mask is given, the default mask size of 128-bits is assumed. The

gateway setting can be cleared by setting a CIDR address of "::".

<vlan>

VLAN configuration parameters, valid only for non-management, non-VLAN ports, in the format:

[vlan <vl>] [prio ]

Comma separated list of VLAN IDs to use as the current VLAN Where: list. This list replaces any other VLAN list that is currently in use.

To disable VLAN on the port, use the special ID of '-1'. This

<vI> deletes all VLANs associated with this port.

Value VLAN ID numbers are from 3 to 4094, with the addition of '1' to disable the VLAN entirely.

prio Set the priority byte for the VLAN to . The assigned priority only applies to the specified VLAN interface.

Can be a number between 0 (lowest) to 7 (highest).
Set the bonding for the timing ports. If the interface is given and it is anything other than Eth0, then an error is returned. The bonded ports assume the settings for port Eth0 and that port is made active.
Eth1 is put into standby mode.

bond <b>

Where <b>:

enable: If bonding is disabled, then port Eth1 is bound to port

Eth0. The settings for port Eth0 become the settings for enable the bonded port and Eth1 is put into standby. If bonding is already enabled, then this does nothing

disable: If bonding is enabled, then this disables bonding.

If bonding is disabled, then this does nothing.

swap: If bonding is disabled, then this is ignored. If bonding is

enabled, then swap the active/standby ports. This puts swap the currently active port into standby, and makes the standby

port active.

<autoneg> Media auto-negotiation enable, only valid for fiber SFP interfaces

This enables/disables 1000BASE-X auto-negotiation.

Set the syncE options for this interface. This is only valid for non-management

ports.

<sop> Where <sop>:

off: Disable syncE operation for this port.

output: This port is a syncE output. This port cannot be used as

an input source for the loop control.

Input: This port is a syncE input. This makes it valid to be

selected an input source for the loop control.

<zop> Set the ZTP mode for this interface. This mode only applies if DHCP or DHCP6

is enabled on the interface

Where <zop>:

none: disable ZTP on this interface

ipv4: Process the DHCPv4 options only for ZTP availability. ipv6: Process the DHCPv6 options only for ZTP availability.

Process both DHCPv4/DHCPv6 options only for ZTP

availability. In this case if DHCPv4 is not available,

DHCPv6 options will be processed.

ntp <mode> Set the NTP mode to vlan interface. If the interface is not a vlan an error

is returned. The NTP mode to eth0 and eth1 is set using "set ntp"

command.

dual:

Where <mode>:

disable: It disables NTP on the vlan interface

server: Only client/server NTP mode is enabled.

bcast: In addition to client/server mode, broadcast NTP is

enabled.

#### Note that the NTP broadcast parameters for the given vlan must be set.

ntp-baddr <ip> Set the NTP broadcast address for vlan interface. If the interface is

not a vlan an error is returned.

Where <ip>: Is a valid ipv4 or ipv6 address. The address given must be in the same domain as the domain of the port. This is to keep from

broadcasting to the whole Internet.

ntp-bttl <val> Set the NTP broadcast TTL for vlan interface. If the interface is

not a vlan an error is returned.

Where <val>: is a an integer between in [1,7] range

ntp-bint <val> Set the NTP broadcast interval for vlan interface. If the interface is

not a vlan an error is returned.

Where <val>: is a an integer between in [4,17] range

ptp <str> Set the PTP enable/disable for vlan interface. If the interface is

not a vlan an error is returned. The PTP enable/disable for eth0 and eth1 is set using "set ptp" command. Note that the PTP profiles are shared on a physical interface, meaning that the PTP profiles should already have been configured and enabled on eth0 or eth1 before enabling the PTP on vlan interface.

Where <str>:

disable: It disables PTP on the vlan interface. enable: It enables PTP on the vlan interface.

NOTE - SyncE is not supported by all SFP types. SyncE output can only be used on optical SFPs, as well as the following electrical SFPs: Belfuse SFP-1GBT-09.

```
EXAMPLE -

set network eth0 addr 192.168.0.9 mask 255.255.255.0 bcast
192.168.0.255

set network eth0 gateway 192.168.0.1

set network eth0 addr6 dead:beef:cafe::1/24 gw6 1234:567:1:1::/24

set network eth1 dhcp

set network eth1 vlan 200,300

set network eth1.200 addr 192.168.1.12 mask 255.255.255.0 bcast
192.168.0.255

set network eth0 vlan -1

set network eth0 synce output

set network eth1 synce input
```

Level: Admin and Supervisor

#### 5.3.4.3 view network

Use the view network command to view the current network interfaces statistics.

#### Command Syntax:

```
view network <eth0 | eth1 | eth2> ہ
```

If no interface name is entered, then statistics for all interfaces are shown.

```
EXAMPLE -

view network

view network eth1
```

Level: User, Admin, and Supervisor

# 5.3.4.4 get ntp

The get ntp command displays the current NTP configuration information for eth0 or eth1. If no option is given, then all ports are returned. If you want to view the current NTP statistics, then use the view ntp command (see page 114).

If NTP broadcast is enabled, then this command returns the broadcast settings, otherwise it will return 'broadcast disabled'.

# Command Syntax:

```
get ntp <eth0 | eth1 | keys> 4
```

#### Where:

If auth type is "Auto Key" then this will present the IFF certificate information to provide to the clients.

If auth type is "Symmetric Key" then this will present 20 valid symmetric keys to be used by NTP clients.

This is ONLY available if you are connected through a secure connection (WebUI, SSH or local serial port).

#### <keys>

The information presented should be copied from the terminal into a file, named to the filename indicated in the information and then that file distributed, securely, to your clients.

Also, clients can input one (1  $^{\sim}$  20) of MD5 or SHA1 key number with the corresponding string value generated for NTP authentication between NTP servers and clients.

```
get ntp
get ntp eth0
get ntp keys
```

Level: User, Admin, and Supervisor This is an example for the auto key generated.

\_\_\_\_\_\_

```
Thunderbolt> get ntp keys

This information is only secure if you are directly connected (i.e. not using a terminal server)

# ntpkey_iffpar_Thunderbolt.3830341200

# Tue May 18 15:40:05 2021
----BEGIN PRIVATE KEY----

MIGZAGEAMIGOBGcqhkjOOAQBMIGcAkEAoAxdXGJyhDF9ubEXp3wSUMavN76CXSfy
F1LUaoaAhYRS4EKiiWCjejBcJLWuKhzh6zSMDyTlC4UXpRR+qWDHjwIVANFIqb5c
uGzammkl7zCdZJUMYdjjAkAsd9jKSbKGEv/g7gRLKL3IbH9EE38exxsW2kmV/dJs
aGklFxlQJA/EHbBqimx6JizdP+4cUMMPYlXf5M/wJxBjBAMCAQE=
```

```
----END PRIVATE KEY----
```

## Below is an example for the symmetric key generated.

\_\_\_\_\_\_

```
Thunderbolt> get ntp keys
This information is only secure if you are directly
connected (i.e. not using a terminal server)
# ntpkey MD5key Thunderbolt.3830340083
# Tue May 18 15:21:23 2021
  MD5 6vYe&;S(" Cn9M]]GR 6 # MD5 key
  MD5 )Fe9~vyH&Px;fbK0mm`n # MD5 key
3 MD5 DNb7UYlNN{>SkpX?O)08 # MD5 key
 MD5 Ql<m791AiCEiTrJ7:u-O # MD5 key
5 MD5 araaNvLcBk<hR!+%k+kV # MD5 key
6 MD5 XnjnJ:Ak|Nr]4z>vB|K2 # MD5 key
  MD5 Qz,1&*;Y8$|[m?eSFma% # MD5 key
8 MD5 2X\;UM=9;GizVj`HrCYe # MD5 key
9 MD5 N*@W48joOEFj"J7yY&.T # MD5 key
10 MD5 ^1KM6XMKPyeKL;-"n6P5 # MD5 key
11 SHA1 a9c0b3e1a67b4ab9387af3f23f6c6416e597a570 # SHA1 key
12 SHA1 580bba84b6b9fd0715112b841766365a122a2df0 # SHA1 key
13 SHA1 15aedb22c3c79af3118b32b611f986add9adefda # SHA1 key
14 SHA1 acb7ecf6e84b5c55148dee28b74038bd3934d547 # SHA1 key
15 SHA1 d8b655e04bc91b9a85f5a67e3390ee5fe747bdc4 # SHA1 key
16 SHA1 cbfef56af4a04af8b33901ce00d5ae718a6e2afe # SHA1 key
17 SHA1 d44bb527022227c8bcfd9c8e6df444ca67ca6fd3 # SHA1 key
18 SHA1 48039ca065ed5334781942c2ad70654cfa77d4f2 # SHA1 key
19 SHA1 9e726a7a1813f7dbe6408d5bf05916b3fb8e1280 # SHA1 key
20 SHA1 44f000d60849bd6fa8e43c0cc73364db051757b2 # SHA1 key
```

# 5.3.4.5 set ntp

The set ntp command configures the NTP operation.

NTP (Network Time Protocol) is a UDP protocol. This protocol supports time synchronization between NTP servers and NTP clients with ethernet IP packets based on the UTC (Coordinated Universal Time) time.

To start the NTP operation, the Time server requires a time reference as a mandatory such as GNSS, PTP, or NTP from peer NTP servers.

The Time server supports NTP v4, v3 and v2 and NTP peering as well.

For the NTP authentication, the Time server supports the Auto (Public) key and the Symmetric (Private) Key with MD5 and SHA1.

These will help to authenticate the NTP operation between NTP servers and clients with appending a cryptographic signature for NTP packets.

# Command Syntax:

```
set ntp [<eth0 | eth1>] <options> 4
```

The port information (eth0|eth1) must be supplied for options marked with an '\*'. They are optional on other commands, unless noted.

Where <options>:

Disable NTP for the given port. This stops all NTP

disable

traffic for the port.

enable

Enable NTP for the given port. This starts NTP traffic

for the port.

default

Restore default settings for the port, if supplied. If no port is supplied, then all ports are affected. This

option cannot be used with any other options.

\*bcast <ip>|off

Set broadcasting on/off for the port. If an <ip> address is entered, it must be in the same domain as the domain of the port. This is to keep from broadcasting

to the whole internet.

Set the broadcast time interval to <n> where <n> is the broadcast time interval, in seconds to the power of two. For example, a min poll value of 4 sets the

\*interval <n>

broadcast time interval to 2<sup>4</sup> or 16 seconds.

Allowable values are from 4 (16 sec) to 17 (36.4

hours).

Set the time-to-live hops to <t>. Allowable values are

\*ttl <t> from 1 to 7, or '-'. Note that a value of '-' sets the

default maximum hop value allowed.

peer <pl>

Set the peer list to <pl>. <pl> may be a comma separated list of up to four peers to use. This list must contain no spaces and can be made up of a mixture of IPv4, IPv6, or valid hostnames. The other allowable <pl><pl>option is '-', which disables peering (regardless) of where it is in the list).

authtype

<disable | autokey| symkey>

Set to 'disable to disable NTP authentication Set to 'autokey' to enable Auto Key authentication

Set to 'symkey' to enable Symmetric key authentication with

MD5 or SHA1 Key and string

Set the host name to <hn> (only applies to 'Auto Key')

Only the characters '.', '-', 0-9, a-z, and A-Z are valid within the host name.

The minimum size of the host name is 1 alphanumeric character.

The maximum size of the host name is 63 characters.

Set the group name for the encryption certificate to <gn> (only applies to 'Auto Key').

Only the characters '.', '-', 0-9, a-z, and A-Z are valid within the group name.

If the name is set to '-' then the group is disabled for

the security. The max size of the group name is 63 characters. This will renew the private key certificate for NTP

authentication in Auto Key mode.

This should be done approximately every 30 days to keep the certificate valid.

In Symmetric Key mode, this will recreate the

Symmetric Keys file.

Up to twenty symmetric keys are available to use.

host (hn)

group <gn>

Keys

#### **EXAMPLE** -

set ntp eth1 bcast 10.1.140.225 interval 4
set ntp eth0 encrypt on host Protempis group MyGroup1
set ntp peer 192.168.0.80,10.1.140.80,time.nist.gov

# Enable Symmetric Key Mode:

set ntp authtype symkey

## Enable Auto Key Mode:

set ntp authtype autokey host Thunderbolt group ntpGroup1

#### Renew Auto Key Certificate or Symmetric Keys:

set ntp keys

#### **NOTES-**

- Any changes to NTP configurations requires the shutting down and restarting of NTP.
- IP address changes (as through DHCP) are not service disrupting to NTP.
- NTP encryption should be configured for the auto key or the symmetric key.

Level: Admin and Supervisor

# 5.3.4.6 *view ntp*

The view ntp command displays the current NTP status.

**Command Syntax:** 

```
view ntp [stream]↓
```

If the option "stream" is entered, then the measurements will be printed at a 1 Hz rate for logging. The output stream can be stopped with Ctrl-C.

```
EXAMPLE - view ntp stream
```

Level: User, Admin, and Supervisor

This is an example of the NTP status with a GNSS reference.

| Description | Value    |
|-------------|----------|
| Status      | 0115     |
| Stratum     | 1        |
| Precision   | +3.81 us |
| Offset      | -405 ns  |
| Frequency   | +0 ppt   |
| Jitter      | +4 us    |

The Status word isa 16-bit word, shown in hex, arranged as:

| Leap | Source | Count | Event |
|------|--------|-------|-------|
|      |        |       |       |

Below is the descriptions of the fields.

The Leap field displays the system leap indicator bits, coded as follows:

| Code | Message      | Description                                     |
|------|--------------|-------------------------------------------------|
| 0    | leap_none    | Normal synchronized state                       |
| 4    | leap_add_sec | Insert second after 23:59:59 of the current day |
| 8    | leap_del_sec | Delete second 23:59:59 of the current day       |
| С    | leap_alarm   | Never synchronized                              |

The Source field displays the current synchronization source, coded as follows:

| Code | Message         | Description                                  |
|------|-----------------|----------------------------------------------|
| 0    | sync_unspec     | not yet synchronized                         |
| 1    | sync_pps        | pulse-per-second signal(Cs, Ru, GPS, etc.)   |
| 2    | sync_lf_radio   | VLF/LF radio (WWVB, DCF77, etc.)             |
| 3    | sync_hf_radio   | MF/HF radio (WWV, etc.)                      |
| 4    | sync_uhf_radio  | VHF/UHF radio/satellite (GPS, Galileo, etc.) |
| 5    | sync_local      | local time code (IRIG, LOCAL driver, etc.)   |
| 6    | sync_ntp        | NTP                                          |
| 7    | sync_other      | other (IEEE 1588, open ntp, crony, etc.)     |
| 8    | sync_wristwatch | eyeball and wristwatch                       |
| 9    | sync_telephone  | telephone modem (ACTS, PTB, etc.)            |

The Count field displays the number of events since the last time the code changed. Upon reaching 15, subsequent events with the same code are ignored.

The Event field displays the most recent event message, coded as follows:

| Code | Message        | Description                                          |
|------|----------------|------------------------------------------------------|
| 00   | unspecified    | unspecified                                          |
| 01   | freq_not_set   | frequency file not available                         |
| 02   | freq_set       | frequency set from frequency file                    |
| 03   | spike_detect   | spike detected                                       |
| 04   | freq_mode      | Initial frequency training mode                      |
| 05   | clock_sync     | clock synchronized                                   |
| 06   | restart        | program restart                                      |
| 07   | panic_stop     | clock error more than 600 s                          |
| 08   | no_system_peer | no system peer                                       |
| 09   | leap_armed     | leap second armed from file or Autokey               |
| 0a   | leap_disarmed  | leap second disarmed                                 |
| 0b   | leap_event     | leap event                                           |
| 0c   | clock_step     | clock stepped                                        |
| 0d   | kern           | kernel information message                           |
| 0e   | TAI            | leap second values update from file                  |
| Of   | stale          | leap second values new NIST leap seconds file needed |

In example, with GNSS, the NTP status changes to 0115, which means:

There are no leap second event spending, we are synchronized to a PPS signal, there has been 1 event update: the clock is synchronized.

The Stratum is the Stratum value from  $0^{-15}$ .

This numbers show the NTP level of the NTP server in a NTP network from  $0^{-15}$ .

The lower number means that a NTP server is closed to a GNSS reference and this number will be incremented by 1 with adding a NTP hops.

| Stratum level  | Description                                                                                                    |
|----------------|----------------------------------------------------------------------------------------------------|
| Stratum 0      | Directly connected to a GNSS reference but this cannot distribute the time to a network.                           |
| Stratum 1      | Directly connected to a Stratum 0 device and have the functionality of distributing time packets to a network.     |
|                | Normally Time server will show this value if it is connected to a GNSS reference.                                  |
| Stratum 2      | Directly connected to a Stratum 1 device and have the functionality of distributing time packets to a network.     |
| Stratum 3 ~ 14 | Directly connected to a Stratum 2 + n device and have the functionality of distributing time packets to a network. |
| Stratum 15     | Directly connected to a Stratum 14 device and this is the final level of the NTP Stratum.                          |

The precision shows the accuracy of NTP time in the Time server.

The offset shows the difference between the NTP time and the reference input in the Time server.

The Frequency shows the frequency offset value of the internal clock.

The Jitter shows the jitter value of the internal clock.

## 5.3.4.7 *ping*

Use the ping command to validate a route to another IP system on the network.

#### Command Syntax:

```
where:

<eth0>
Network interface ethernet 0

<eth1>
Network interface ethernet 1

<eth2>
Network interface ethernet 2

<ipaddr>
Valid IPv4 address of the unit, in xxx.xxx.xxx format
```

NOTE - If no port is given, then the management port is assumed. Because the ports maybe on separate physical networks, you need to ensure that you are using the network interface corresponding to the device you are attempting to ping. If you have a VLAN in Eth0 or Eth1, set the ethernet port number and VLAN ID as in the example.

# EXAMPLES ping eth1 192.168.1.10 ping eth1.100 192.168.1.100

Level: User, Admin, and Supervisor

# 5.3.4.8 ping6

Use the ping6 command to validate a route to another IP system on the network.

# Command Syntax:

ping6[eth0|eth1|eth2] <ipaddr> 4 Where:

<eth0> Network interface Ethernet 0
<eth1> Network interface Ethernet 1
<eth2> Network interface Ethernet 2

<ip>ddr> Valid IPv6 address of the unit without any mask information

NOTE - If no port is given, then the management port is assumed. Because the ports maybe on separate physical networks, you need to ensure that you are using the network interface corresponding to the device you are attempting to ping. If you have a VLAN in Eth0 or Eth1, set the ethernet port number and VLAN ID as in the example.

```
EXAMPLES - ping6 eth1 2200:1::10 ping6 eth1.100 2200:1::100
```

Level: User, Admin, and Supervisor

## 5.3.4.9 *get ptp*

The get ptp command returns the current user settable PTP settings. If a valid profile has been selected, then this command only returns the parameters that are outside the default settings for that profile.

If you want to view the current PTP operation, then use command view ptp (see page 122).

#### Command Syntax:

```
get ptp <eth0/eth1> 4
```

If no option is given, then all port settings are returned.

Level: User, Admin, and Supervisor

This is an example of executing this command.

\_\_\_\_\_\_

#### 5. Command Line Interface Reference

Thunderbolt> get ptp
PTP settings for ETH0

Enabled : Yes

Boundary Clock : Yes

Mode : Master

Clock ID : 001747FFFE700872-1

Profile : G8275.2

Domain number : 44

Transport protocol: IPV4

IP Mode : Unicast

DSCP Value : 0

Delay Mechanism : E2E

Sync Mode : One-Step

Clock Class : 6
Priority 1 : 128

Priority 2 : 128

Local Priority: 128

Multicast TTL : 0

Unicast Duration : 0

Sync interval : -7

Del Req interval : -7

PDel Req interval : 0

Ann. interval : -3

Ann. receipt timeout: 3

PTP settings for ETH1

Enabled : Yes

Boundary Clock : Yes

Mode : Slave

Grantors : 192.168.1.250

Clock ID : 001747FFFE700873-1

Profile : G8275.2

Domain number : 44

Transport protocol : IPV4

IP Mode : Unicast

DSCP Value : 0

Delay Mechanism : E2E

Sync Mode : One-Step

Clock Class : 6

Priority 1 : 128

Priority 2 : 128

Local Priority : 128

Multicast TTL : 0

Unicast Duration : 0

Sync interval : -7

Del Req interval : -7

PDel Req interval : 0

Ann. interval : -3

Ann. receipt timeout : 3

Thunderbolt>

\_\_\_\_\_\_

NOTE - The Clock ID should be shown with the 16 digit number with '- x' if the PTP interface is operational.

## 5.3.4.10 *set ptp*

The set ptp command configures the PTP interface.

#### Command Syntax:

```
set ptp [<eth0 | eth1>] <options> 4
```

#### Where <options> are:

default Restore the default settings for the user profile.

Disable this PTP port. PTP on the interface must be disabled before

disable any configuration changes are allowed.

enable Enable this PTP port. By default, all ports are enabled.

mode <m> Set the current clock mode. <m> may be one of:

master This port is to operate as a GM output.

This port is to operate as a slave clock, making this available to be selected as an input. Setting the current clock mode is valid only if the unit is configured for Boundary Clock operation.

slave When the unit has been configured for Boundary

Clock operation setting, one port mode

automatically sets the other port to the opposite. For example, if the BC mode is enabled, setting eth1 to "slave" automaticallysetseth0 to "master".

| profile        | Set the current profile,  may be one of:                                                                                                    |                                                                                                    |  |
|----------------|----------------------------------------------------------------------------------------------------|----------------------------------------------------------------------------------------------------|--|
|                | g.8275                                                                                                    | Select the G8275.1 profile. This profile cannot be used with VLAN and PTP.                                                                         |  |
|                | g.8275.1                                                                                                    | Select the G8275.1 profile. This profile cannot be used with VLAN and PTP                                                                          |  |
|                | g.8275.2                                                                                                    | Select the G.8275.2 profile. Select the G.8265.1 profile, with Option-II clock g.8265 class output.                                                |  |
|                | g.8265.1                                                                                                    | Select the G.8265.1 profile, with Option-I clock class output.                                                                                     |  |
|                | 1588                                                                                                    | Select IEEE-1588 operational defaults.                                                                                                    |  |
|                | power                                                                                                    | Select the Power (C37.238 2011) profile.                                                                                                    |  |
|                | smpte                                                                                                    | Select the SMPTE (ST-2059-2) profile.                                                                                                    |  |
|                | Telecom                                                                                                    | Select the IEEE-1588 Telecom v2 profile                                                                                                    |  |
|                | enterprise                                                                                                    | Select the enterprise (prelim) profile                                                                                                    |  |
|                | 802.1as                                                                                                    | Select the 802.1AS (gPTP) profile                                                                                                    |  |
| offset <n></n> | Set the PTP HW offset. This is dependent on the PHY In use and needs to be calibrated once per PHY type. <currently 'p'="" -940160="" hardware="" phy="" set="" should="" this="" to=""> Note: This is the only option that does not require the port to be supplied. If a port is supplied the settings affects both ports.</currently> |                                                                                                    |  |
| dscp <d></d>   | PTP traffic ge                                                                                                    | P (Differentiated Services Code Point) field to <d> for the enerated from this port. This may be disabled ither setting <d> to '0' or '-'.</d></d> |  |

The following options allow altering profiles. The ability to alter profile settings is determined by the profile selected. In addition, the profile may limit the allowable values.

| ai <n></n>     | Set the announce interval.  Set the announce receipt timeout. The number of announce intervals                                                          |
|----------------|----------------------------------------------------------------------------------------------------|
| ai 🗤           | allowed to pass without the receipt of an announce message.                                                                                             |
| class <n></n>  | Set the clock class.                                                                                                    |
| df <n></n>     | Set the duration field (for unicast grant messages). Range: dependent on profile, absolute range 10 to 1000. Most profiles have a default value of 300. |
| dm <a></a>     | Set the delay mechanism, may be one of E2E or P2P.                                                                                                    |
| domain <n></n> | Set the domain number for the profile.                                                                                                    |
| dr <n></n>     | Set the delay request interval.                                                                                                    |
| pdr <n></n>    | Set the pdelay request interval (only some profiles)                                                                                                    |

grantor <g>

For PTP unicast input profiles only: this allows setting the unicast Grandmasters to use as the 'grantor' for the requests. <g> maybe a comma separated list of up to three Grandmasters to use. This list must contain no spaces and be made up of the same transport types (that is, no mixing of IPv6 and IPv4 addresses).

NOTE - Before the PTP grantor is assigned an IPv6 address, the user must set the PTP Transport to IPv6.

ipmode <a>

Set the IP Mode of operation. <a> may be one of:

multi Set multicast mode.

uni Set unicast mode.

hybrid Set Hybrid mode; allow multicast for GM announcement

but time information is delivered through unicast requests

from slave clocks.

Locpri <n> Valid only for slaves in the 8275.2 profile, allows setting the local

priority for the BMCA used in that profile . This must be a number

from 1-255 < default 128>.

pri1 <n> Set the priority 1 value. This must be a number from 0 to 255.

pri2 <n> Set the priority 2 value. This must be a number from 0 to 255.

si <n> Set the sync interval.

sm <n> Set the step mode. 1 -> one-step, 2 -> two-step.

transport <a> Set the transport mechanism. <a> may be one of:

IPv4 IPv4 transport IPv6 IPv6 transport.

Eth 802.3 transport (not compatible if VLANs are assigned).

ttl <t>

Set the multicast ttl value for the transmission. This setting is only available if the profile selected allows multicast. Any valid TTL maybe set (1 to 255) but, realistically, the user should limit their value to be between 1 and 6. Please be aware that a profile may limit the range even further than the 1 to 6 values.

I2mac <a> Select the layer 2 multicast MAC used

def Forwardable MAC (01-1B-19-00-00) (default)

alt Non-forwardable MAC (01-80-C2-00-00-0E):

m6scope <a>

Select the IPv6 Multicast scope to use. See RFC 4291

0 Auto (default)

1 Interface-Local

2 Link-Local

4 Admin-Local

5 Site-Local

8 Organization-Local

# 14 (0xe) - Global

NOTE: You must disable PTP on the port you are making operational changes on before any changes are allowed.

#### NOTES-

- Stop the PTP interface before setting up.
- When you configure the APTS or BC mode, the PTP slave port should be configured first and then configure the PTP master port.
- Selecting or changing to a different profile sets all PTP parameters to the default values for the profile, which includes the PTP operational mode.
- The user must disable PTP on the port where the operational changes are required

```
EXAMPLES - set ptp eth1 disable profile g8275 domain 30 ttl 3 set ptp eth1 profile g2875.2 mode slave grantor 192.168.2.10 ai -3 si 7 dr -7
```

Level: Admin and Supervisor

This table shows the configurable range for some commonly used profiles.

| Parameters             | Default<br>profile<br>(IEEE 1588-<br>2008)               | Telecom<br>profile for<br>frequency<br>(ITU<br>G.8265.1) | Telecom profile for phase - full timing support (ITU G.8275.1) | Telecom profile for<br>phase - partial<br>timing support (ITU<br>G.8275.2) |
|------------------------|----------------------------------------------------------|----------------------------------------------------------|----------------------------------------------------------------|----------------------------------------------------------------------------|
| Announce               | min rate: 1<br>pkt / 16 sec<br>max rate: 8<br>pkt /sec   | min rate: 1 pkt<br>/ 16 sec<br>max rate: 8<br>pkt /sec   | 8 pkt / sec<br>(fixed)                                         | min rate: 1 pkt / 16<br>sec<br>max rate: 8 pkt<br>/sec                     |
| Sync and follow-<br>up | min rate: 1<br>pkt / 16 sec<br>max rate: 128<br>pkt /sec | min rate: 1 pkt<br>/ 16 sec<br>max rate: 128<br>pkt /sec | 16 pkt / sec<br>(fixed)                                        | min rate: 1 pkt / 16<br>sec<br>max rate: 128 pkt<br>/sec                   |
| Delay request/response | min rate: 1<br>pkt / 16 sec<br>max rate: 128<br>pkt /sec | min rate: 1 pkt<br>/ 16 sec<br>max rate: 128<br>pkt /sec | 16 pkt / sec<br>(fixed)                                        | min rate: 1 pkt / 16<br>sec<br>max rate: 128 pkt<br>/sec                   |

## 5.3.4.11 *view ptp*

The view ptp command displays the current PTP statistics.

Command Syntax:

```
view ptp [eth0 | eth1] phase [stream] ↓
```

If the option <phase> is used, then only the phase offset between the PTP hardware clock and the system clock is returned (for either or both ports).

When a unicast PTP profile is configured, this command shows a list of all PTP slaves taking synchronization from the Time server.

```
EXAMPLE -
view ptp eth0
```

Level: User, Admin, and Supervisor

BMC ID: 001747FFFE700D68

This is an example of executing this command.

```
_____
Thunderbolt> view ptp
PTP Status ETH0:
Clock ID: 001747FFFE700872-1
BMC ID: 001747FFFE700872
Port State: Master
Domain number: 44
Transport protocol: IPV4
IP Mode: Unicast
Delay Mechanism: E2E
Sync Mode: One-Step
Clock Class: 6
Clock Accuracy: 0x21, <= 100nS
Variance: 0x4E5D
Priority 1: 128
Priority 2: 128
Local Priority: 128
Unicast clients: 2
Ann Sync Del Addr vlanid
              0: -3 -7 -7 192.168.0.100 0
              1: -3 -7 -7 192.168.0.101 0
PTP Status ETH1:
Clock ID: 001747FFFE700873-1
```

```
Port State: Slave
Domain number: 44
Transport protocol: IPV4
IP Mode: Unicast
Delay Mechanism: E2E
Sync Mode: One-Step
Clock Class: 6
Clock Accuracy: 0x21, <= 100nS
Variance: 0x4E5D
Priority 1: 128
Priority 2: 128
Local Priority: 128
Unicast masters: 1
Ann Sync Del Addr vlanid
                0: -3 -7 -7 192.168.1.250 0
Thunderbolt>
```

**NOTES-**

- For unicast profiles such as ITU-T G.8265.1 and ITU-T G.8275.2, clients and masters information show when a Time server has masters or clients connected and established PTP synchronization properly.
- Multicast profile such as ITU-T G.8275.1, IEEE 802.1asand Power profile do not show the clients and masters information as these profiles use the multicast source and destination addresses.

# 5.3.4.12 *get snmp*

The get snmp returns the current SNMP settings. SNMP needs to be configured for trap generation and to set the SNMP community strings.

Command Syntax:

```
get snmp ↓
```

Level: User, Admin, and Supervisor

# 5.3.4.13 set snmp

Use the set snmp command to configure the SNMP trap information.

#### **Command Syntax:**

```
set snmp <options> \checkmark
```

Where <options> are:

enable enable SNMP with the current options.

disable Disable SNMP operation.

v2c <on/off> Enable/disable v2c agent operations.

Set read-only v2c agent community

readonly <r> string ID to <r>.

Set read-write v2c agent community

readwrite <w> string ID to <w>.

v3 <on/off> Enable/disable v3 agent operations.

if enabled, "Use Informs" are sent

inform <on/off> instead of traps

authtype <t> Set the v3 agent authorization type where <t>:

<none> No authentication (other than username) is

required.

<auth> SHA password authentication is required.

<priv> SHA password is required and AES encryption is

active.

Test generation of all alarm traps (set and clear) that can be generated by the system. No functionality is affected, only the traps are generated. This command cannot be used with any

other commands.

EXAMPLE -

gentraps

set snmp enable v2c off v3 on authtype priv

set snmp v2c on v3 off readonly "indivisible" readwrite "diversity"

Level: Admin and Supervisor

# 5.4 List of "How to" help topics

The howto command shows a list of frequently used tasks and help on the related CLI options.

# The list of frequently used tasks:

- How do I get the current alarm status?
- 2. How do I set the alarm of level major, alarm number 2 with settime as 2 and clear Time as 1?
- 3. How do I disable ethernet port 0/1?
- 4. How do I set an ip address of 192.168.0.9, and set a netmask and a gateway address on ethernet 0 port?
- 5. How do I set BNC output to even?
- 6. How do I set the periodic output of period 2 and value 1?
- 7. How do I set the serial port baud rate to 19200 bps?
- 8. How do I add a user called Protempis1 with an access level of user?
- 9. How do I delete an existing user Protempis?
- 10. How do I change the user password?
- 11. What is the password recovery procedure?
- 12. How do I restore factory default settings?
- 13. How do I reboot the system?

#### Command format:

help howto <n>

Where: <n> is one of the above topic numbers.

```
EXAMPLE -
> help howto 1
How to get current Alarm status:
get alarm
>
```

# 5.4.1 How do I get the current alarm status?

```
get alarm
```

# 5.4.2 How do I set the alarm of level major, alarm number 2 with settime as 2 and clear Time as 1?

You must have admin or higher access level.

```
set alarm 2 maj 2 1
```

# 5.4.3 How do I disable ethernet port 0/1?

You must have admin or higher access level.

```
set network eth0 disable set network eth1 disable
```

# 5.4.4 How do I set an ip address of 192.168.0.9, and set a netmask and a gateway address on ethernet 0 port?

You must have admin or higher access level.

```
set network eth0 addr 192.168.0.9 netmask 255.255.255.0 gateway 192.168.0.1
```

# 5.4.5 How do I set BNC output to even?

You must have admin or higher access level.

```
set output bnc even
```

# 5.4.6 How do I set the periodic output of period 2 and value 1?

You must have admin or higher access level.

```
set periodic period 2 value 1
```

# 5.4.7 How do I set the serial port baud rate to 19200 bps?

You must have admin or higher access level.

```
set comm baud 19200
```

# 5.4.8 How do I add a user called Protempis1 with an access level of user?

You must have admin or higher access level.

```
set user adduser Protempis1 user
```

# 5.4.9 How do I delete an existing user Protempis?

You must have supervisor access level.

```
set user deluser Protempis
```

# 5.4.10 How do I change the user password?

set user passwd <new passwd>

# 5.4.11 What is the password recovery procedure?

Disconnect all the Ethernet connections to the Time server and then cycle the power.

On startup, the front serial port can be logged into with the username protempissuper and a password Tbolt <sn>, where <sn> is the serial number of the unit.

# 5.4.12 How do I restore factory default settings?

You must have admin or higher access level.

config load factory

# 5.4.13 How do I reboot the system?

You must have supervisor access level.

config system reboot

5.5.2 What if you have a PTP-System-Bad alarm

The 'PTP-System-Bad' (Alarm 16) is set when the PTP system is not operational. PTP is only started after the phase and frequency alarms, as well as the time sync alarm, have all been cleared.

After those alarms have cleared this alarm is an indication that the PTP system on one, or both, of the ethernet ports was unable to be started. This is usually due to a port not being functional. The *get network* command displays the current network interface status. The *get ptp* command will display the current PTP configuration. Web UI also has this information. If a port is known to be unused then an admin can change the PTP operation on that port to disable the PTP operation, which will remove that port as the cause of the alarm.

# 6. Web Interface

This chapter describes the configuration and status pages of the web interface.

- ▶ Home page
- Login page
- Editing a configuration page
- ► SYSTEM STATUS menu
- ► INTERFACE MANAGEMENT menu
- SYNCHRONIZATION MANAGEMENT menu
- SYSTEM MANAGEMENT menu

# 6.1 Home page

To launch a web browser and open a connection to the Time server, enter the URL that specifies the IP address: http://192.168.2.250

Web access is permitted only through Ethernet port 2. The default IP Address for Ethernet port 2 is 192.168.2.250.

NOTE - Internet Explorer 11, Firefox, and Chrome browsers are supported on Windows® and Linux operating systems. Protempis recommends using the Chrome browser for better rendering of the web pages.

Entering the IP address will open the main or home page.

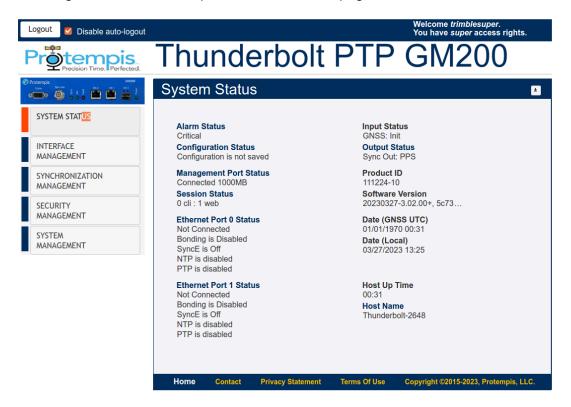

The main page displays a brief status of the Time server. The components of this page are:

- · Alarm Status: Shows the list of active alarms.
- Input Status: Shows the input reference of the Time server.
- Configuration Status: Shows the status of the current configuration saved.
- Product ID: Shows the Protempis part number of the Time server.
- Management Port Status: Shows the status of the Management Ethernet port.
- Software Version: Displays the current firmware version on the unit.

- Time (UTC): Displays the time in UTC format.
- Up Time: Displays how long the unit is powered on.
- Ethernet Port 0 Status: Displays the status of PTP/NTP/SnycE Ethernet Port 0.
- Ethernet Port 1 Status: Displays the status of PTP/NTP/SnycE Ethernet Port 1.

Log into the Time server to view or change system parameters. The login option is available at the top left of main landing page.

## Refresh Rate

The main page is refreshed at a rate of one second.

# 6.2 Login page

Log in to view the status of the system. The login page requires a valid username and password.

NOTE - There is a change in default password to comply with the California State Bill SB-327-Information privacy:connected devices bill, which requires that the preprogrammed password is unique to each device manufactured. The SB-327 bill is effective since 1 January2020.

To meet this requirement, Protempis has removed the default trimble and trimble admin accounts. Only the user protempissuper is available by default, with the default password as outlined in this section.

Starting with v1.4.0.0, the unique password is based on the serial number of the unit. Here is the format:

User name: protempissuper Password: Tbolt\_<serial number>

For example, if the serial number is 1234567890, the password will be Tbolt 1234567890.

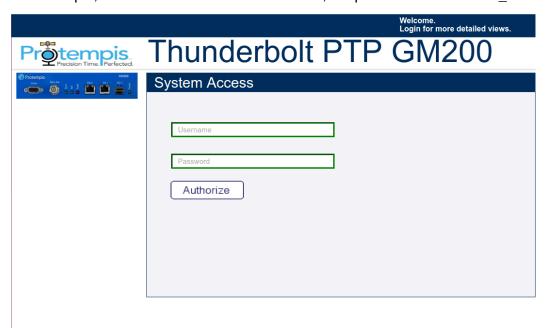

As a 'Best security practices' Protempis recommends to change the default user credentials of the 'protempissuper' account.

# 6.3 Editing a configuration page

All configuration pages have three icons on the top right of the configuration area. Numbered from left to right they are:

**1**-Enable System Configuration -put the screen in edit mode. Editable fields and pulldown items will change from greyed to highlighted.

- **2**-Set -Sets the configuration. You will need to SAVE the configuration in a separate step.
- **3**-Exit -Returns the screen to read only mode.

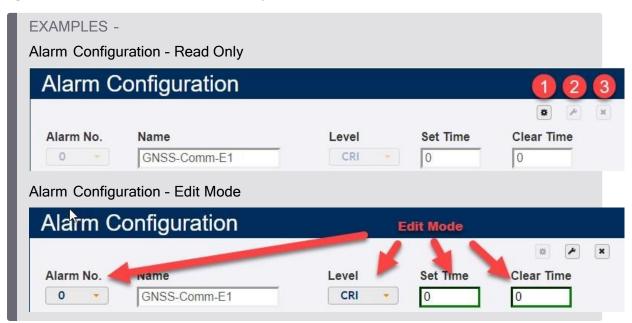

To save the configuration, clickSave System Configuration:

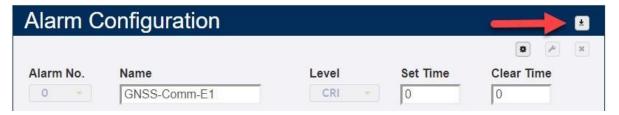

Then click OK in the confirmation box to commit the system configuration:

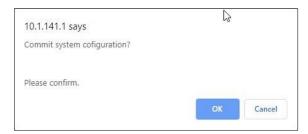

# 6.4 SYSTEM STATUS menu

After entering the valid credentials, the System Status page appears. It is organized in two frames—the navigation and content.

The start page gives general status information of the Time server. By using the navigation menu on the left side of the screen, you can view a number of configuration pages, which are described in following pages.

# 6.4.1 Alarms and Events

This page shows the currently active alarm conditions on the system.

#### 6.4.1.1 Alarms

This tab provides the details of each alarm and the alarm level.

To access this tab, select SYSTEM STATUS / Alarms and Events / Alarms.

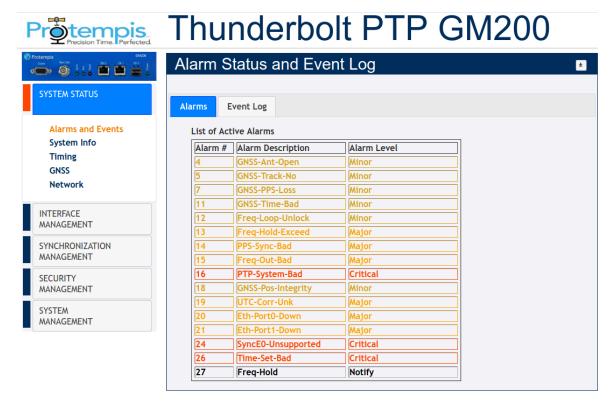

Alarm #: Alarm code.

Alarm Description: Description of the alarm condition.

Alarm Level: Severity of alarm condition; can be notification only, minor, major, or critical.

# 6.4.1.2 Event Log

The Event Log page provides the list of system messages and notifications.

To access this tab, select SYSTEM STATUS / Alarms and Events / Event Log.

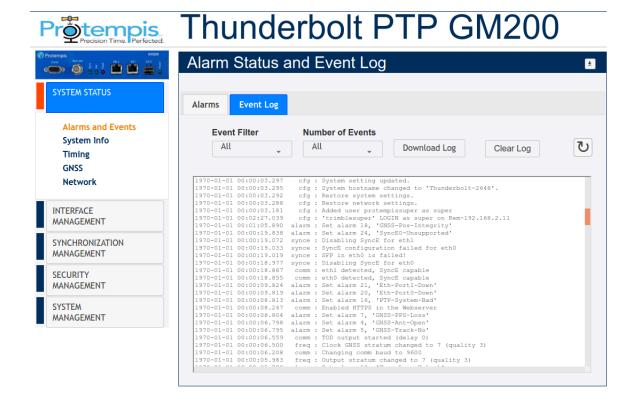

Event Filter: All, Alarms, Frequency, GNSS, Config Mods, Errors, Warnings,

Notices, Information.

Number of Events: All, 10, 25, 50, 100.

Download Log: Select this button to download a text file with the message logs.

Clear Log: Select this button to clear all message logs.

For the definition of the quality level and the Stratum level, please refer view logs in the CLI reference.

# 6.4.2 System Info

The System Information page provides overall system information.

To access this page, select SYSTEM STATUS / System Info.

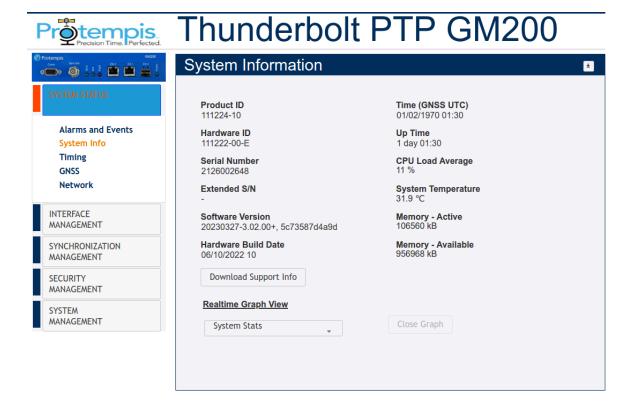

Product ID or Model: The model number of the Time server.

Time (UTC): Displays the time in UTC format.

Hardware ID: Displays the hardware part number.

Up Time: Displays how long the unit is powered on.

Serial Number: The unique serial number of the Time server.

CPU Load Average: A figure of merit for the operating system "load".

Extended S/N: Displays the extended serial number.

System Temperature: Displays the temperature of the Time server.

Software Version: Displays the current firmware version on the unit.

Memory - Active: The amount of memory occupied by the system.

Hardware Build Date: The date of the firmware build.

Memory - Available: The amount of free memory remaining.

Download Support Info: The support info can be downloaded as a file.

Realtime Graph View: Displays the real-time graph of the following

values:

CPU Load

- Temperature
- Mem -Active
- Mem Available

# 6.4.3 Timing

# 6.4.3.1 Timing Status

This tab provides the status information of the system clock.

To access this tab, select SYSTEM STATUS / Timing.

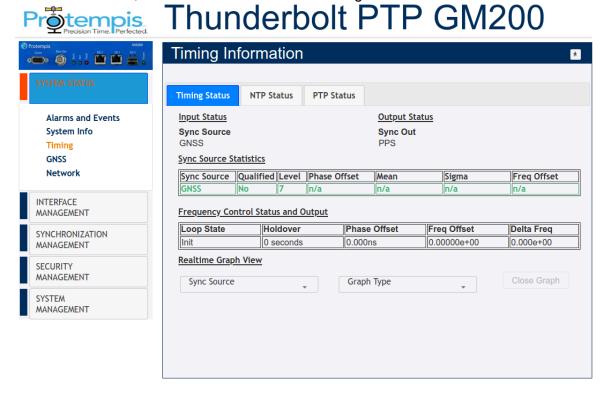

Input Status

Sync Source Indicates the current sync source

Output Status

Indicates the current configuration of BNC

BNC Output connector

Sync Source Statistics

Sync Source Distinguishes the name of the Sync Source Phase Offset GMC output PPS with reference to the sync

source

Frequency Offset The absolute frequency offset of the internal

OCXO with reference to sync source

Mean The mean phase offset

Sigma The standard deviation of phase offset.

Control Loop Status Status of system control loop of the system.

Control loop output with reference to the sync

Phase Offset source

The frequency offset of control loop of the Time

Frequency Offset server

Holdover The estimated holdover time available

Display the current offset with the graph format for

Select one of the graphs from the sync source

Real-time Graph View each time sources

GNSS | PTP | SyncE Select one of time sources

Sync source

Phase offset | Mean |

Sigma | Freq Offset

Control loop

Phase offset | Freq Select one of the graphs from the control loop

Offset | Delta Freq

# 6.4.3.2 NTP Status

To access this tab, select SYSTEM STATUS / Timing / NTP Status.

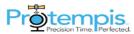

# Protential Thunderbolt PTP GM200

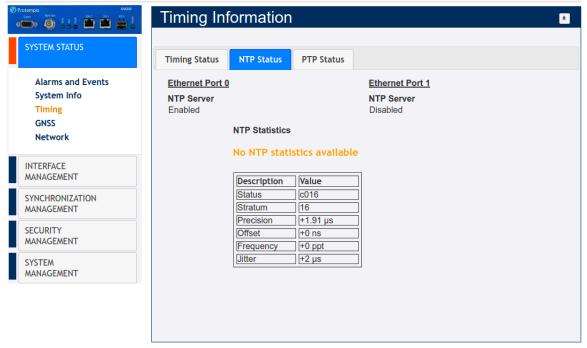

**Ethernet Port** 

NTP Status

NTP Time Server Stat-

istics

Identifies the Ethernet port - Eth0 or Eth1

Shows the status of port connection (For more information on the view ntp command, see The view ntp command dis-

plays the current NTP status., page 114)

Shows the statistics of various server parameters

#### 6.4.3.3 PTP Status

To access this tab, select SYSTEM STATUS / Timing / PTP Status.

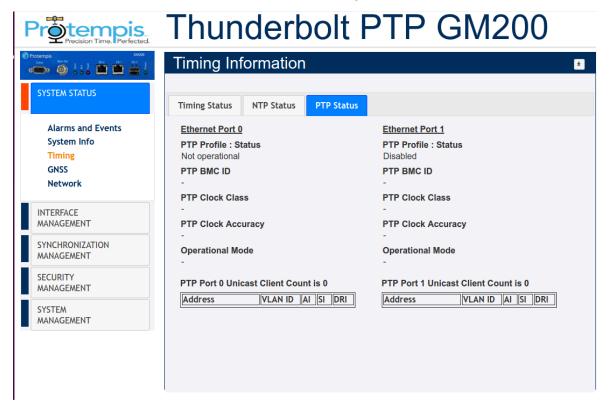

Ethernet Port Identifies the Ethernet port - Eth0 (RJ45) or Eth1 (SFP)

PTP Status Shows the status of port connection

PTP Clock ID Identifies the PTP clock ID

PTP Statistics

Description Name of the Statistic

Value Value

PTP Operational Mode: Normal or Freerun

When the operational mode is configured for 'normal', the system will operate in a traditional GrandMaster manner, requiring a (GNSS) frequency and time reference to be

established before starting PTP.

When the operational mode is configured for 'freerun', the system will start PTP as soon as the system is booted and

interfaces are functional.

Only available for unicast PTP profiles.

PTP Port 1/2 Unicast

**Operational Mode** 

Clients

The table will show either PTP slaves(when port configured as PTP GM) or PTP Master (when port is configured as PTP

Slave).

# 6.4.4 GNSS

This page displays GNSS receiver status information.

#### 6.4.4.1 GNSS Receiver

To access this tab, select SYSTEM STATUS / GNSS / GNSS Receiver.

# Thunderbolt PTP GM200 GNSS Receiver Information

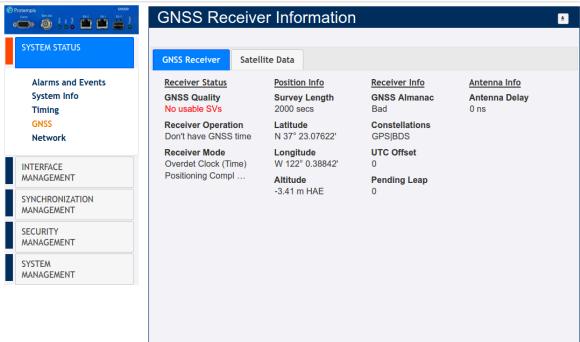

Latitude: The latitude of the Time server.

Longitude: The latitude of the Time server.

Altitude: The altitude of the GNSS receiver.

Receiver Status: The current status of the receiver (doing fixes, in clock mod).

GNSS Almanac: The status of the GNSS almanac.

Constellations: Current constellations that are being used.

GNSS Quality Status: A metric used to provide the user with a snapshot of the number of satellites with Very Good, Good, or Poor Signal Strength/Quality, colored Green, Orange and Red respectively:

- Quality is Very Good if there are at least four satellites that have SNR > 35
- Quality is Good if there are at least four satellites that have SNR > 20
- Quality is Poor if there are no satellites that have SNR > 20

Antenna Delay: Displays the compensation delay of antenna cable.

The antenna delay setting affects the system time base of Time server. Negative numbers advance the internal time reference, positive numbers retard (delay) the time reference. To compensate for an antenna delay of 500 ns you would enter 500 as the antenna delay setting. <d> is in nanoseconds with a range of +/50000000 (50 ms).

All PTP and NTP timestamps are derived from the system time base, which means that you want to make sure that the antenna delay is correctly compensated because that value affects the PTP and NTP clock accuracy in the LAN network.

Note that, since this setting affects the disciplined oscillator of the Time server, the effect of changing the antenna delay value is not seen immediately on the system output. The antenna delay value will advance (or retard) the internal GNSS time measurements, which go into the oscillator's PLL control loop, which will then gradually steer the disciplined oscillator toward that new value. If the value is jumped too far after the Time server has achieved lock(remember, this is normally an installation setting), then the unit may issue a "PPS-Sync-Bad" and/or a "FreqLoop-Unlock" alarm. After a while, when the time base has moved to the new value, these alarms will be cleared.

#### 6.4.4.2 Satellite Data

To access this tab, select SYSTEM STATUS / GNSS / Satellite Data.

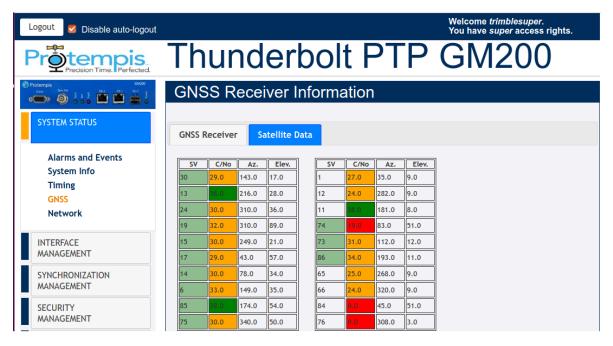

SV: Satellite vehicle.

C/No: Carrier-to-Noise power ratio.

AZ: Azimuth.

Elev: Elevation.

# 6.4.5 Network

# 6.4.5.1 Ethernet Port 0

To access this tab, select SYSTEM STATUS / Network / Ethernet Port 0.

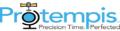

# Protection Time, Perfected. Thunderbolt PTP GM200

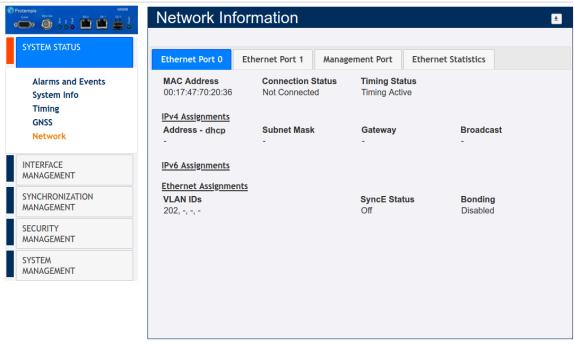

IPv4: IP address of the port.

IPv4 Subnet Mask: Subnet mask being used.

IPv4 Gateway: Default gateway.

IPv4 Broadcast: Broadcast IP address.

IPv6 Address/Mask: IPv6 Address of the Ethernet interface with the subnet mask.

IP Assignment: Either static or DHCP.

Connection Status: Status of Ethernet connection.

MAC Address: The MAC address of the port. SyncE Status: Status of Synchronous Ethernet.

Bonding: Status of Network Bonding.

#### 6.4.5.2 Ethernet Port 1

To access this tab, select SYSTEM STATUS / Network / Ethernet Port 1.

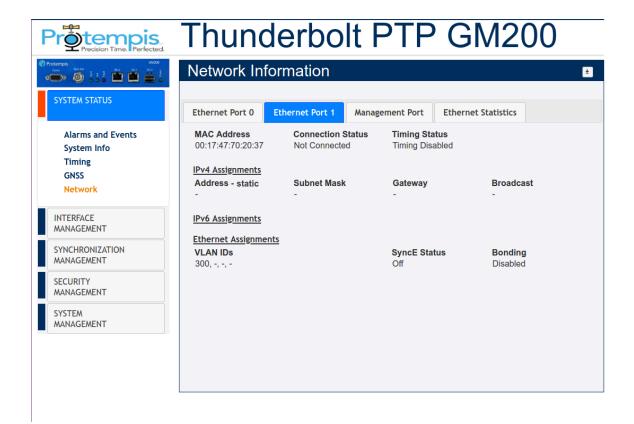

IPv4: IP address of the port.

IPv4 Subnet Mask: Subnet mask being used.

IPv4 Gateway: Default gateway.

IPv4 Broadcast: Broadcast IP address.

IPv6 Address/Mask: IPv6 Address of the Ethernet interface with the subnet mask.

IP Assignment: Either static or DHCP.

Connection Status: Status of the Ethernet connection.

MAC Address: The MAC address of the port.

SyncE Status: Status of Synchronous Ethernet.

Bonding: Status of Network Bonding.

### 6.4.5.3 Management port

To access this tab, select SYSTEM STATUS / Network / Management Port.

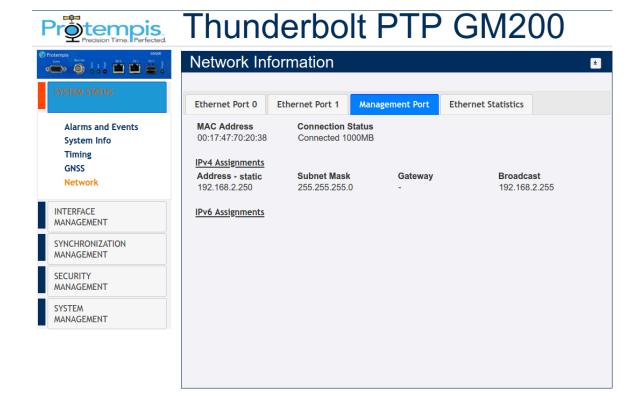

IPv4: IP address of the port.

IPv4 Subnet Mask: Subnet mask being used.

IPv4 Gateway: Default gateway.

IPv4 Broadcast: Broadcast IP address.

IPv6 Address/Mask: IPv6 address of the Ethernet interface with the subnet mask.

IP Assignment: Either static or DHCP.

Connection Status: Status of the Ethernet connection.

MAC Address: The MAC address of the port.

### 6.4.5.4 Ethernet Statistics

Displays the following Ethernet statistics.

To access this page, select SYSTEM STATUS / Network / Ethernet Statistics.

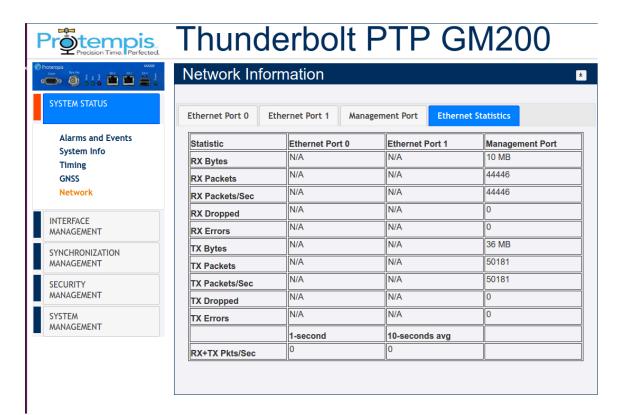

# 6.5 INTERFACE MANAGEMENT menu

# 6.5.1 Ethernet

# 6.5.1.1 Ethernet Port 0

To access this tab, select INTERFACE MANAGEMENT / Ethernet / Ethernet Port 0.

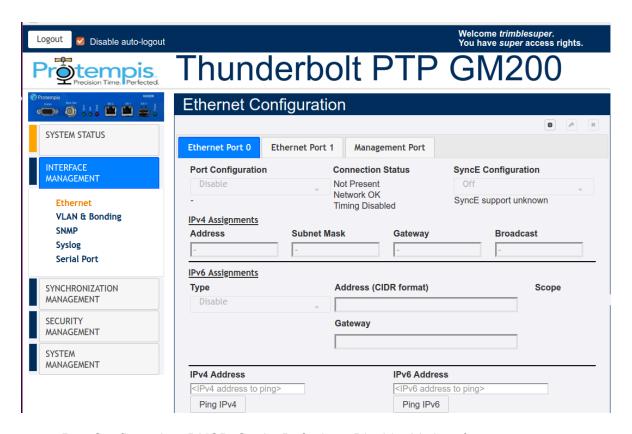

Port Configuration: DHCP, Static, Default, or Disable this interface.

Connection Status: Network and Timing Status

SyncE Configuration: Output, Input, or Off.

IPv4 Address: IPv4 address of the port.

IPv4 Subnet Mask: Subnet mask being used.

IPv4 Gateway: Default gatewayIPv4 address.

IPv4 Broadcast: Broadcast IPv4 address.

IPv6 Mode: DHCPv6, SLAAC, or Static.

IPv6 Address: IPv6 address of the Ethernet interface.

IPv6 Gateway: IPv6 gateway address for the port.

This must be in CIDR format which is the IPv6 address with a /mask/value.

If no /mask is given the default mask size of 128-bits is assumed.

The gateway setting can be cleared by setting a CIDR address of "::".

Ping IPv4: Enter IPv4 address to test ping.

Ping IPv6: Enter IPv6 address to test ping.

#### 6.5.1.2 Ethernet Port 1

To access this tab, select INTERFACE MANAGEMENT / Ethernet / Ethernet Port 1.

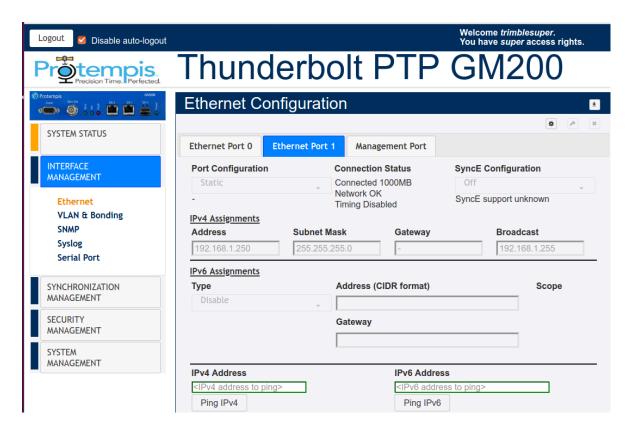

Port Configuration: Either DHCP, Static, Default, or Disable this interface.

Connection Status: Network and Timing Status

SyncE Configuration: Either Output, Input, or Off.

IPv4 Address: IPv4 address of the port.

IPv4 Subnet Mask: Subnet mask being used.

IPv4 Gateway: Default gatewayIPv4 address.

IPv4 Broadcast: Broadcast IPv4 address.

IPv6 Mode: DHCPv6, SLAAC, or Static.

IPv6 Address: IPv6 address of the Ethernet interface.

IPv6 Gateway: IPv6 gateway address for the port.

This must be in CIDR format which is the IPv6 address with a /mask/value.

If no /mask is given the default mask size of 128-bits is assumed.

The gateway setting can be cleared by setting a CIDR address of "::".

Ping IPv4: Enter IPv4 address to test ping.

Ping IPv6: Enter IPv6 address to test ping.

### 6.5.1.3 Management Port

To access this tab, select INTERFACE MANAGEMENT / Ethernet / Management Port.

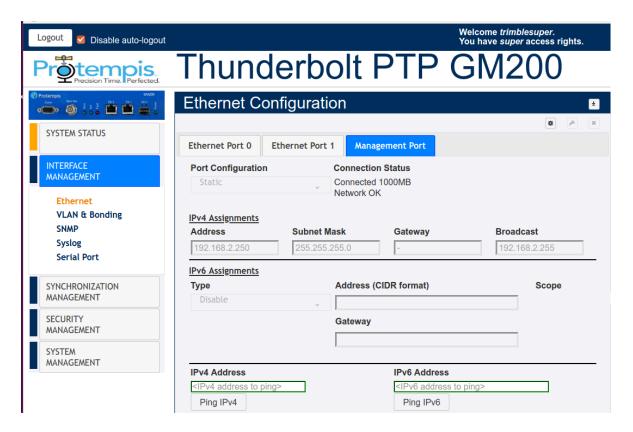

Port Configuration: DHCP, Static, Default, or Disable this interface.

Connection Status: Network Status

IPv4 Address: IPv4 address of the port.

IPv4 Subnet Mask: Subnet mask being used.

IPv4 Gateway: Default gatewayIPv4 address.

IPv4 Broadcast: Broadcast IPv4 address.

IPv6 Mode: DHCPv6, SLAAC, or Static.

IPv6 Address: IPv6 address of the Ethernet interface.

IPv6 Gateway: IPv6 gateway address for the port.

Ping IPv4: Enter IPv4 address to test ping.

Ping IPv6: Enter IPv6 address to test ping.

# 6.5.2 VLAN & Bonding

#### 6.5.2.1 Ethernet Port 0

To access this tab, select SYSTEM STATUS / VLAN & Bonding / Ethernet Port 0.

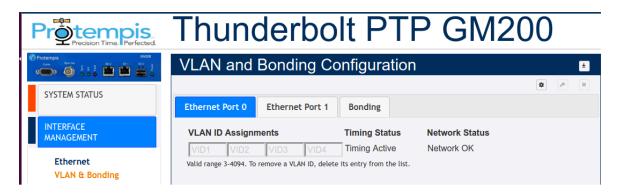

# Protempis Precision Time, Perfected.

# Thunderbolt PTP GM200

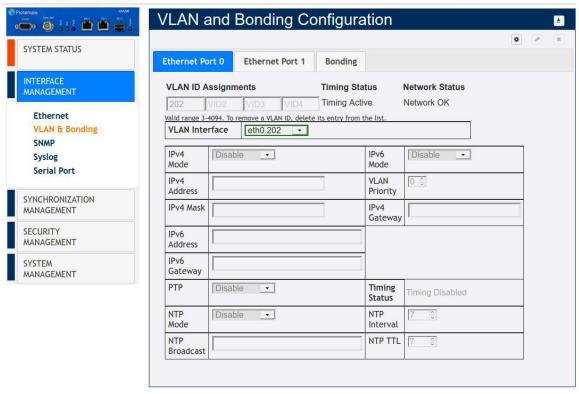

VLAN IDs: List of all VLAN IDs configured (3 to 4094).

Edit: Select a VLAN ID to change.

Interface: Ethernet interface with a VLAN ID.

Vlan Priority:

**Timing Status:** 

NTP mode:

Interval:

Broadcast:

TTL:

Address: IPv4 address of the selected VLAN ID.

Mask: Subnet mask of the selected VLAN ID.

Gateway: IPv4 gateway address of the selected VLAN ID.

IPv6: IPv6 address configuration. Disable, Static, DHCPv6, or SLAAC.

Addr: IPv6 address of the selected VLAN ID.

Gateway: IPv6 gateway address.

NOTE - There is a limit of four VLANs per port.

#### 6.5.2.2 Ethernet Port 1

To access this tab, select SYSTEM STATUS / VLAN & Bonding / Ethernet Port 1.

# Projection Time Perfected Thunderbolt PTP GM200

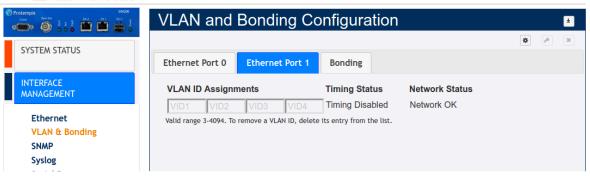

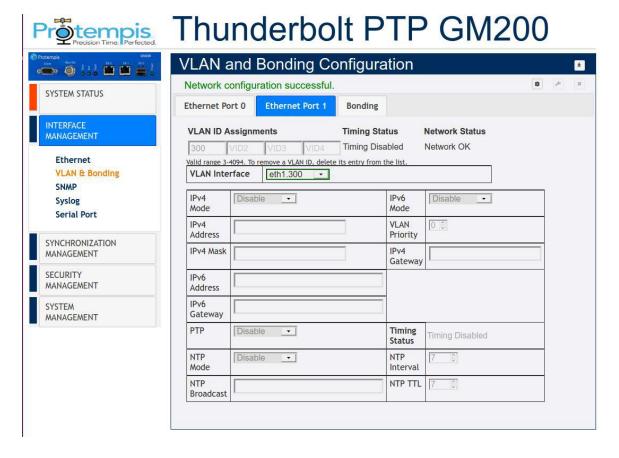

VLAN IDs: List of all VLAN IDs configured (3 to 4094).

Edit: Select a VLAN ID to change.

Interface: Ethernet interface with a VLAN ID.

Vlan Priority:

**Timing Status:** 

NTP mode:

Interval:

Broadcast:

TTL:

Address: IPv4 address of the selected VLAN ID.

Mask: Subnet mask of the selected VLAN ID.

Gateway: IPv4 gateway address of the selected VLAN ID.

IPv6: IPv6 address configuration. Disable, Static, DHCPv6, or SLAAC.

Addr: IPv6 address of the selected VLAN ID.

Gateway: IPv6 gateway address.

NOTE - There is a limit of four VLANs per port.

# 6.5.2.3 Port Bonding configuration with NTP

To access this tab, select SYSTEM STATUS / VLAN & Bonding / Bonding.

# Protection Time Perfected. Thunderbolt PTP GM200

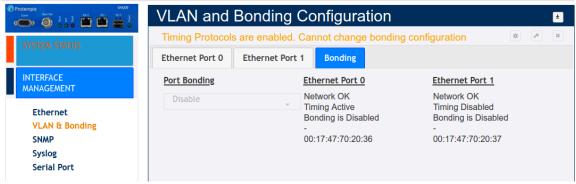

Port Bonding: Either Enable, Disable, or Swap.

Ethernet Port 0: Port Bonding Status on Eth0. Either Disabled, Active, or Standby with IPv4 and Mac Address.

Ethernet Port 1: Port Bonding Status on Eth0. Either Disabled, Active, or Standby with IPv4 and Mac Address.

NOTE - VLANs and Bonding cannot be configured simultaneously.

The main tasks to link the Time server with NTP are:

- 1. Link on for both Eth0 and Eth1.
- 2. Configure the IP address to meet with the installed network.
- 3. Ping to an NTP Client and then confirm it works.
- 4. Enable NTP operation.
- 5. Enable Bonding function.
- 6. Ping to NTP Client and then confirm it works with the "Bonding" operation.
- 7. Check NTP clients, whether it synchronizes with the Time server.
- 8. Remove or Swap the "Active" interface and then confirm that NTP clients are still synchronizing with the Time server.

The basic operation of the port bonding in the Time server is to bond two Ethernet interfaces with the same IP address and Mac address, as one port is active and the other port is standby, so that two physical interfaces act as one logical interface.

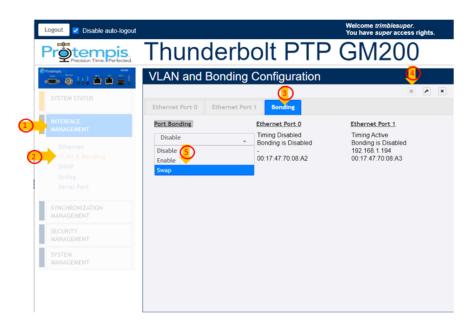

- 1. Select INTERFACE MANAGEMENT ① and then VLAN & Bonding ②.
- 2. Click the Bonding tab 3.
- 3. Click Configure 4.
- 4. In the Port Bonding drop-down list, select Enable **5**.

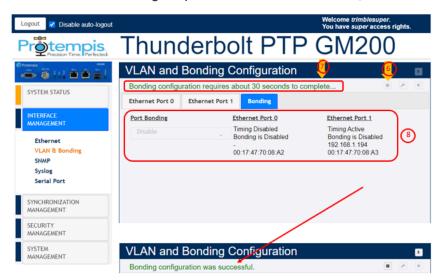

The Time server shows a message with Bonding configuration requires about 30 seconds to complete... **7**.

After 30 seconds the Bonding configuration was successful message shows.

#### **NOTES-**

- During these 30 seconds, the Configure and Set icons are deactivated so that you cannot set any other configuration while applying the bonding.
- During the process of applying the bonding, the Eth0 and Eth1 still show Bonding is Disabled, with different IP address and Mac address .
- 6. Within 30 seconds of seeing the completion message, the screen shows the same IP address and Mac address with Bonding is Standby in Eth0 and 'Bonding is Active in Eth1 **9**:

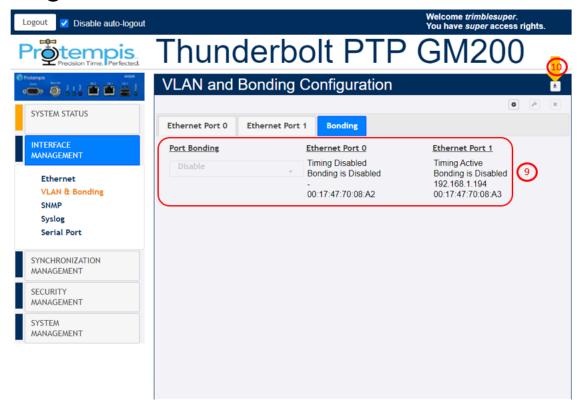

7. Click Save configuration to store and restore your configuration after power on reset  $\mathbf{0}$ .

# 6.5.3 SNMP

## 6.5.3.1 Agent

To access this tab, select SYSTEM STATUS / SNMP / Agent.

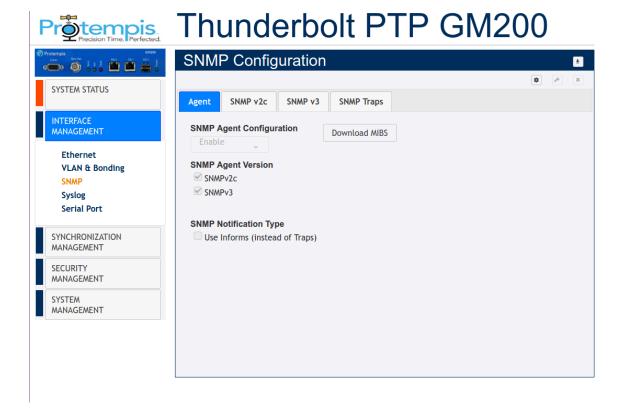

SNMP Configuration: Enable or Disable.

Download MIBS: Download SNMP MIB files.

SNMP Agent Version: Either SNMP v2cor SNMPv3.

SNMP Notification Type: Enable or disable to set the "Use Informs" instead of

generating Traps.

### 6.5.3.2 SNMP v2c

This tab appears if you have configured SNMPv2cin the Agent tab. To access this tab, select

SYSTEM STATUS / SNMP / SNMP v2c.

# Protected Thunderbolt PTP GM200

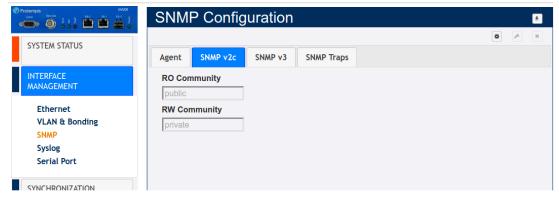

RO Community: Community string for read only.

RW Community: Community string for read and write.

#### 6.5.3.3 SNMP v3

This tab appears if you have configured SNMPv3 in the Agent tab. To access this tab, select

SYSTEM STATUS / SNMP / SNMP v3.

#### Project Time Perfected Thunderbolt PTP GM200 **SNMP** Configuration SYSTEM STATUS SNMP v3 SNMP Traps SNMP v2c Agent INTERFACE SNMPv3 Authentication None Ethernet SHA Authentication **VLAN & Bonding** SHA+AES Privacy SNMP Syslog Serial Port

### SNMP v3 agent authorization type

- <none>: no authentication (other than username) is required.
- SHA auth>: SHA password authentication is required.
- <SHA+AES privacy>: SHA password is required and AES encryption is active.

# 6.5.3.4 SNMP Traps

To access this tab, select INTERFACE MANAGEMENT / SNMP / SNMP Traps.

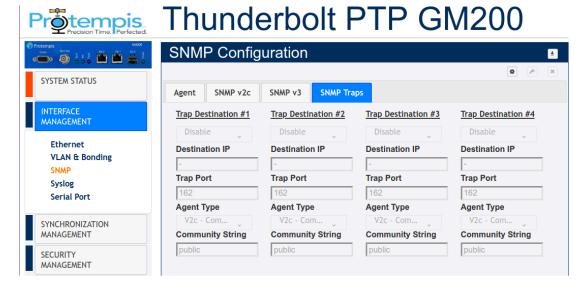

Trap Destination #n: Enable, Disable, or Default.

SNMP Manager IP: IP address of the SNMP manager that receives the TRAP.

SNMP Manager Port: Port number of the SNMP manager.

Agent Type: V2c-Community, V3-Auth Name(None), V3-Password(SHA), or V3Privacy(SHA+AES).

Trap Community String: Community string ID for SNMP.

# 6.5.4 Syslog

To access the Syslog Configuration page, select SYSTEM STATUS / Syslog. The syslog format is rfc 5424.

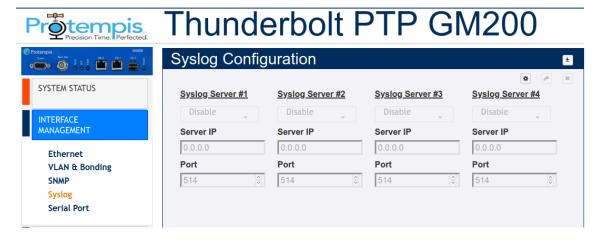

Syslog Protocol: Enable or Disable.

Syslog Server: The IP address of the Syslog server.

Syslog Port: Enter Syslog port.

# 6.5.5 Serial Port

To access the Serial Port Configuration page, select SYSTEM STATUS / Serial Port.

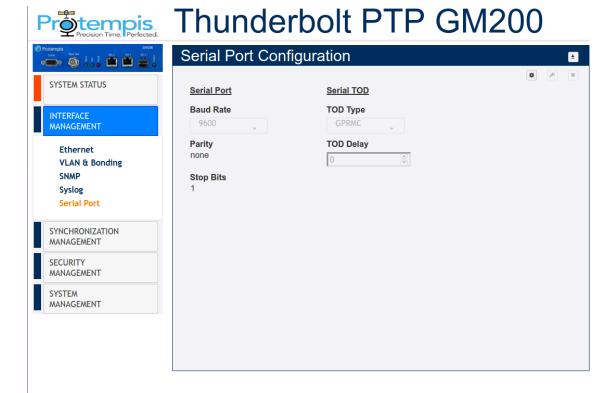

Baud Rate: Serial port speed -9600, 19200, 38400, 57600, 115200. The default value is115200.

Parity: Serial port parity setting -Even, None, or Odd.

Stop Bits: Serial port stop bit setting -0 or 1.

TOD Type: Sets the serial port to output TOD on demand. This is used with the PPS output on the serial port (on the DCD pin). Option selects the output type and can be one of:

- None -Disable the TOD output (default)
- RMC -Set NMEA RMC output
- ZDA -Set NMEA ZDA output
- GPRMC -Set NMEA GPRMC output

TOD Delay: Set a delay for the TOD output in us(microseconds). This delays the TOD message for <d> us(microseconds) after the PPS.

NOTE - The parity and stop bits are for reference only and cannot be configured.

# 6.6 SYNCHRONIZATION MANAGEMENT menu

# 6.6.1 PTP

# 6.6.1.1 Ethernet Port 0

To access this tab, select SYNCHRONIZATION MANAGEMENT / PTP / Ethernet Port 0.

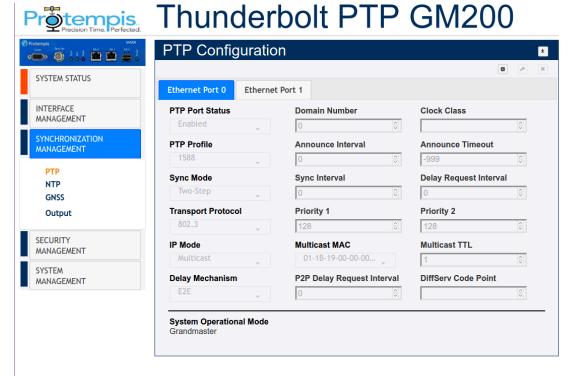

PTP Port Status: PTP port status- Enabled or disabled.

PTP Profile: 1588, G8265-I, G8265-II, telecom, G8275.2, G8275.1, Power,

SMPTE, Enterprise or 802.1AS.

Sync Mode: 1-step or 2-Step.

Transport Protocol: Transport mechanism -IPv4, IPv6 or 802.3 (Ethernet).

IP Mode: Multicast, Unicast, or Hybrid.

Delay Mechanism: E2E or P2P.

PTP Mode: Master or Slave clock. Only shows if the System mode is enabled to

APTS or Boundary Clock(BC).

#### **NOTES-**

- 1. When you configure the APTS or BC mode, you must first configure the PTP slave port and then configure the PTP master port.
- 2. You must reboot the system after the PTP slave mode is enabled. Before reboot the system, save user configuration to restore the current configuration from the system reboot.
- 3. Before the PTP grantor is assigned an IPv6 address, you must set the PTP Transport to IPv6.1.

Domain Number: The PTP domain number.

Announce Interval: Mean time interval between successive announce messages.

Announce Timeout: Mean timeout interval between successive announce messages.

Sync Interval: Mean time interval between successive sync messages.

Delay Request Interval: Mean time interval between delay requests.

P2P Delay Request Interval: Mean time interval between delay requests of peers.

Multicast MAC: Multicast MAC address selection either Routable (01-1B-19-0000-00) or Non-Routable (01-80-C2-00-00E).

Priority 1: Priority1 value between 0 and 255.

Priority 2: Priority2 value between 0 and 255.

Clock Class: View the clock class.

Multicast TTL: Set the multicast ttl value for the transmission (from 1 to 6).

DiffServ Code Point: Diff Serv Code Point.

System Operational Mode: GrandMaster, Freerun, or Boundary Clock. This feature is configured through the System Management, System Configuration tab.

When the operational mode is configured for 'GrandMaster', the system will operate in a traditional GrandMaster manner, requiring a (GNSS) frequency and time reference to be established prior to starting PTP.

When the operational mode is configured for 'freerun', the system will start PTP as soon as the system is booted and interfaces are functional.

When the operational mode is configured for 'Boundary Clock', the system will operate in a Telecom boundary Clock(T-BC), requiring a PTP reference to be established prior to starting PTP.

#### 6.6.1.2 Ethernet Port 1

To access this tab, select SYNCHRONIZATION MANAGEMENT / PTP / Ethernet Port 0.

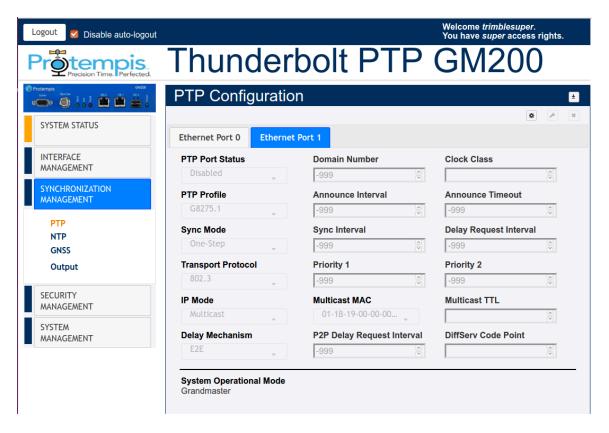

PTP Port Status: PTP port status- enabled or disabled.

PTP Profile: 1588, G8265-I, G8265-II, telecom, G8275.2, G8275.1, Power,

SMPTE, Enterprise or 802.1AS.

Sync Mode: 1-step or 2-Step.

Transport Protocol: Transport mechanism -IPv4, IPv6 or 802.3(Ethernet).

IP Mode: Multicast or Unicast or Hybrid.

Delay Mechanism: E2E or P2P.

PTP Mode: Master or Slave clock. Only showing if the System mode is enabled to

APTS or Boundary Clock(BC).

#### **NOTES-**

- 1. When you configure the APTS or BC mode, you must first configure the PTP slave port and then configure the PTP master port.
- You must reboot the system after the PTP slave mode is enabled.
   Before reboot the system, save user configuration to restore the current configuration from the system reboot.
- 3. Before the PTP grantor is assigned an IPv6 address, you must set the PTP Transport to IPv6.

Domain Number: The PTP domain number.

Announce Interval: Mean time interval between successive announce messages.

Announce Timeout: Mean timeout interval between successive announce messages.

Sync Interval: Mean time interval between successive sync messages.

Delay Request Interval: Mean time interval between delay requests.

P2P Delay Request Interval: Mean time interval between delay requests of peers.

Grantor Address: For PTP unicast input profiles only, IP address(es) of the unicast Grandmasters to use as the 'grantor' for the requests.

Multicast MAC: Multicast MAC address selection either Routable (01-1B-19-0000-00) or Non-Routable (01-80-C2-00-00E).

Priority 1: Priority1 value between 0 and 255.

Priority 2: Priority2 value between 0 and 255.

Clock Class: View the clock class.

Multicast TTL: Set the multicast ttl value for the transmission (from 1 to 6).

DiffServ Code Point: Diff Serv Code Point.

Lease Duration: For unicast grant messages, set the duration field.

System Operational Mode: GrandMaster, Freerun or Boundary Clock. To configure this feature, select SYSTEM MANAGEMENT / System / System Configuration.

When the operational mode is configured for 'GrandMaster', the system will operate in a traditional Grandmaster manner, requiring a (GNSS) frequency and time reference to be established prior to starting PTP.

When the operational mode is configured for 'freerun', the system will start PTP as soon as the system is booted and interfaces are functional.

When the operational mode is configured for 'Boundary Clock', the system will operate in a Telecom boundary Clock(T-BC), requiring a PTP reference to be established prior to starting PTP.

#### 6.6.2 NTP

#### 6.6.2.1 Ethernet Port 0

To access this tab, select SYNCHRONIZATION MANAGEMENT / NTP / Ethernet Port 0.

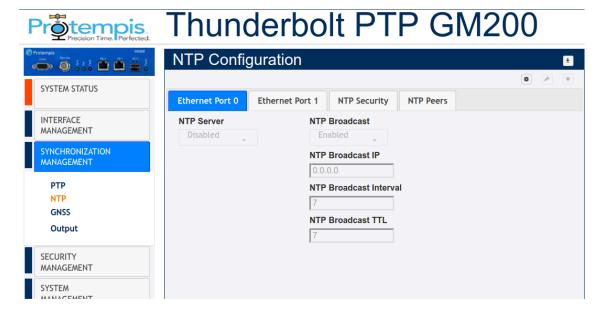

NTP Server: Enabled, Disabled, or Default.

NTP Broadcast: Enabled or Disabled.

NTP Broadcast IP: Broadcast IP for NTP (must be in the same domain as that of the port).

NTP Broadcast Interval: Values between 4 and 17 representing  $2^{4}$  (16 secs) and  $2^{17}$  (36.4 hours).

NTP Broadcast TTL: Values between 1 to 7 hops.

#### 6.6.2.2 Ethernet Port 1

To access this tab, select SYNCHRONIZATION MANAGEMENT / NTP / Ethernet Port 1.

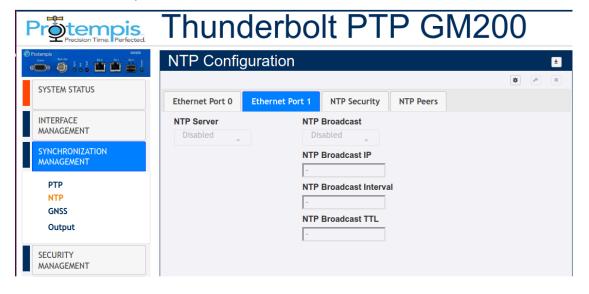

NTP Server: Enabled, Disabled, or Default.

NTP Broadcast: Enabled or Disabled.

NTP Broadcast IP: Broadcast IP for NTP (must be in the same domain as that of the port).

NTP Broadcast Interval: Values between 4 and 17 representing  $2^{4}$  (16 secs) and  $2^{17}$  (36.4 hours).

NTP Broadcast TTL: Values between 1 to 7 hops.

# 6.6.2.3 NTP Security

To access this tab, select SYNCHRONIZATION MANAGEMENT / NTP / NTP Security.

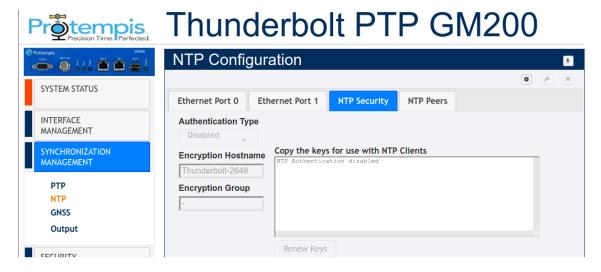

NTP Encryption: Enabled with Auto (Public)-key or Symmetric(Private)-key or Disabled for the authentication of NTP encryption.

System Hostname: Host name of the encryption certificate.

Encryption Group: Group name for the encryption certificate.

Below is an example of generating Symmetric Keys. Total 20 keys are generated with 10 for MD5 and 10 for SHA1.

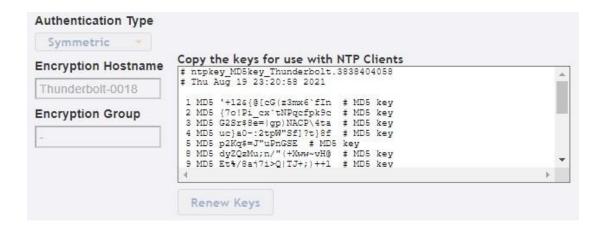

#### 6.6.2.4 NTP Peers

To access this tab, select SYNCHRONIZATION MANAGEMENT / NTP / NTP Peers.

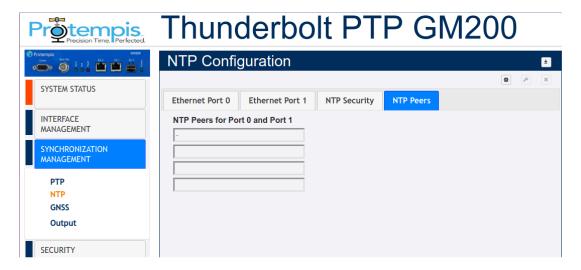

NTP Peers: IP or domain addresses for up to four NTP Peers, valid for Port0 and Port1.

Ex. IPv4: 192.168.10.1, Ex. IPv6: fd22:3322::10,

Ex. domain: ntp-wwv.nist.gov

# 6.6.3 GNSS

To access the GNSS Configuration page, select SYNCHRONIZATION MANAGEMENT / GNSS.

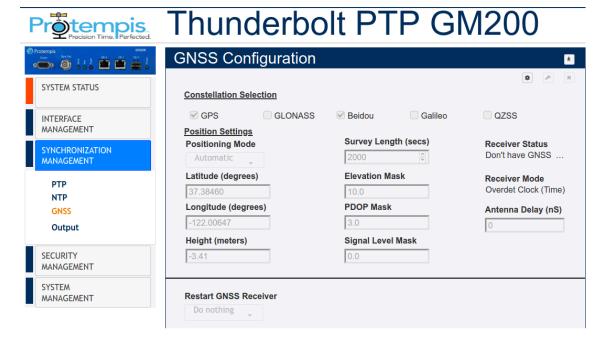

GNSS Constellations: Combination of GPS, GLONASS, Beidou, Galileo, and/or QZSS.

Positioning Mode: Automatic, Survey, Dynamic, or Manual.

Latitude: Latitude in degrees.

Longitude: Longitude in degrees.

Height: Height in meters. Survey Length: In seconds.

Elevation Mask: Satellite elevation mask level.

PDOP Mask: Satellite PDOP mask level.

Signal Level Mask: Set the signal level mask.

Antenna Delay (ns): The antenna delay setting affects the system time base of the Time server. Negative numbers advance the internal time reference, positive numbers retard (delay) the time reference. So, to compensate for an antenna delay of 500 ns you would enter -500 as the antenna delay setting.

All PTP and NTP time stamps are derived from the system time base, which means that you want to make sure that the antenna delay is correctly compensated because that value affects the PTP and NTP clock accuracy in the LAN network.

Note that, since this setting affects the disciplined oscillator of the Time server, the effect of changing the antenna delay value is not seen immediately on the system output. The antenna delay value will advance (or retard) the internal GNSS time measurements, which go into the oscillator's PLL control loop, which

will then gradually steer the disciplined oscillator toward that new value. If the value is jumped too far after the Time server has achieved lock(remember, this is normally an installation setting), then the unit may issue a "PPS-Sync-Bad" and/or a "FreqLoop-Unlock" alarm. After a while, when the time base has moved to the new value, these alarms will be cleared.

Restart GNSS Engine: Warm, Cold, or Do Nothing.

# 6.6.4 Sync Source

To access the Sync Source Configuration page, select SYNCHRONIZATION MANAGEMENT / Sync Source.

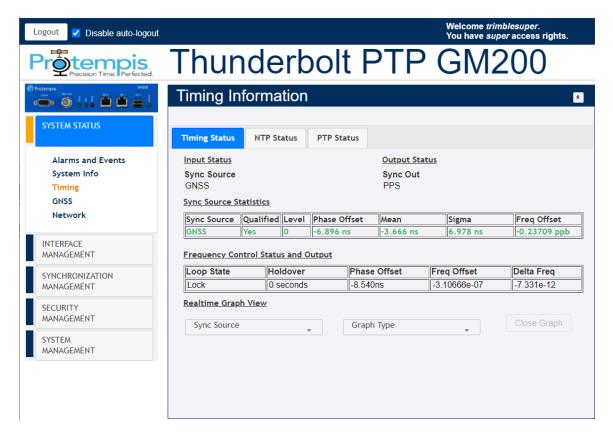

Sync Source Selection: You can select or deselect the available Inputs of the system:

- GNSS
- SyncE-eth0
- SyncE-eth1
- PTP-eth0
- PTP-eth1

Sync Source Statistics: Shows the selected Sync Source actually used by the Time server.

# 6.6.5 Output

To access the Output Configuration page, select SYNCHRONIZATION MANAGEMENT / Output.

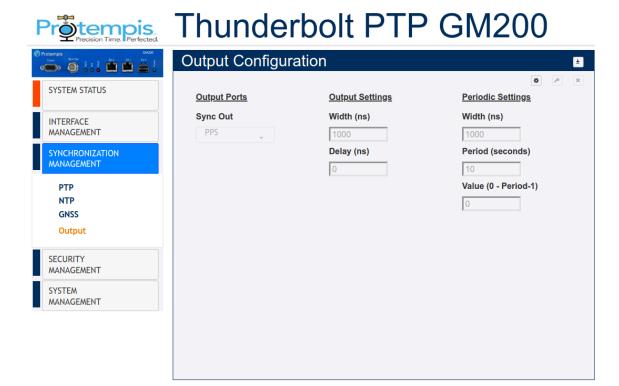

BNC Output: The type of output signal-PPS, PP2S, Periodic, or 10 MHz.

Output Width: Width of Output in nS.

Output Delay: Delay of Output in nS. The output delay setting, only affects the PPS pulse on the BNC connector. That value does NOT affect the system time base and has no effect on the PTP and NTP timestamps. Negative numbers advance the PPS pulse, positive numbers retard (delay) the PPS pulse. The output delay can be used for application-specific adjustments of the PPS timing, for example the length of cable that is attached to the BNC output for conducting the PPS pulse signal. It has only a local impact, though. Clients in the LAN network will not see any effect from this value.

The output delay setting has an immediate effect on the PPS pulse.

The output delay setting should NOT be used for compensating the antenna delay! Periodic Width: Periodic width in ns.

Period: Period in seconds.

Periodic Value: Periodic value.

# 6.7 SECURITY MANAGEMENT menu

# 6.7.1 User

Use this option to manage users.

#### 6.7.1.1 Active Sessions

To access this tab, select SECURITY MANAGEMENT / User / Active Sessions.

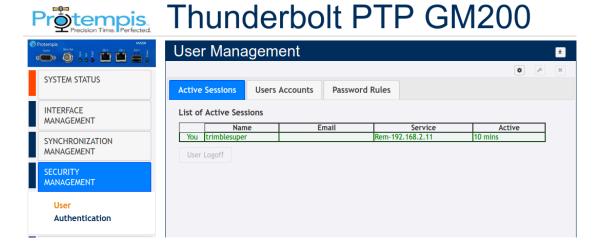

Name: Existing username.

Email: Updated email address.

Service: The IP address used to connect to.

Active: The time that the session has been active.

# 6.7.1.2 Users Accounts

To access this tab, select SECURITY MANAGEMENT / User / Users Accounts.

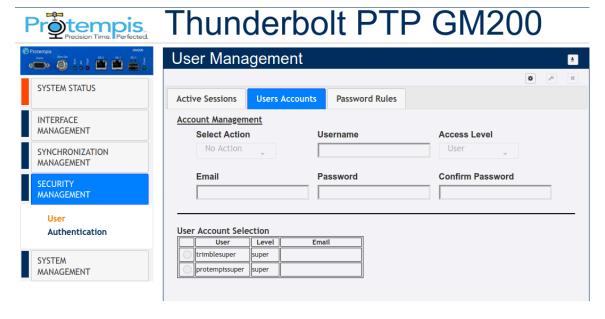

Select Action: No Action, Add, Modify, Delete.

Username: New username to be added. Password: New password to be chosen.

Confirm Password: Confirm password. Should be same as password.

Access Level: User, Admin or Supervisor.

- User -This level can only view status and configuration, cannot make changes to configuration.
- Admin -All functions of 'user' with added ability to change most configuration settings.
- Super -All functions of 'admin' with added ability to edit the user table.

Email: New email.

User Account Selection: This is a list of all users created in the Time server.

#### 6.7.1.3 Password Rules

To access this tab, select SECURITY MANAGEMENT / User / Password Rules.

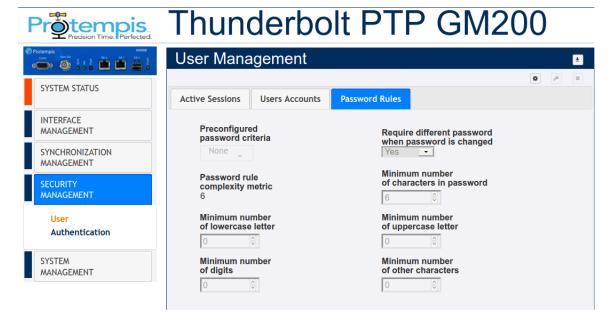

Preconfigured password criteria: Five criteria of password already configured:

- None: The password does not require any rule to be accepted by the Time server
- p0: 6 characters as minimum (complexity= 6).
- p1: 7 characters as minimum, one uppercase letter as minimum (complexity8).
- p2: 9 characters as minimum, one uppercase letter as minimum, two lowercase letters as minimum (complexity12).
- p3: 10 characters as minimum, one uppercase letter as minimum, two lowercase letters as minimum, one digit as minimum (complexity14).
- p4: 11 characters as minimum, one uppercase letter as minimum, two lowercase letters as minimum, one digit as minimum, one other character as minimum (complexity 16).

Require different password when password is changed: Yes or No. It sets if the user is required to enter a different password when changing their password.

Password rule complexity metric: The sum of all conditions configured.

Minimum number of characters in password: Password requires<n> characters as

Minimum number of lowercase letters: password requires<n> lowercase letters as minimum.

Minimum number of uppercase letters: password requires<n> uppercase letters as minimum.

Minimum number of digits: password requires<n> digits as minimum.

Minimum number of other characters: password requires<n> other characters as minimum. These other characters can be any printable character, except for space.

# 6.7.2 Authentication

### 6.7.2.1 Portal

To access this tab, select SECURITY MANAGEMENT / Authentication / Portal.

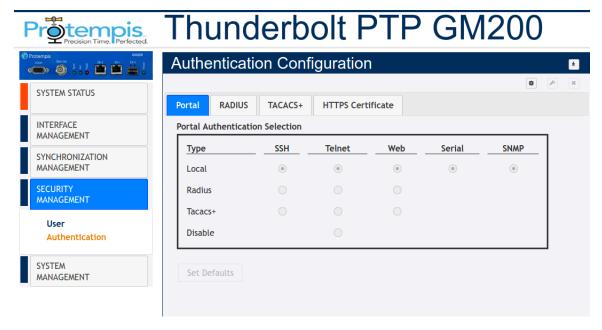

This page shows the authentication type Local, Radius, or TACACS+ with the three different portal types: SSH, Telnet, or Web.

Set Defaults button sets the authentication to the default values.

Disable option allow to disable telnet access to the Time server.

#### 6.7.2.2 RADIUS

To access this tab, select SECURITY MANAGEMENT / Authentication /RADIUS.

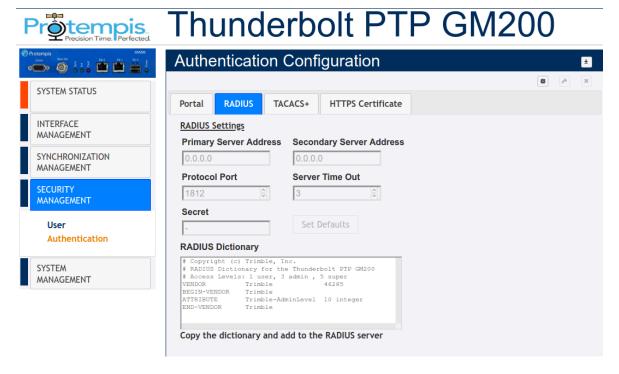

Primary Address: Displays or allows to enter the primary server address for the RADIUS server.

Secondary Address: Displays or allows to enter the secondary server address for the RADIUS server.

Protocol Port: Displays or allows to set the IP port for the RADIUS server.

(same for primary and secondary).

Server Time Out: Sets the RADIUS server timeout value. 1 to 60 seconds.

Secret: Sets the shared secret value for the RADIUS server.

**RADIUS Dictionary** 

Set Defaults button: Sets the RADIUS server information to defaults.

#### 6.7.2.3 TACACS+

To access this tab, select TACAS+.

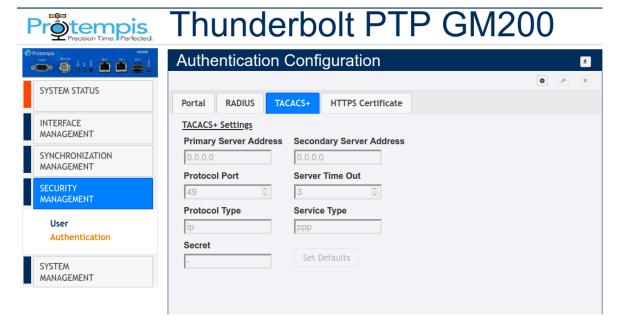

Primary Address: Displays or allows to enter the primary server address for the TACACS+ server

Secondary Address: Displays or allows to enter the secondary server address for the TACACS+ server

Protocol Port: Displays or allows to set the IP port for the TACACS+ server (same for primary and secondary)

Server Time Out: Sets the TACACS+ server timeout value. 1 to 60 seconds.

Protocol Type: Sets the TACACS+ server protocol string

Service Type: Sets the TACACS+ server service string

Secret: Sets the shared secret value for the TACACS+ server

Set Defaults Button: Sets the TACACS+ server information to defaults.

#### 6.7.2.4 HTTPS Certificate

To access this tab, select HTTPS Certificate.

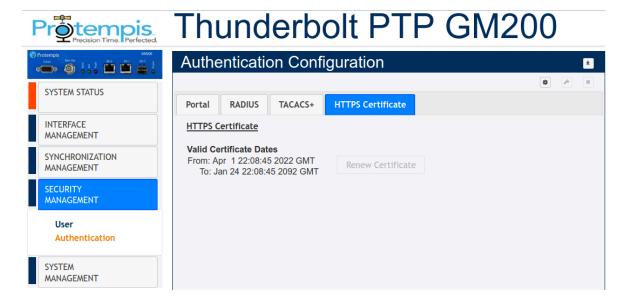

Renew Certificate: Displays or allows to enter the primary server address for the TACACS+ server.

Regenerate the HTTPS certificate. This will force web users to re-establish web access with the new certificate. The previous Protempis certificate must be removed from the browser, then the user will need to reconnect to the system with their browser. The certificate's valid 'From' and 'To' date range is displayed.

#### 6.8 SYSTEM MANAGEMENT menu

#### 6.8.1 Alarm

The table on this page shows the list of available alarms along with their current level, and the set and clear time. You can also change the severity level, and the set and clear time.

To access the Alarm Configuration page, select SYSTEM MANAGEMENT / Alarm.

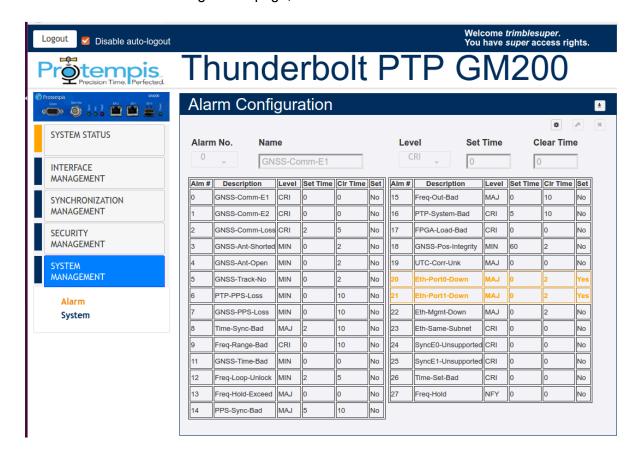

Alarm No.: Select the alarm number to be configured.

Level: IGN(ignored), NFY(notification), MIN(minor), MAJ(major), or CRI(critical). settime: Time for which the alarm condition must be active before it is set. Clrtime: Time for which the alarm condition is inactive before it is cleared.

#### 6.8.1.1 System Configuration

To access this tab, select SYSTEM MANAGEMENT / System / System Configuration.

NOTE - For TS200 users, the "hostname" and "Inband" configurationare only available and "System mode", "APTS", "NTP IP Addr" and "Timeout" are not available for the System configuration.

NOTE - Default hostname is based on serial number with the last four digits. Ex. "Thunderbolt-0001"

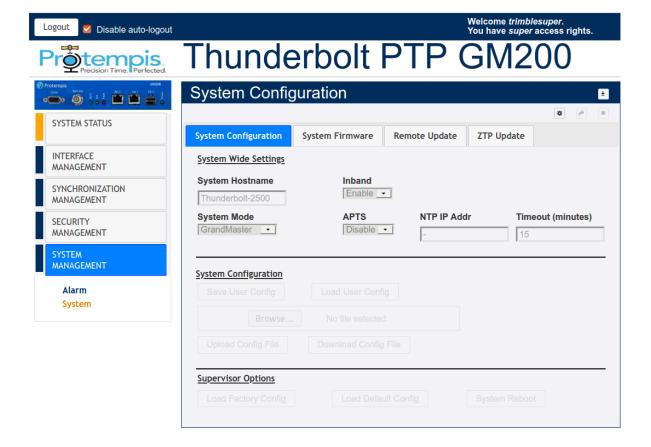

Use this tab to configure the system with following options:

System Hostname: Enter the hostname. Default hostname is based on serial number with the last four digits. Ex. "Thunderbolt-0001"

System Mode: Change the system operating mode for Freerun, GrandMaster or Boundary Clock. See the description in the section. (GM200 only)

Inband: To set the Inband management configuration. This sets the Inband management on Eth0 and Eth1.

APTS: To set the APTS (Assisted Partial Timing Support) mode. See the description in the PTP Slave operation section. (GM200 only)

NTP IP Addr: To set the NTP server IP address to get a time information for Freerun mode operation. (GM200 only)

Times out (Minutes): To set the NTP query timeout to <t> minutes. (GM200 only)

Save User Configuration: Store the current user settings to be the defaults used on a system restart.

Load User Config: Restore the previously saved user configuration.

Upload Config File: Load the file selected after clicking Browse.

Download Conf File: Download a user configuration file that can later be uploaded through Upload Config File.

Load Default Config: To set factory configuration, except network config. This restores settings to those configured during Protempis production, except the Network config.

Load Factory Config: To set factory configuration. This restores settings to those configured during Protempis production.

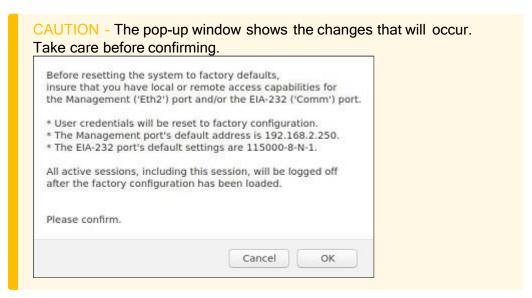

System Reboot: Reboot the system.

#### 6.8.1.2 System Firmware

This tab displays the Current System Version, the Current GNSS Version, and Current FPGA Version. From this tab, you can also update firmware. For more details, please refer to the chapter "Updating the firmware using the web interface".

To access this tab, select SYSTEM MANAGEMENT / System / System Firmware.

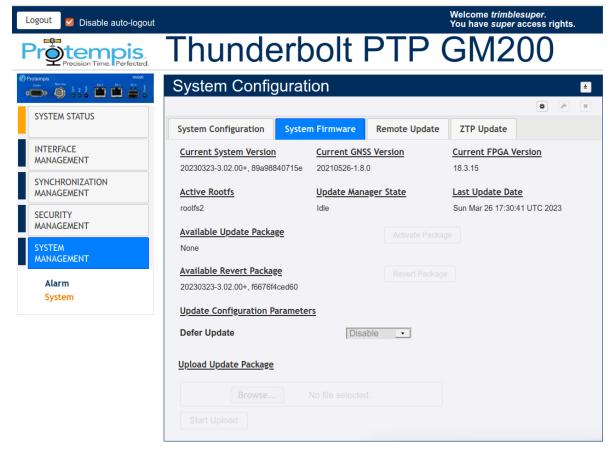

Active Rootfs: Display the activated partition where the current activated firmware is placed. 'rootfs1' or 'rootfs2'.

Update Manager State: Display the current firmware update status.

Activate Package: Activate the uploaded package that is shown in Available Update Package.

Revert Package: Activate the package that is shown in Available Revert Package.

Defer Update: If this option is set to Disable, then update packages are automatically uploaded and activated. If you select Enable, update packages are not automatically uploaded and activated; you need to manually activate the update packages after uploading it.

Choose File: Choose a firmware image file to upload and update GM200 firmware.

Start Upload: Start updating the firmware.

NOTE - The System Firmware tab is available when logged in with supervisor user-level access.

NOTE - The firmware update restarts the system, which will cause a loss of network timing output.

#### 6.8.1.4 Remote Update

This tab displays the current configuration of the Remote update and also configure the remote update configuration.

To access this tab, select SYSTEM MANAGEMENT / System / Remote Update.

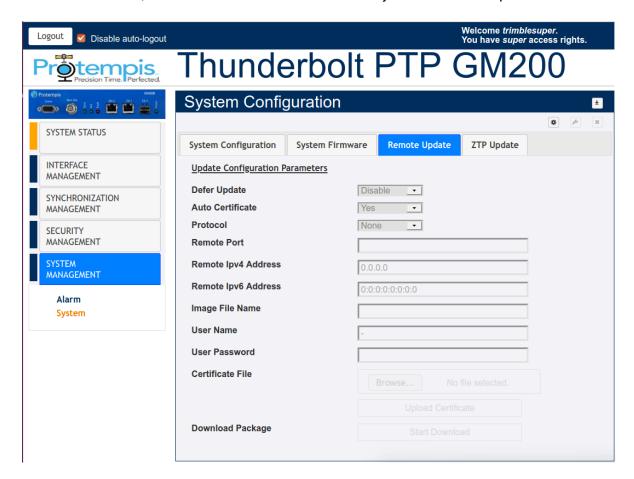

Defer Update: If this option is set to Disable, update packages are automatically uploaded and activated. If you select Enable, update packages are not automatically uploaded and activated; you need to manually activate the update packages after uploading it. This field is set based on the configuration of the system.

Auto Certificate: Enable or Disable the Auto certificate.

Protocol: Choose one of the remote server protocols: None, scp, http, https, ftp, tftp, tfps, sftp.

Remote Port: Set the remote server's accessible port

Remote Ipv4 Address: Set the remote server IPv4 address as xxx.xxx.xxx.xxx

Remote Ipv6 address: Set the remote server IPv6 address as x:x:x:x:x:x:x:x

Image File name: Set the image file name with its associated path expected to be downloaded.

User name: Set the user id provided to access the remote server. If not necessary, set "any".

User Password: Set the password provided to access the remote server. If not necessary, set "any".

Certificate File: Download or upload a certificate.

Download Package: Download the firmware.

#### 6.8.1.5 ZTP Update

For deploying several GM200. The GM200 is implementing ZTP. ZTP automatically obtains configuration information that allows configuration and firmware image files to be located and downloaded from servers.

The device uses information that you have configured on a Dynamic Host Configuration Protocol (DHCP) server Option 60/61/43 (Vendor Specific Information) If you do not configure the DHCP server to provide this information, the device boots with the preinstalled software and default factory configuration.

Set the ZTP mode for this interface.

This mode only applies if DHCP or DHCP6 is enabled on the interface.

Where ZTP Mode:

none: Disable ZTP on this interface

ipv4: Process the DHCPv4 options only for ZTP availability. ipv6: Process the DHCPv6 options only for ZTP availability.

dual: Process both DHCPv4/DHCPv6 options only for ZTP availability.

In this case if DHCPv4 is not available, DHCPv6 options

will be processed.

# 7. SNMP Support

This chapter describes the SNMP and SNMP notification setting procedure.

- SNMP overview
- SNMP traps
- Accessing the SNMP MIB files

#### 7.1 SNMP overview

Simple Network Management Protocol(SNMP) is an Internet-standard application-layer protocol for managing and monitoring network elements. It has been defined by the Internet Engineering Task Force (IETF) under RFC 1157 for exchanging management information between network devices.

An SNMP-managed network consists of three key components:

- Managed device
- Agent -software that runs on managed devices
- · Network management station (NMS) -software that runs on the manager

SNMP agents expose management data on the managed systems as variables. The variables accessible via SNMP are organized in hierarchies. These hierarchies, and other metadata (such as type and description of the variable), are described by Management Information Bases (MIBs).

The Time server supports SNMP v2c.

#### 8.2 SNMP traps

SNMP traps enable an agent to notify the management station of significant events by way of an unsolicited SNMP message.

The Time server provides a command line interface to enable the traps. (See Command Line Interface Reference, page 59).

Following is a list of available alarms through an SNMP trap.

NOTE - "Level" means default set level of alarm. It has several levels and you can choose one of options below.

- IGN: This alarm condition is ignored. No indication is given.
- NFY: This alarm condition is a notification only.
- MIN: This is a minor alarm condition.
- MAJ: This is a major alarm condition.
- CRI: This is a critical alarm condition.

# 8.2.1 GNSS-Comm-E1 (CRI)

| Alarm Target                    | GNSS                                                                                                    |
|---------------------------------|----------------------------------------------------------------------------------------------------|
| Description                     | An internal GNSS communication alarm that indicates that the system is unable to process character from the GNSS receiver as fast as it is being generated. This alarm should never be present and is used as a BIST (build-in self-test) indication of a hardware failure.                                                                           |
| Severity                        | CRITICAL                                                                                                    |
| Probable Cause                  | GNSS receiver communication problem                                                                                                    |
| Method to clear                 | This alarm should never be present and is used as a BIST (build-in self test) indication of a hardware failure.                                                                                                    |
| Occurrence Notification<br>Trap | Set alarm 0, GNSS-Comm-E1 (CRI)                                                                                                    |
| Clearing Notification Trap      | Clear alarm 0, GNSS-Comm-E1 (CRI)                                                                                                    |
| OID                             | .iso.iso-3.iso-3-6.iso-3-6-1.iso-3-6-1-4.iso-3-6-1-4-1. Protempis.ProtempisTiming.ProtempisTBlt2.tblt2Events. tblt2EvNotifications.tblt2EvNfyObject.tblt2EvNfyAlDescr.0 Trap OID: .iso.iso-3.iso-3-6.iso-3-6-1.iso-3-6-1-4.iso-3-6-1-4-1. Protempis.ProtempisTiming.ProtempisTBlt2.tblt2Events. tblt2EvNotifications.tblt2EvNfyPrefix.tblt2EvNfyAlarm |

## 8.2.2 GNSS-Comm-E2 (CRI)

| Alarm Target                 | GNSS                                                                                                    |
|------------------------------|----------------------------------------------------------------------------------------------------|
| Description                  | An internal GNSS communication alarm that indicates that the system is unable to process GNSS response data from the GNSS receiver as fast as it is being generated. This alarm should never be present and is used as a BIST (build-in self-test) indication of a hardware issue. This may be caused by excessive processing load on the system (denial of service attack). |
| Severity                     | CRITICAL                                                                                                    |
| Probable Cause               | GNSS receiver communication problem                                                                                                    |
| Method to clear              | This alarm should never be present and is used as a BIST (build-in self test) indication of a hardware failure.                                                                                                    |
| Occurrence Notification Trap | Set alarm 1, GNSS-Comm-E2 (CRI)                                                                                                    |
| Clearing Notification Trap   | Clear alarm 1, GNSS-Comm-E2 (CRI)                                                                                                    |

| OID | .iso.iso-3.iso-3-6.iso-3-6-1.iso-3-6-1-4.iso-3-6-1-4-1. Protempis.ProtempisTiming.ProtempisTBlt2.tblt2Events. tblt2EvNotifications.tblt2EvNfyObject.tblt2EvNfyAlDescr.0 |
|-----|----------------------------------------------------------------------------------------------------|
|     | Trap OID:                                                                                                    |
|     | .iso.iso-3.iso-3-6.iso-3-6-1.iso-3-6-1-4.iso-3-6-1-4-1. Protempis.ProtempisTiming.ProtempisTBlt2.tblt2Events. tblt2EvNotifications.tblt2EvNfyPrefix.tblt2EvNfyAlarm     |

# 8.2.3 GNSS-Comm-Loss (CRI)

| Alarm Target                    | GNSS                                                                                                    |
|---------------------------------|----------------------------------------------------------------------------------------------------|
| Description                     | An indication that complete communication has been lost to the GNSS receiver. This may be due to a bad receiver, or a bad receiver firmware update was recently applied. If an update was recently applied the system administrator can try loading the firmware again, or loading a previous firmware version. Note that this alarm may be set on startup as the GNSS receiver is restarting. |
| Severity                        | CRITICAL                                                                                                    |
| Probable Cause                  | GNSS receiver communication problem                                                                                                    |
| Method to clear                 | If an update was recently applied the system administrator can try loading the firmware again, or loading a previous firmware version                                                                                                    |
| Occurrence Notification<br>Trap | Set alarm 2, GNSS-Comm-Loss (CRI)                                                                                                    |
| Clearing Notification Trap      | Clear alarm 2, GNSS-Comm-Loss (CRI)                                                                                                    |
| OID                             | .iso.iso-3.iso-3-6.iso-3-6-1.iso-3-6-1-4.iso-3-6-1-4-1. Protempis.ProtempisTiming.ProtempisTBlt2.tblt2Events. tblt2EvNotifications.tblt2EvNfyObject.tblt2EvNfyAlDescr.0 Trap OID: .iso.iso-3.iso-3-6.iso-3-6-1.iso-3-6-1-4.iso-3-6-1-4-1. Protempis.ProtempisTiming.ProtempisTBlt2.tblt2Events. tblt2EvNotifications.tblt2EvNfyPrefix.tblt2EvNfyAlarm                                          |

## 8.2.4 GNSS-Ant-Shorted (MIN)

| Alarm Target | GNSS Antenna                                                                                                    |
|--------------|----------------------------------------------------------------------------------------------------|
| Description  | An indication of an over-current indication on the antenna feed. This is an indication that the unit may not be able to acquire satellites as the antenna may be damaged. The condition should be remedied before continuing operation. |

| Severity                        | MINOR                                                                                                    |
|---------------------------------|----------------------------------------------------------------------------------------------------|
| Probable Cause                  | GNSS antenna or related cable connection problem                                                                                                    |
| Method to clear                 | Disconnect the antenna cable from the unit and verify the alarm clears; The GNSS-Ant-Open alarm should become active. Replace antenna, verify the alarm is clear; if the alarm is still active replace the antenna cable. |
| Occurrence Notification<br>Trap | Set alarm 3, GNSS-Ant-Shorted (MIN)                                                                                                    |
| Clearing Notification Trap      | Clear alarm 3, GNSS-Ant-Shorted (MIN)                                                                                                    |
| OID                             | .iso.iso-3.iso-3-6.iso-3-6-1.iso-3-6-1-4.iso-3-6-1-4-1. Protempis.ProtempisTiming.ProtempisTBlt2.tblt2Events. tblt2EvNotifications.tblt2EvNfyObject.tblt2EvNfyAlDescr.0 Trap OID:                                         |
|                                 | .iso.iso-3.iso-3-6.iso-3-6-1.iso-3-6-1-4.iso-3-6-1-4-1. Protempis.ProtempisTiming.ProtempisTBlt2.tblt2Events. tblt2EvNotifications.tblt2EvNfyPrefix.tblt2EvNfyAlarm                                                       |

# 8.2.5 GNSS-Ant-Open (MIN)

| Alarm Target                 | GNSS Antenna                                                                                                    |
|------------------------------|----------------------------------------------------------------------------------------------------|
| Description                  | An indication of an under-current indication on the antenna feed. This may be 'normal' if the antenna input is from a splitter or another device that blocks DC power. In this condition the antenna must be externally powered. It is acceptable for the administrator to set the alarm level for this alarm to 'lgn' to clear this alarm condition. |
| Severity                     | MINOR                                                                                                    |
| Probable Cause               | GNSS antenna or related cable connection problem                                                                                                    |
| Method to clear              | Verify that the antenna and antenna cable are securely fastened. If they are, replace antenna.                                                                                                    |
| Occurrence Notification Trap | Set alarm 4, GNSS-Ant-Open(MIN)                                                                                                    |
| Clearing Notification Trap   | Clear alarm 4, GNSS-Ant-Open (MIN)                                                                                                    |
| OID                          | .iso.iso-3.iso-3-6.iso-3-6-1.iso-3-6-1-4.iso-3-6-1-4-1. Protempis.ProtempisTiming.ProtempisTBlt2.tblt2Events. tblt2EvNotifications.tblt2EvNfyObject.tblt2EvNfyAlDescr.0 Trap OID: .iso.iso-3.iso-3-6.iso-3-6-1.iso-3-6-1-4.iso-3-6-1-4-1. Protempis.ProtempisTiming.ProtempisTBlt2.tblt2Events. tblt2EvNotifications.tblt2EvNfyPrefix.tblt2EvNfyAlarm |

# 8.2.6 GNSS-Track-No (MIN)

| Alarm Target                 | GNSS                                                                                                    |
|------------------------------|----------------------------------------------------------------------------------------------------|
| Description                  | An indication that the system is unable to track any satellites at this time. This may be a 'normal' condition the event of poor satellite coverage. For this reason it is acceptable for this alarm to have a set and clear time associated with it to alleviate 'nuisance' type alarms.                                                             |
| Severity                     | MINOR                                                                                                    |
| Probable Cause               | GNSS antenna or related cable connection problem                                                                                                    |
| Method to clear              | This alarm is active whenever the system is powered-up or antenna is disconnected. Ensure the antenna is connected and the view of the sky is good.                                                                                                    |
| Occurrence Notification Trap | Set alarm 5, GNSS-Track-No (MIN)                                                                                                    |
| Clearing Notification Trap   | Clear alarm 5, GNSS-Track-No (MIN)                                                                                                    |
| OID                          | .iso.iso-3.iso-3-6.iso-3-6-1.iso-3-6-1-4.iso-3-6-1-4-1. Protempis.ProtempisTiming.ProtempisTBlt2.tblt2Events. tblt2EvNotifications.tblt2EvNfyObject.tblt2EvNfyAlDescr.0 Trap OID: .iso.iso-3.iso-3-6.iso-3-6-1.iso-3-6-1-4.iso-3-6-1-4-1. Protempis.ProtempisTiming.ProtempisTBlt2.tblt2Events. tblt2EvNotifications.tblt2EvNfyPrefix.tblt2EvNfyAlarm |

#### 8.2.7 PTP-PPS-Loss (MIN)

| Alarm Target                    | PTP system                                                                                                    |
|---------------------------------|----------------------------------------------------------------------------------------------------|
| Description                     | An indication that the system is unable to detect the 1 PPS signal from the PTP input.                                                                  |
| Severity                        | MINOR                                                                                                    |
| Probable Cause                  | 1PPS output form GNSS receiver                                                                                                    |
| Method to clear                 | Ensure the antenna is connected and the view of the sky is good. If the alarm persists for longer than 60 minutes, contact Protempis Technical Support. |
| Occurrence Notification<br>Trap | Set alarm 6, PTP-PPS-Loss (MIN)                                                                                                    |
| Clearing Notification Trap      | Clear alarm 6, PTP-PPS-Loss (MIN)                                                                                                    |

| OID | .iso.iso-3.iso-3-6.iso-3-6-1.iso-3-6-1-4.iso-3-6-1-4-1. Protempis.ProtempisTiming.ProtempisTBlt2.tblt2Events. tblt2EvNotifications.tblt2EvNfyObject.tblt2EvNfyAlDescr.0 Trap OID: |
|-----|----------------------------------------------------------------------------------------------------|
|     | .iso.iso-3.iso-3-6.iso-3-6-1.iso-3-6-1-4.iso-3-6-1-4-1. Protempis.ProtempisTiming.ProtempisTBlt2.tblt2Events. tblt2EvNotifications.tblt2EvNfyPrefix.tblt2EvNfyAlarm               |

# 8.2.8 GNSS-PPS-Loss (MIN)

| Alarm Target                 | GNSS                                                                                                    |
|------------------------------|----------------------------------------------------------------------------------------------------|
| Description                  | An indication that the system is not detecting the 1PPS signal from the GNSS system. This may be due to loss of GNSS signaling, or invalid GNSS data. The unit will enter into holdover in this condition.                                                                                                    |
| Severity                     | MINOR                                                                                                    |
| Probable Cause               | GNSS antenna or related cable connection problem                                                                                                    |
| Method to clear              | Ensure the antenna is connected and the view of the sky is good. If the alarm persists for longer than 60 minutes, contact Protempis Technical Support                                                                                                    |
| Occurrence Notification Trap | Set alarm 7, GNSS-PPS-Loss (MIN)                                                                                                    |
| Clearing Notification Trap   | Clear alarm 7, GNSS-PPS-Loss (MIN)                                                                                                    |
| OID                          | .iso.iso-3.iso-3-6.iso-3-6-1.iso-3-6-1-4.iso-3-6-1-4-1. Protempis.ProtempisTiming.ProtempisTBlt2.tblt2Events. tblt2EvNotifications.tblt2EvNfyObject.tblt2EvNfyAlDescr.0 Trap OID: .iso.iso-3.iso-3-6.iso-3-6-1.iso-3-6-1-4.iso-3-6-1-4-1. Protempis.ProtempisTiming.ProtempisTBlt2.tblt2Events. tblt2EvNotifications.tblt2EvNfyPrefix.tblt2EvNfyAlarm |

# 8.2.9 Time-Sync-Bad (MAJ)

| Alarm Target | PTP system                                                                                                    |
|--------------|----------------------------------------------------------------------------------------------------|
| Description  | An indication that the phase relationship for the PTP vs the time/frequency control is out of specification. This occurs during startup, while the phase is being aligned to GNSS, but it can also be an indication of extreme environmental changes that are causing the system phase to move faster than the control loop is able to compensate. This condition should clear when the conditions settle. |

| Severity                        | MAJOR                                                                                                    |
|---------------------------------|----------------------------------------------------------------------------------------------------|
| Probable Cause                  | Out of range of 1PPS input problem from receiving GNSS signal to sytem time/freqquency control loop                                                                                                    |
| Method to clear                 | This condition should clear when the conditions settle or Ensure the antenna is connected and the view of the sky is good. If the alarm persists for longer than 60 minutes, contact Protempis Technical Support |
| Occurrence Notification<br>Trap | Set alarm 8, Time-Sync-Bad (MAJ)                                                                                                    |
| Clearing Notification Trap      | Clear alarm 8, Time-Sync-Bad (MAJ)                                                                                                    |
| OID                             | .iso.iso-3.iso-3-6.iso-3-6-1.iso-3-6-1-4.iso-3-6-1-4-1. Protempis.ProtempisTiming.ProtempisTBlt2.tblt2Events. tblt2EvNotifications.tblt2EvNfyObject.tblt2EvNfyAlDescr.0 Trap OID:                                |
|                                 | .iso.iso-3.iso-3-6.iso-3-6-1.iso-3-6-1-4.iso-3-6-1-4-1. Protempis.ProtempisTiming.ProtempisTBlt2.tblt2Events. tblt2EvNotifications.tblt2EvNfyPrefix.tblt2EvNfyAlarm                                              |

# 8.2.10 Freq-Range-Bad (CRI)

| Alarm Target                    | PTP system                                                                                                    |
|---------------------------------|----------------------------------------------------------------------------------------------------|
| Description                     | This is set when the frequency control reaches a limit of 20E-6. Unless this is during a test condition, or the unit is tracking a simulator that is not locked to a valid frequency source, this is an indication of a failure of the frequency control and the unit requires service. |
| Severity                        | CRITICAL                                                                                                    |
| Probable Cause                  | Out of range of system frequency control                                                                                                    |
| Method to clear                 | Ensure the antenna is connected and the view of the sky is good. If the alarm persists for longer than 60 minutes, contact Protempis Technical Support                                                                                                    |
| Occurrence Notification<br>Trap | Set alarm 9, Freq-Range-Bad(CRI)                                                                                                    |
| Clearing Notification Trap      | Clear alarm 9, Freq-Range-Bad (CRI)                                                                                                    |

| OID | .iso.iso-3.iso-3-6.iso-3-6-1.iso-3-6-1-4.iso-3-6-1-4-1. Protempis.ProtempisTiming.ProtempisTBlt2.tblt2Events. tblt2EvNotifications.tblt2EvNfyObject.tblt2EvNfyAlDescr.0 Trap OID: |
|-----|----------------------------------------------------------------------------------------------------|
|     | .iso.iso-3.iso-3-6.iso-3-6-1.iso-3-6-1-4.iso-3-6-1-4-1. Protempis.ProtempisTiming.ProtempisTBlt2.tblt2Events. tblt2EvNotifications.tblt2EvNfyPrefix.tblt2EvNfyAlarm               |

# 8.2.11 GNSS-Time-Bad (MIN)

| Alarm Target                 | GNSS                                                                                                    |
|------------------------------|----------------------------------------------------------------------------------------------------|
| Description                  | This indicates that the GNSS system is indicating that the time has not been acquired from the satellites. This alarm will clear when the unit begins tracking valid satellite signals. |
| Severity                     | MINOR                                                                                                    |
| Probable Cause               | Not valid received time or not acquired time from GNSS signals                                                                                                    |
| Method to clear              | Ensure the antenna is connected and the view of the sky is good. If the alarm persists for longer than 60 minutes, contact Protempis Technical Support                                  |
| Occurrence Notification Trap | Set alarm 11, GNSS-Time-Bad (MIN)                                                                                                    |
| Clearing Notification Trap   | Clear alarm 11, GNSS-Time-Bad (MIN)                                                                                                    |
| OID                          | .iso.iso-3.iso-3-6.iso-3-6-1.iso-3-6-1-4.iso-3-6-1-4-1. Protempis.ProtempisTiming.ProtempisTBlt2.tblt2Events. tblt2EvNotifications.tblt2EvNfyObject.tblt2EvNfyAlDescr.0 Trap OID:       |
|                              | .iso.iso-3.iso-3-6.iso-3-6-1.iso-3-6-1-4.iso-3-6-1-4-1. Protempis.ProtempisTiming.ProtempisTBlt2.tblt2Events. tblt2EvNotifications.tblt2EvNfyPrefix.tblt2EvNfyAlarm                     |

## 8.2.12 Freq-Loop-Unlock (MIN)

| Alarm Target | PTP system                                                                                                    |
|--------------|----------------------------------------------------------------------------------------------------|
| Description  | An indication that the frequency control loop has not yet established a locking condition. This is set during startup, while the control loop is settling, but may also be set during recover from holdover or in the event of severe environmental changes. This alarm will clear when the unit has achieved lock to the GNSS signal. |
| Severity     | MINOR                                                                                                    |

| Probable Cause               | Frequency control loop has not been locking yet or losing with GNSS signal                                                                                                    |
|------------------------------|----------------------------------------------------------------------------------------------------|
| Method to clear              | Ensure the antenna is connected and the view of the sky is good so that the unit has achieved lock to the GNSS signal. If the alarm persists for longer than 60 minutes, contact Protempis Technical Support |
| Occurrence Notification Trap | Set alarm 12, Freq-Loop-Unlock (MIN)                                                                                                    |
| Clearing Notification Trap   | Clear alarm 12, Freq-Loop-Unlock (MIN)                                                                                                    |
| OID                          | .iso.iso-3.iso-3-6.iso-3-6-1.iso-3-6-1-4.iso-3-6-1-4-1. Protempis.ProtempisTiming.ProtempisTBlt2.tblt2Events. tblt2EvNotifications.tblt2EvNfyObject.tblt2EvNfyAlDescr.0 Trap OID:                            |
|                              | .iso.iso-3.iso-3-6.iso-3-6-1.iso-3-6-1-4.iso-3-6-1-4-1. Protempis.ProtempisTiming.ProtempisTBlt2.tblt2Events. tblt2EvNotifications.tblt2EvNfyPrefix.tblt2EvNfyAlarm                                          |

## 8.2.13 Freq-Hold-Exceed (MAJ)

| Alarm Target                    | PTP system                                                                                                    |
|---------------------------------|----------------------------------------------------------------------------------------------------|
| Description                     | This is set when the unit is in the halt condition (no compensation during holdover), or the unit has been in a holdover condition for more than 24 hours.                                                                                                    |
| Severity                        | MAJOR                                                                                                    |
| Probable Cause                  | Out of holdover condition                                                                                                    |
| Method to clear                 | Ensure the antenna is connected and the view of the sky is good so that the unit has achieved lock to the GNSS signal. If the alarm persists for longer than 60 minutes, contact Protempis Technical Support                                                                                                    |
| Occurrence Notification<br>Trap | Set alarm 13, Freq-Hold-Exceed (MAJ)                                                                                                    |
| Clearing Notification Trap      | Clear alarm 13, Freq-Hold-Exceed (MAJ)                                                                                                    |
| OID                             | .iso.iso-3.iso-3-6.iso-3-6-1.iso-3-6-1-4.iso-3-6-1-4-1. Protempis.ProtempisTiming.ProtempisTBlt2.tblt2Events. tblt2EvNotifications.tblt2EvNfyObject.tblt2EvNfyAlDescr.0 Trap OID: .iso.iso-3.iso-3-6.iso-3-6-1.iso-3-6-1-4.iso-3-6-1-4-1. Protempis.ProtempisTiming.ProtempisTBlt2.tblt2Events. tblt2EvNotifications.tblt2EvNfyPrefix.tblt2EvNfyAlarm |

## 8.2.14 PPS-Sync-Bad (MAJ)

| Alarm Target                 | PTP system                                                                                                    |
|------------------------------|----------------------------------------------------------------------------------------------------|
| Description                  | This is set when the PPS output (timing) from the system will not meet specification. This may occur during extreme environmental changes and should clear when the system becomes stable.                                                                                                    |
| Severity                     | MAJOR                                                                                                    |
| Probable Cause               | Out of range of 1 PPS output from system                                                                                                    |
| Method to clear              | Ensure the antenna is connected and the view of the sky is good so that the unit has achieved lock to the GNSS signal and become stable If the alarm persists for longer than 60 minutes, contact Protempis Technical Support                                                                                                    |
| Occurrence Notification Trap | Set alarm 14, PPS-Sync-Bad (MAJ)                                                                                                    |
| Clearing Notification Trap   | Clear alarm 14, PPS-Sync-Bad (MAJ)                                                                                                    |
| OID                          | .iso.iso-3.iso-3-6.iso-3-6-1.iso-3-6-1-4.iso-3-6-1-4-1. Protempis.ProtempisTiming.ProtempisTBlt2.tblt2Events. tblt2EvNotifications.tblt2EvNfyObject.tblt2EvNfyAlDescr.0 Trap OID: .iso.iso-3.iso-3-6.iso-3-6-1.iso-3-6-1-4.iso-3-6-1-4-1. Protempis.ProtempisTiming.ProtempisTBlt2.tblt2Events. tblt2EvNotifications.tblt2EvNfyPrefix.tblt2EvNfyAlarm |

# 8.2.15 Freq-Out-Bad (MAJ)

| Alarm Target    | PTP system                                                                                                    |
|-----------------|----------------------------------------------------------------------------------------------------|
| Description     | This is set when the frequency output from the unit is adversely affecting performance. This may occur during extreme environmental changes and should clear when the system becomes stable. |
| Severity        | MAJOR                                                                                                    |
| Probable Cause  | Out of range of 10 MHz output from system                                                                                                    |
| Method to clear | Ensure the antenna is connected and the view of the sky is good so                                                                                                    |
|                 | that the unit has achieved lock to the GNSS signal and become stable.                                                                                                    |
|                 | If the alarm persists for longer than 60 minutes, contact Protempis Technical Support                                                                                                    |

| Occurrence Notification<br>Trap | Set alarm 15, Freq-Out-Bad (MAJ)                                                                                                    |
|---------------------------------|----------------------------------------------------------------------------------------------------|
| Clearing Notification Trap      | Clear alarm 15, Freq-Out-Bad (MAJ)                                                                                                    |
| OID                             | .iso.iso-3.iso-3-6.iso-3-6-1.iso-3-6-1-4.iso-3-6-1-4-1. Protempis.ProtempisTiming.ProtempisTBlt2.tblt2Events. tblt2EvNotifications.tblt2EvNfyObject.tblt2EvNfyAlDescr.0 Trap OID: .iso.iso-3.iso-3-6.iso-3-6-1.iso-3-6-1-4.iso-3-6-1-4-1. Protempis.ProtempisTiming.ProtempisTBlt2.tblt2Events. tblt2EvNotifications.tblt2EvNfyPrefix.tblt2EvNfyAlarm |

## 8.2.16 PTP-System-Bad (CRI)

| Alarm Target                 | PTP system                                                                                                    |
|------------------------------|----------------------------------------------------------------------------------------------------|
| Description                  | This will be set when the PTP system is not operational. PTP is only started after the phase and frequency alarms, as well as the time sync alarm, are cleared.                                                                                                    |
| Severity                     | CRITICAL                                                                                                    |
| Probable Cause               | PTP system is not operational due to not locking with GNSS signals and/or not enabled network interfaces and/or not enabled PTP interfaces.                                                                                                    |
| Method to clear              | Make sure the unit's in 'Lock' state. The system will take time to align the phase of the PTP system to the GNSS phase. Once the phase is aligned, this alarm will be cleared. Also, check Network configuration and PTP configuration whether enabled or not properly.                                                                               |
| Occurrence Notification Trap | Set alarm 16, PTP-System-Bad (CRI)                                                                                                    |
| Clearing Notification Trap   | Clear alarm 16, PTP-System-Bad (CRI)                                                                                                    |
| OID                          | .iso.iso-3.iso-3-6.iso-3-6-1.iso-3-6-1-4.iso-3-6-1-4-1. Protempis.ProtempisTiming.ProtempisTBlt2.tblt2Events. tblt2EvNotifications.tblt2EvNfyObject.tblt2EvNfyAlDescr.0 Trap OID: .iso.iso-3.iso-3-6.iso-3-6-1.iso-3-6-1-4.iso-3-6-1-4-1. Protempis.ProtempisTiming.ProtempisTBlt2.tblt2Events. tblt2EvNotifications.tblt2EvNfyPrefix.tblt2EvNfyAlarm |

## 8.2.17 FPGA-Load-Bad (CRI)

| Alarm Target | Hardware |  |
|--------------|----------|--|
|--------------|----------|--|

| Description                     | This is set if the FPGA hardware image is too old for this firmware. The                                                                                                    |
|---------------------------------|----------------------------------------------------------------------------------------------------|
|                                 | hardware should be updated with the config firmware command.                                                                                                    |
| Severity                        | CRITICAL                                                                                                    |
| Probable Cause                  | FPGA FW image is too old or damaged                                                                                                    |
| Method to clear                 | The hardware should be updated with the config firmware command.                                                                                                    |
| Occurrence Notification<br>Trap | Set alarm 17, FPGA-Load-Bad (CRI)                                                                                                    |
| Clearing Notification Trap      | Clear alarm 17, FPGA-Load-Bad (CRI)                                                                                                    |
| OID                             | .iso.iso-3.iso-3-6.iso-3-6-1.iso-3-6-1-4.iso-3-6-1-4-1. Protempis.ProtempisTiming.ProtempisTBlt2.tblt2Events. tblt2EvNotifications.tblt2EvNfyObject.tblt2EvNfyAlDescr.0 Trap OID: .iso.iso-3.iso-3-6.iso-3-6-1.iso-3-6-1-4.iso-3-6-1-4-1. Protempis.ProtempisTiming.ProtempisTBlt2.tblt2Events. tblt2EvNotifications.tblt2EvNfyPrefix.tblt2EvNfyAlarm |

# 8.2.18 GNSS-Pos-Integrity (MIN)

| Alarm Target                    | GNSS                                                                                                    |
|---------------------------------|----------------------------------------------------------------------------------------------------|
| Description                     | This is set if the unit has not tracked enough satellites to allow for a validation of the position. This is cleared once the unit has validated the position. When the position is not known then the integrity of the timing solutions may be suspect.                                  |
| Severity                        | MINOR                                                                                                    |
| Probable Cause                  | Not tracking enough satellites to validate the position.                                                                                                    |
| Method to clear                 | This is cleared once the unit has validated the position. Ensure the antenna is connected and the view of the sky is good so that the unit has achieved lock to the GNSS signal and become stable. If the alarm persists for longer than 60 minutes, contact Protempis Technical Support. |
| Occurrence Notification<br>Trap | Set alarm 18, GNSS-Pos-Integrity (MIN)                                                                                                    |
| Clearing Notification Trap      | Clear alarm 18, GNSS-Pos-Integrity (MIN)                                                                                                    |

| OID | .iso.iso-3.iso-3-6.iso-3-6-1.iso-3-6-1-4.iso-3-6-1-4-1. Protempis.ProtempisTiming.ProtempisTBlt2.tblt2Events. tblt2EvNotifications.tblt2EvNfyObject.tblt2EvNfyAlDescr.0 Trap OID: |
|-----|----------------------------------------------------------------------------------------------------|
|     | .iso.iso-3.iso-3-6.iso-3-6-1.iso-3-6-1-4.iso-3-6-1-4-1. Protempis.ProtempisTiming.ProtempisTBlt2.tblt2Events. tblt2EvNotifications.tblt2EvNfyPrefix.tblt2EvNfyAlarm               |

# 8.2.19 UTC-Corr-Unk (MAJ)

| Alarm Target                    | PTP system                                                                                                    |
|---------------------------------|----------------------------------------------------------------------------------------------------|
| Description                     | This is set if the unit does not have the UTC corrections from the GNSS system. This is cleared once the UTC corrections have been acquired from the GNSS system. This is an issue because PTP requires the UTC correction be transmitted on most systems so that the sync to UTC may be established.                                                 |
| Severity                        | MAJOR                                                                                                    |
| Probable Cause                  | Not getting the UTC correction from the GNSS                                                                                                    |
| Method to clear                 | Ensure the antenna is connected and the view of the sky is good so that the unit has achieved lock to the GNSS signal and become stable. If the alarm persists for longer than 60 minutes, contact Protempis Technical Support.                                                                                                    |
| Occurrence Notification<br>Trap | Set alarm 19, UTC-Corr-Unk (MAJ)                                                                                                    |
| Clearing Notification Trap      | Clear alarm 19, UTC-Corr-Unk (MAJ)                                                                                                    |
| OID                             | .iso.iso-3.iso-3-6.iso-3-6-1.iso-3-6-1-4.iso-3-6-1-4-1. Protempis.ProtempisTiming.ProtempisTBlt2.tblt2Events. tblt2EvNotifications.tblt2EvNfyObject.tblt2EvNfyAlDescr.0 Trap OID: .iso.iso-3.iso-3-6.iso-3-6-1.iso-3-6-1-4.iso-3-6-1-4-1. Protempis.ProtempisTiming.ProtempisTBlt2.tblt2Events. tblt2EvNotifications.tblt2EvNfyPrefix.tblt2EvNfyAlarm |

# 8.2.20 Eth-Port0-Down (MAJ)

| Alarm Target | Network                                                                                                    |
|--------------|----------------------------------------------------------------------------------------------------|
| Description  | This is set when Ethernet Port 0 is not operational. Note that, if the user commands the port to be disabled, this alarm is cleared. The alarm is set only when it is a fault condition and disabling of the port is not considered a fault. |

| Severity                        | MAJOR                                                                                                    |
|---------------------------------|----------------------------------------------------------------------------------------------------|
| Probable Cause                  | Link off on Ethernet port 0                                                                                                    |
| Method to clear                 | Check to make sure the Ethernet cable is connected at both ends. If this port is not to be used, then Ethernet Port can be disabled to clear this alarm.            |
| Occurrence Notification<br>Trap | Set alarm 20, Eth-Port0-Down (MAJ)                                                                                                    |
| Clearing Notification Trap      | Clear alarm 20, Eth-Port0-Down (MAJ)                                                                                                    |
| OID                             | .iso.iso-3.iso-3-6.iso-3-6-1.iso-3-6-1-4.iso-3-6-1-4-1. Protempis.ProtempisTiming.ProtempisTBlt2.tblt2Events.                                                       |
|                                 | tblt2EvNotifications.tblt2EvNfyObject.tblt2EvNfyAlDescr.0 Trap OID:                                                                                                 |
|                                 | .iso.iso-3.iso-3-6.iso-3-6-1.iso-3-6-1-4.iso-3-6-1-4-1. Protempis.ProtempisTiming.ProtempisTBlt2.tblt2Events. tblt2EvNotifications.tblt2EvNfyPrefix.tblt2EvNfyAlarm |

# 8.2.21 Eth-Port1-Down (MAJ)

| Alarm Target                    | Network                                                                                                    |
|---------------------------------|----------------------------------------------------------------------------------------------------|
| Description                     | This is set when Ethernet Port1 is not operational. Note that, if the user commands the port to be disabled, this alarm is cleared. The alarm is set only when it is a fault condition and disabling of the port is not considered a fault.                                                                                                    |
| Severity                        | MAJOR                                                                                                    |
| Probable Cause                  | Link off on Ethernet port 1                                                                                                    |
| Method to clear                 | Check to make sure the Ethernet cable is connected at both ends. If this port is not to be used, then Ethernet Port can be disabled to clear this alarm.                                                                                                    |
| Occurrence Notification<br>Trap | Set alarm 21, Eth-Port1-Down (MAJ)                                                                                                    |
| Clearing Notification Trap      | Clear alarm 21, Eth-Port1-Down (MAJ)                                                                                                    |
| OID                             | .iso.iso-3.iso-3-6.iso-3-6-1.iso-3-6-1-4.iso-3-6-1-4-1. Protempis.ProtempisTiming.ProtempisTBlt2.tblt2Events. tblt2EvNotifications.tblt2EvNfyObject.tblt2EvNfyAlDescr.0 Trap OID: .iso.iso-3.iso-3-6.iso-3-6-1.iso-3-6-1-4.iso-3-6-1-4-1. Protempis.ProtempisTiming.ProtempisTBlt2.tblt2Events. tblt2EvNotifications.tblt2EvNfyPrefix.tblt2EvNfyAlarm |

## 8.2.22 Eth-Mgmt-Down (MAJ)

| Alarm Target                 | Network                                                                                                    |
|------------------------------|----------------------------------------------------------------------------------------------------|
| Description                  | This is set when Ethernet Port 2 is not operational. Note that, if the user commands the port to be disabled," this alarm is cleared. The alarm is set only when it is a fault condition and disabling of the port is not considered a fault.                                                                                                    |
| Severity                     | MAJOR                                                                                                    |
| Probable Cause               | Link off on Ethernet port 2                                                                                                    |
| Method to clear              | Check to make sure the ethernet cable is connected at both ends. If this port is not to be used, then Ethernet Port can be disabled to clear this alarm.                                                                                                    |
| Occurrence Notification Trap | Set alarm 22, Eth-Mgmt-Down (MAJ)                                                                                                    |
| Clearing Notification Trap   | Clear alarm 22, Eth-Mgmt-Down (MAJ)                                                                                                    |
| OID                          | .iso.iso-3.iso-3-6.iso-3-6-1.iso-3-6-1-4.iso-3-6-1-4-1. Protempis.ProtempisTiming.ProtempisTBlt2.tblt2Events. tblt2EvNotifications.tblt2EvNfyObject.tblt2EvNfyAlDescr.0 Trap OID: .iso.iso-3.iso-3-6.iso-3-6-1.iso-3-6-1-4.iso-3-6-1-4-1. Protempis. □ ProtempisTiming.ProtempisTBlt2.tblt2Events. tblt2EvNotifications.tblt2EvNfyPrefix.tblt2EvNfyAlarm |

# 8.2.23 Eth-Same-Subnet (CRI)

| Alarm Target | Network |
|--------------|---------|
|--------------|---------|

| Description                  | This is set when any of the Ethernet ports are on the same subnet. This is problematic for PTP because PTP requires that the data is timestamped on the physical port which received the packet. Due to the routing and socket parsing within the network, if 2 ports have the same subnet, the data may actually be received on a different physical port. For PTP that would then mean that the timestamp was for a completely different path than what may be intended. Worse yet, if a timing port and the management port are on the same subnet then the PTP traffic may be received over the management port, which does not have the hardware timestamping capabilities. That makes all timestamps in the communication '0'.  NOTE - The above isonlyan issue if you are using PTP as unicast on an IPv4 network. If you are multicast, or using IPv6 or 802.3, this alarm can be safely ignored. |
|------------------------------|----------------------------------------------------------------------------------------------------|
| Severity                     | CRITICAL                                                                                                    |
| Probable Cause               | Same subnet for ethernet ports 0, 1 and 2                                                                                                    |
| Method to clear              | Configure the ethernet ports to use different subnets.                                                                                                    |
| Occurrence Notification Trap | Set alarm 23, Eth-Same-Subnet (CRI)                                                                                                    |
| Clearing Notification Trap   | Clear alarm 23, Eth-Same-Subnet (CRI)                                                                                                    |
| OID                          | .iso.iso-3.iso-3-6.iso-3-6-1.iso-3-6-1-4.iso-3-6-1-4-1. Protempis.ProtempisTiming.ProtempisTBlt2.tblt2Events. tblt2EvNotifications.tblt2EvNfyObject.tblt2EvNfyAlDescr.0 Trap OID: .iso.iso-3.iso-3-6.iso-3-6-1.iso-3-6-1-4.iso-3-6-1-4-1. Protempis.ProtempisTiming.ProtempisTBlt2.tblt2Events. tblt2EvNotifications.tblt2EvNfyPrefix.tblt2EvNfyAlarm                                                                                                    |

# 8.2.24 SyncE0-Unsupported (CRI)

| Alarm Target    | SyncE synchronization                                                                                                    |
|-----------------|----------------------------------------------------------------------------------------------------|
| Description     | This is set when SyncE (either input or output) is enabled on eth0 and the SFP that is inserted does not support SyncE functions. If there is no SFP, or there are no SyncE functionality enabled for the port, this alarm is clear. |
| Severity        | CRITICAL                                                                                                    |
| Probable Cause  | Unsupported SyncE feature for a SFP module on Eht0                                                                                                    |
| Method to clear | If SyncE support is required the SFP must be changed to a model that supports SyncE, otherwise the alarm may be set to IGN.                                                                                                    |

| Occurrence Notification<br>Trap | Set alarm 24, SyncE0-Unsupported (CRI)                                                                                                    |
|---------------------------------|----------------------------------------------------------------------------------------------------|
| Clearing Notification Trap      | Clear alarm 24, SyncE0-Unsupported (CRI)                                                                                                    |
| OID                             | .iso.iso-3.iso-3-6.iso-3-6-1.iso-3-6-1-4.iso-3-6-1-4-1. Protempis.ProtempisTiming.ProtempisTBlt2.tblt2Events. tblt2EvNotifications.tblt2EvNfyObject.tblt2EvNfyAlDescr.0 Trap OID: .iso.iso-3.iso-3-6.iso-3-6-1.iso-3-6-1-4.iso-3-6-1-4-1. Protempis.ProtempisTiming.ProtempisTBlt2.tblt2Events. tblt2EvNotifications.tblt2EvNfyPrefix.tblt2EvNfyAlarm |

## 8.2.25 SyncE1-Unsupported (CRI)

| Alarm Target                    | SyncE synchronization                                                                                                    |
|---------------------------------|----------------------------------------------------------------------------------------------------|
| Description                     | This is is set when SyncE (either input or output) is enabled on eth1 and the SFP that is inserted does not support SyncE functions. If there is no SFP, or there are no SyncE functionality enabled for the port, this alarm is clear. |
| Severity                        | CRITICAL                                                                                                    |
| Probable Cause                  | Unsupported SyncE feature for a SFP module on Eht1                                                                                                    |
| Method to clear                 | If SyncE support is required the SFP must be changed to a model that supports SyncE, otherwise the alarm may be set to IGN.                                                                                                    |
| Occurrence Notification<br>Trap | Set alarm 25, SyncE1-Unsupported (CRI)                                                                                                    |
| Clearing Notification Trap      | Clear alarm 25, SyncE1-Unsupported (CRI)                                                                                                    |
| OID                             | .iso.iso-3.iso-3-6.iso-3-6-1.iso-3-6-1-4.iso-3-6-1-4-1. Protempis.ProtempisTiming.ProtempisTBlt2.tblt2Events. tblt2EvNotifications.tblt2EvNfyObject.tblt2EvNfyAlDescr.0 Trap OID:                                                       |
|                                 | .iso.iso-3.iso-3-6.iso-3-6-1.iso-3-6-1-4.iso-3-6-1-4-1.                                                                                                    |
|                                 | Protempis.ProtempisTiming.ProtempisTBlt2.tblt2Events. tblt2EvNotifications.tblt2EvNfyPrefix.tblt2EvNfyAlarm                                                                                                    |

# 8.2.26 Time-Set-Bad (CRI)

| Alarm Target | PTP system |
|--------------|------------|
|              |            |

| Description                  | This indicates that the hardware time has never been set to agree with a valid phase source. This occurs only on startup and will clear as soon as the unit has a valid phase time to establish a valid time reference.                                                                                                    |
|------------------------------|----------------------------------------------------------------------------------------------------|
| Severity                     | CRITICAL                                                                                                    |
| Probable Cause               | No valid phase source for hardware time                                                                                                    |
| Method to clear              | Ensure the antenna is connected and the view of the sky is good so that the unit has achieved lock to the GNSS signal and become stable.  If the alarm persists for longer than 60 minutes, contact Protempis Technical Support                                                                                                    |
| Occurrence Notification Trap | Set alarm 26, Time-Set-Bad (CRI)                                                                                                    |
| Clearing Notification Trap   | Clear alarm 26, Time-Set-Bad (CRI)                                                                                                    |
| OID                          | .iso.iso-3.iso-3-6.iso-3-6-1.iso-3-6-1-4.iso-3-6-1-4-1. Protempis.ProtempisTiming.ProtempisTBlt2.tblt2Events. tblt2EvNotifications.tblt2EvNfyObject.tblt2EvNfyAlDescr.0 Trap OID: .iso.iso-3.iso-3-6.iso-3-6-1.iso-3-6-1-4.iso-3-6-1-4-1. Protempis.ProtempisTiming.ProtempisTBlt2.tblt2Events. tblt2EvNotifications.tblt2EvNfyPrefix.tblt2EvNfyAlarm |

# 8.2.27 Freq-Hold(NFY)

| Alarm Target                    | PTP system                                                                                                    |
|---------------------------------|----------------------------------------------------------------------------------------------------|
| Description                     | This indicates that the system enters holdover status                                                                                                    |
| Severity                        | NOTIFICATION                                                                                                    |
| Probable Cause                  | Occurring Holdover                                                                                                    |
| Method to clear                 | Ensure the antenna is connected and the view of the sky is good so that the unit has achieved lock to the GNSS signal and become stable.                                          |
| Occurrence Notification<br>Trap | Set alarm 27, Freq-Hold (NFY)                                                                                                    |
| Clearing Notification Trap      | Clear alarm 27, Freq-Hold (NFY)                                                                                                    |
| OID                             | .iso.iso-3.iso-3-6.iso-3-6-1.iso-3-6-1-4.iso-3-6-1-4-1. Protempis.ProtempisTiming.ProtempisTBlt2.tblt2Events. tblt2EvNotifications.tblt2EvNfyObject.tblt2EvNfyAlDescr.0 Trap OID: |

.iso.iso-3.iso-3-6.iso-3-6-1.iso-3-6-1-4.iso-3-6-1-4-1. Protempis.ProtempisTiming.ProtempisTBlt2.tblt2Events. tblt2EvNotifications.tblt2EvNfyPrefix.tblt2EvNfyAlarm

#### 8.3 Accessing the SNMP MIB files

Private MIB files can be downloaded through the web interface.

The MIB download option is available from the INTERFACE MANAGEMENT -> SNMP menu. See SNMP, page 186.

The SNMP MIB consist of two files:

- Protempis-MIB.mib
- Protempis-TBOLT2-MIB.mib

# 9. Updating firmware

There are three ways to update the firmware. You can use CLI command, Web interface or SNMP interface.

If you use the CLI command or SNMP interface, you need to have a server such as FTP, TFTP, SFTP, FTPS, SCP, HTTP, and HTTPS, which can upload the firmware files.

If you use the Web interface, you can choose a firmware file from the list in your PC and you can upload and activate it without additional servers or you can use external servers.

The Time server supports one-step or two-step FW update method depending on how you have configured the Defer Update option. The one-step method is to upload and automatically activate the firmware. The two-step method is to upload the firmware first and then activate it by user command.

- Updating firmware using CLI command
- Updating firmware using Web interface
- Updating firmware using SNMP interface

#### 10.1 Updating firmware using CLI command

To update the firmware using the CLI command:

Use the help set update command to get some information.

```
elp set update
onfigure update settings.
set update [options]
Where <options> are:
  defer <1 or 0> Enable or disable deferred update
  remoteip <ipv4 address> Set remote server ipv4 address as xxx.xxx.xxx.xxx
  remoteip6 <ipv6 address> Set remote server ipv6 address as x:x:x:x:x:x:x:x
  remoteport (port number) Set remote server's accessible port
  protocol \( scp!http!https!ftp!ftps!sftp\) Set remote serverprotocol type
  user (user id) Set user id provided to access the remote server
  pass Set password to access the remote server. Prompt for password
  image <filename> Set the image filename with its associated path expected to be downloaded
  autocert <yes!no> Remote update server autocert Enabled/Disabled.
In the cases of https and ftps, if this parameter is set to y
the remote server certificate will be updated automatically u
openssl, otherwise if this value is no, the user must provide
the certificate using set update cert command.
                                 Saves the cert string passed through the cli in /rwdata/certs/upda
file. Note that the cert string should not have "end of line" char
and it should not contain the first and last lines. The string sho
inside "". This requires manual modification of user generated cer
This certificate will only be used if authcert is set to no.
                                 192.168.1.72
2600:1700:c460:7f80:f184:d9c8:11a6:7bd5
                                  ages/gm200.pkg
Thunderbolt-2648> 🗌
```

Below is a typical example.

set updateremoteip192.168.1.10

set update remote ip 62600:1700:c460:::57cc set update port80 set update protocol http

set update user Protempis1

set update passtrb\_1234

set update image/images/gm200.pkg

NOTE - If "defer" is set to Disable, update packages are automatically uploaded and activated.

If "defer" is set to Enable, update packages are not automatically uploaded and activated; you need to manually activate the update packages after uploading it.

Also, you can get some information with the help config firmware command for executing the firmware update.

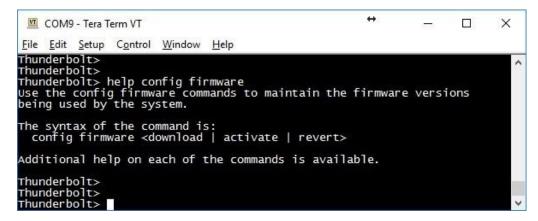

To configure the FW update properly, you should configure the server IP address, port number, protocol, firmware image name, ID, PW, Defer, and so on.

In this example below, the file transport Protocol is tftp. The Defer value is set to 0, which means "Disabled", to uploaded and activated firmware at once.

The "get update" command will return the configuration.

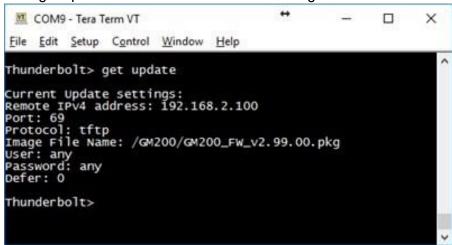

NOTE - Even though ID and password is not required to log into a firmware download server, "any/any" for ID/PW should be set to complete the configuration. If not, it may not start the firmware update process.

If you complete your configuration, you can use the command shown below to start the firmware update.

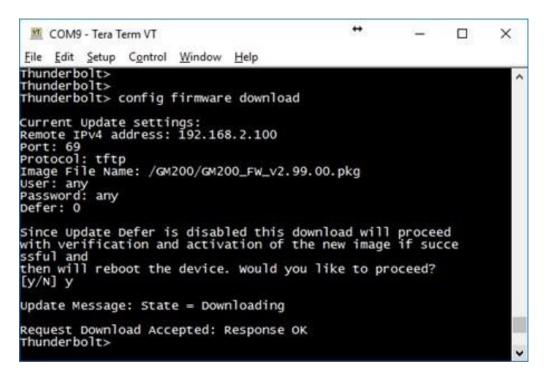

Now, the command is working and the firmware is downloading from the TFTP server to the Time server and you use the view update command to get the update status.

In the Time server, two firmware images can be stored in two different partitions: 'rootfs1' and 'rootfs2'. One of the partitions is chosen for automatically updating firmware when the config firmware download command (see page 81) is executed.

NOTE - Before applying the "config firmware download", the remote update parameters should be configured correctly in the "set update" command.

Update Manager States hows the current firmware update status.

```
X
  COM9 - Tera Term VT
File Edit Setup Control Window Help
Thunderbolt>
Thunderbolt> view update
Current Update Status: [Response OK]
Active Rootfs: rootfs2
Update Manager State: Downloading
Last Download Status: Download Started
(Last Download Status: Download Started
(Last Download Time: Fri Feb 26 06:03:13 UTC 2021)

Last Upload Time: Thu Feb 25 23:24:03 UTC 2021

Last Verify Status: Verification Successful
(Last Verify Time: Thu Feb 25 23:24:47 UTC 2021)

Last Activate Status: Activate Complete
(Last Activate Time: Thu Feb 25 23:53:25 UTC 2021)
Last Revert Status: None
            (Last Revert Time:
(Last Revert Time: )
Last FPGA Update Status: Validation Successful
            (Last FPGA Update Time: Thu Feb 25 23:54:17 UTC 2021)
Current FPGA Version: Restart Success: Version 18.3.15
Expected GNSS Version: 1.5.0
Current GNSS Version: 1.5.0
Current GNSS State: Idle
Last GNSS Update Status: GNSS Update Done
           Last GNSS Update Time: Wed Nov 4 11:07:42 2020
Last Update Date: Thu Feb 25 23:53:25 UTC 2021
Available Update Package:
Available Revert Package: 20210223-2.00.00+, b840ab4b467c
Last Update State: Downloading
Thunderbolt>
Update Message: State = Download Success
Update Message: State = Verifying
Update Message: State = Verify Success
Update Message: State = Activating
Update Message: State = Activate Success
Update Message: State = Rebooting
Thunderbolt(tm) clock
Trimble Navigation, Ltd.
2017.06 Thunderbolt
Arago 2016.08 Thunderbolt ttys1
Thunderbolt login:
```

From the system output, firmware download, verify and activate should be done successfully. After completing the firmware update, the Time server restarts.

NOTE - The firmware update restarts the system, which will cause a loss of network timing output.

After restarting from the firmware update, you can check current firmware status with the view version (page 100) and view update commands.

```
COM9 - Tera Term VT
                                                                                                       File Edit Setup Control Window Help
Thunderbolt> view version
20210224-2.99.90, 004116c49733, February 24 2021 16:58:32
Thunderbolt>
Thunderbolt> view update
Current Update Status: [Response OK]
Active Rootfs: rootfs2
Update Manager State: Idle
Last Download Status: Download Complete
(Last Download Status: Download Complete
(Last Download Time: Fri Feb 26 06:30:09 UTC 2021)
Last Upload Time: Thu Feb 25 23:24:03 UTC 2021
Last Verify Status: Verification Successful
(Last Verify Time: Fri Feb 26 06:30:51 UTC 2021)
Last Activate Status: Activate Complete
(Last Activate Time: Fri Feb 26 06:32:03 UTC 2021)
Last Revert Status: None
(Last Revert Time: )

Last FPGA Update Status: Validation Successful

(Last FPGA Update Time: Fri Feb 26 06:32:54 UTC 2021)

Current FPGA Version: Restart Success: Version 18.3.15
Expected GNSS Version: 1.5.0
Current GNSS Version: 1.5.0
Current GNSS State: Idle
Last GNSS Update Status: GNSS Update Done
              Last GNSS Update Time: Wed Nov 4 11:07:42 2020
Last Update Date: Fri Feb 26 06:32:03 UTC 2021
Available Update Package:
Available Revert Package: 20210225-2.99.90, 004116c49733
Last Update State: Activate Success
Thunderbolt>
```

#### 10.2 Updating firmware using Web interface

To update the firmware using the web interface:

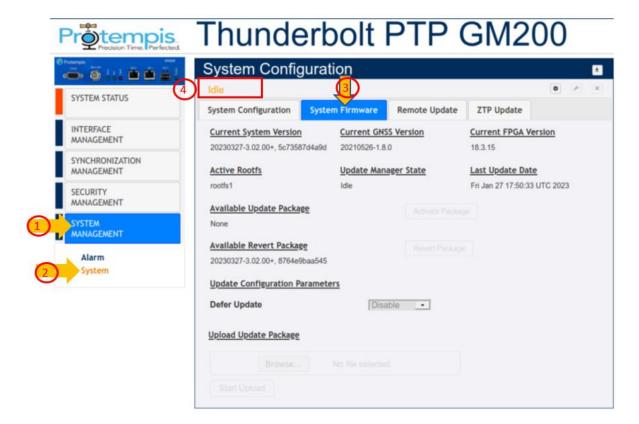

- 1. Click SYSTEM MANAGEMENT.
- 2. Click System.
- 3. Click System Firmware.
- 4. Always check the current status. The above example shows the status is Idle.

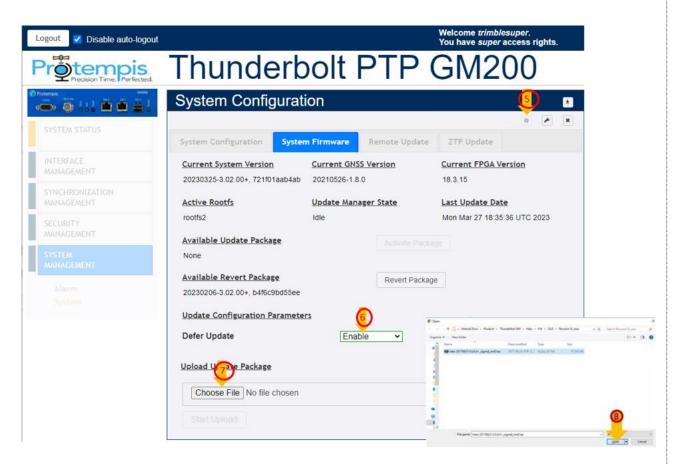

- 5. Click the CONFIGURE icon to start the firmware update.
- 6. Set the Defer Update field to Disable to update the firmware immediately.
- 7. Click Choose File to select a firmware file to be uploaded.
- 8. After selecting the file, click Open.

NOTE - If "defer" is set to Disable, update packages are automatically uploaded and activated.

If "defer" is set to Enable, update packages are not automatically uploaded and activated; you need to manually activate the update packages after uploading it.

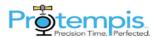

# Thunderbolt PTP GM200

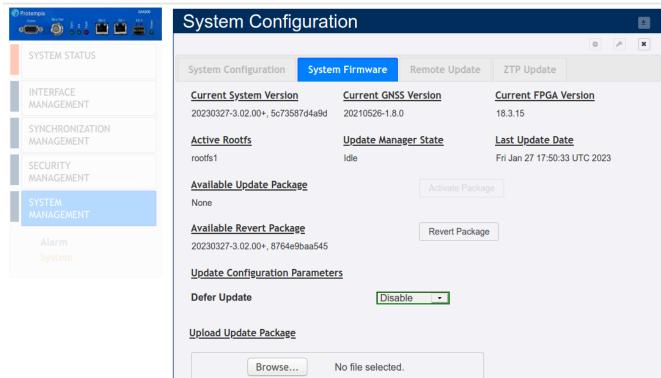

- 9. The selected file name is shown.
- 10. Click Start Upload.

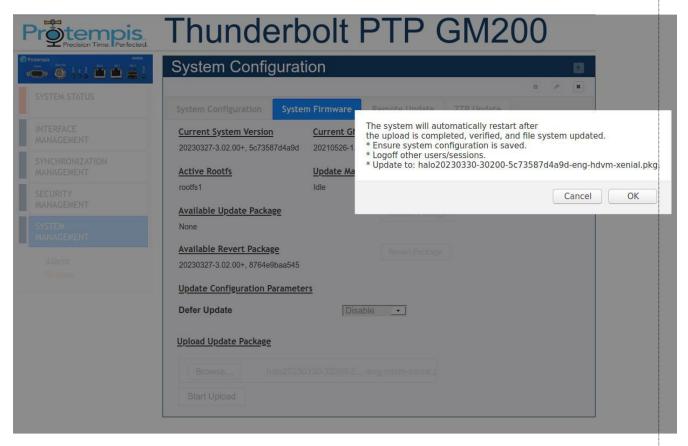

11. Click OK in the pop-up window that appears to start the firmware update.

NOTE - The firmware update restarts the system, which will cause a loss of network timing output.

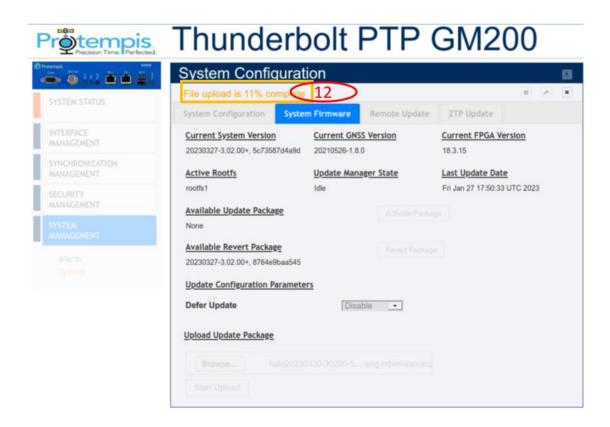

12. A processing message shows: Total file progress is 1% =>100% => Verifying => Activating => Rebooting.

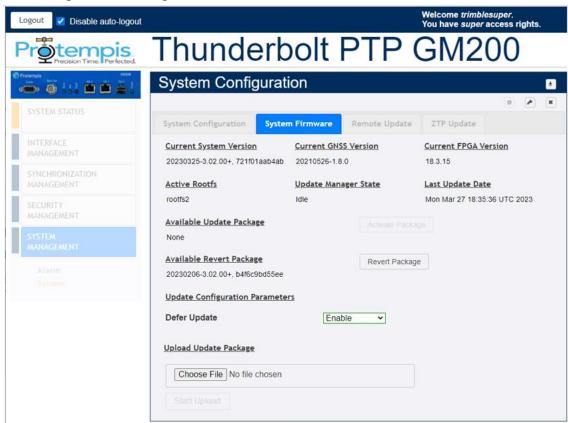

13. Now, you can check the revised firmware version.

# 10.3 Updating firmware using SNMP interface

This chapter describes how to set the update manager by using SNMP MIBs.

#### 10.3.1 Define the MIB nodes

Protempis mib parameters in Protempis-TBLT2-MIB.mib files are available in INTERFACE MANAGEMENT-> SNMP menu. See SNMP, page 156.

The update manager configuration parameters are under tblt2Configuration as follows: tblt2CfgUpdate OBJECT IDENTIFIER ::= { tblt2Configuration 9 }

The update manager MIB configuration parameters are the following which matches what is supported through CLI:

| Parameters                   | CLI                                                                                           | Descriptions                                                                             |
|------------------------------|-----------------------------------------------------------------------------------------------|------------------------------------------------------------------------------------------|
| tblt2CfgUpdateDefer          | set update defer <1 or 0>                                                                     | Enable or disable deferred update.                                                       |
| tblt2CfgUpdateRemoteAddress  | set update remote ip <ipv4 address=""></ipv4>                                                 | Set remote server ipv4 address as xxx.xxx.xxx.xxx.                                       |
| tblt2CfgUpdateRemoteAddress6 | set update remoteip6 <ipv6 address=""></ipv6>                                                 | Set remote server ipv6 address as x:x:x:x:x:x:x.                                         |
| tblt2CfgUpdateRemotePort     | set update remote port <port number=""></port>                                                | Set remote server's accessible port.                                                     |
| tblt2CfgUpdateProtocol       | set update protocol <scp ht-tp https ftp tftp ftps sftp></scp ht-tp https ftp tftp ftps sftp> | Set remote server protocol type.                                                         |
| tblt2CfgUpdateUser           | set update user <user id=""></user>                                                           | Set user id provided to access the remote server. If no user id required, input "any".   |
| tblt2CfgUpdatePassword       | set update pass <password></password>                                                         | Set password provided to access the remote server. If no password required, input "any". |
| tblt2CfgUpdateImage          | set update image <filename></filename>                                                        | Set the image filename with its associated path expected to be downloaded.               |

| tblt2CfgUpdateCert     | set update autocert <yes no></yes no>                            | Remote update server autocert Enabled/Disabled. In the cases of https and ftps, if this parameter is set to yes, the                                                                                  |
|------------------------|------------------------------------------------------------------|----------------------------------------------------------------------------------------------------|
|                        |                                                                  | remote server certificate will be updated automatically using openssl, otherwise if this value is no, the user must provide the certificate using set update cert command.                            |
| tblt2CfgUpdateAutoCert | set update cert <cert string=""></cert>                          | Saves the cert string passed through the cli in /rwdata/certs/update.crt file. Note that the cert string should not have "end of line" characters and it should not contain the first and last lines. |
|                        |                                                                  | The string should also be inside " ". This requires manual modification of user generated cert files. This certificate will only be used if authcert is set to no.                                    |
| tblt2CfgUpdateFirmware | config firmware <download activate="" revert=""  =""></download> | Download, activate or revert the firmware update.                                                                                                    |

# 10.3.2 How to use the MIB variables for update management

This is an example how to use the update manager MIBs with a Linux machine.

NOTE - Below descriptions may be different with your operating environment, so please refer to this chapter as a typical reference.

You can use snmp walk, snmp get, and snmp set utilities or equivalent commands on your host machine to test walk/set/get MIB parameters as follows:

Firstly, enable SNMP on your GM200 though WebUI or CLI.

NOTE - If you are using a Linux machine, Install "net-snmp" on your host machine which will also install the SNMP client utilities and follow command below.

snmp walk example:

snmpwalk-v2c-cpublic192.168.1.110 Protempis-TBLT2-MIB::tblt2CfgUpdate

Note: "public" is the RO community string configured on GM200

Results:

Protempis-TBLT2-MIB::tblt2CfgUpdateRemoteAddress.0 = STRING: 192.168.1.72 Protempis-

TBLT2-MIB::tblt2CfgUpdateRemoteAddress6.0 = STRING: ::

Protempis-TBLT2-MIB::tblt2CfgUpdateRemotePort.0 = INTEGER: 22

Protempis-TBLT2-MIB::tblt2CfgUpdateProtocol.0 = STRING: sftp

Protempis-TBLT2-MIB::tblt2CfgUpdateImage.0 = STRING: /halo.pkg

Protempis-TBLT2-MIB::tblt2CfgUpdateUser.0 = STRING: sftp user

Protempis-TBLT2-MIB::tblt2CfgUpdatePassword.0 = STRING: Protempis1

Protempis-TBLT2-MIB::tblt2CfgUpdateCert.0 = STRING: "/rwdata/certs/update.crt"

Protempis-TBLT2-MIB::tblt2CfgUpdateDefer.0 = INTEGER: disable(1)

Protempis-TBLT2-MIB::tblt2CfgUpdateAutoCert.0 = STRING: yes Protempis-TBLT2-

MIB::tblt2CfgUpdateFirmware.0 = STRING:

snmp get example:

snmp get -v2c-cpublic192.168.1.110 Protempis-TBLT2-

MIB::tblt2CfgUpdateRemoteAddress Note: "public" is the RO community string configured on GM200 Results:

Protempis-TBLT2-MIB::tblt2CfgUpdateRemoteAddress= STRING: 192.168.1.72

snmpset example:

snmp set -v2c-cprivate 192.168.1.110 Protempis-TBLT2-MIB::tblt2CfqUpdateDefer i"1"

Note: "private" is the RW community string configured on GM200

Results:

Protempis-TBLT2-MIB::tblt2CfgUpdateDefer = INTEGER: disable(1)

# 10.3.3 Update manager Certificate File as MIB

Because of the limitation of CLI to pass binary data on the serial console, updating the Certificate for Remote update manager is done in a peculiar way as described in the CLI help:

cert <cert string> Saves the cert string passed through the cli in /rwdata/certs/update.crt file. Note that the cert string should not have "end of line" characters and it should not contain the first and last lines. The string should also be inside "". This requires manual modification of user generated cert files.

"

To be consistent with the above, the SET SNMP for tblt2CfgUpdateCert is handled the same way.

Below is an example for your reference:

snmp set -v2c-cprivate 192.168.1.110 Protempis-TBLT2-MIB::tblt2CfqUpdateCert.0 s "MIIFYzCCA0ugAwlBAgIJAJA99XZ2yl3IMA0GCSqGSlb3DQEBCwUAMEgxCzAJBg NVBAYTAIVTMQswCQYDVQQIDAJDQTEVMBMGA1UECqwMVHJpbWJsZSBJbm MuMRUwEwYDVQQDDAwxOTluMTY4LjEuNzlwHhcNMjAxMTE3MjMzMzI0WhcNM iExMTE3MiMzMzI0WiBIMQswCQYDVQQGEwJVUzELMAkGA1UECAwCQ0ExFTA TBgNVBAoMDFRyaW1ibGUgSW5jLjEVMBMGA1UEAwwMMTkyLjE2OC4xLjcyMIIC IjANBgkghkiG9w0BAQEFAAOCAg8AMIICCgKCAgEAtelVso+IIJ4jSGycs8BS7V1GPd j2DpRnIVQG7Hogy75/cPq9A+mP6CXA9ifdvzAdcXzRB0YvPFpKWAC0CVw3VhTPub 8szGTpTRMU2Oig6t8/cYQHVwdMpPMhf3FdgxtJTdWQ9y079gW84oH7ntkC6r38f2zC XNL/eOMCcEU2WHLrzZsumlehJDNlrSqJsBWBx1o8J+uNiB1J0p3bw8Ulh7H1FTWS cr+hEZhD/NwRERGQa8/M6rT/0IJ68ISQLnoN/kZJrgpvwOXcsLOG395Khc4TyqYJuXg 9//F5dQKwr5bJdqutzktsqOv/8qob/f0OVd8MWgeWN9+9d61asfa1r2qdtEjC3UnVhuDp2 waxJKYKByBCD6szhl5MsWuqx9F+B+R/YgRNrswg8qQ2piAoROf5/CHCT4/Mkw4lDF TeO68PnqFj95MRfwp6qfRcWplk5n9O7oK2H0/er/fma1viV0XuoVlpIFubRTvhoA3ci430 QPFV6me/Bvcqn7Ax5XVqNDvoqRD2qkwlpmEhUcRkUl4qiMW705roQuUqDBFfqcPN 21Uc7p2dulKN5X4NLAWJzeiB0VWL/7FuO3lObPwpbiuX/pf48iYyDHdBu+gA5rklzz1m Hol3jJx8tofCtqkUZdHYe8lXE8JjyG2kwiPQ/jTgJjnDjBoxHnXcbfnAWz8CAwEAAaNQM E4wHQYDVR0OBBYEFGaZ81UqvkpUzM6WFu/eDJoEiRlfMB8GA1UdlwQYMBaAFG aZ81UqvkpUzM6WFu/eDJoEiRlfMAwGA1UdEwQFMAMBAf8wDQYJKoZlhvcNAQELB QADggIBAAAOGW9PMkhIIHV2NoO2MAdiA3wUzLPCE08fSY6C/Dj19Ryx5H7gPaiCm 0mX0rxkXXbl2CaOfGdZhbLesFWzQ4yO5oJjzoGPQJ6Xtc22gtTkLi+lxu+p8LDSHwiRKjl hXkGibm3Car3g0wSHPQtQA0i7gF998XVcoCoQA4NMen3t2WRZi5cN9HnA7kVl4Vidx 4Mc7H74S08iwWIP3jJJy1X92L2YOsTkc9+I/454onWfI+ZPnDRqEVjkQ42P8uRvpf4xV6 x6yJkHCChJrADngLOGe5WAmpcDY28C69D19iHQEXd53qSWZCMZYKiOysNYblfxsg b4ew5525ifuePdvNXa18kng3PN5K8EL7MPUgUTCiGP3sGIZZReK0V67X/hRGmICVAt MGzr6jzXflrFkFuKQtQaXZXkpL547ijfKnGzsQTJJhAvLJaT6pnO7/QBGGKefyh8jWQJA+ QIHgronsZisixx2lmNZ8JCmoF75hEnhltGzgKwbV6o9t44Q6cljounAGXWuv6hc7kJB0gza nPx9qc+AbgeTcJpL4DWdqGd2z56GMj7M5wQJcIUdxjYzubsLRGBngO+1wAxdy5WlAJ nkkF6GmAf+yyTd4VpvSr41oUq5jCwS5E+MRlj1oTrlcVVynoi4Ly3ZEKrCEMAExB+R22 /5vu2ZY0djaEph+IW"

#### Additional note:

The snmp set command can be applied as follows as well:

snmp set -v2c-cprivate 192.168.1.110 Protempis-TBLT2-MIB::tblt2CfgUpdateCert.0 s"\
MIIFYzCCA0ugAwlBAgIJAJA99XZ2yl3IMA0GCSqGSlb3DQEBCwUAMEgxCzAJBgNV\
BAYTAIVTMQswCQYDVQQIDAJDQTEVMBMGA1UECgwMVHJpbWJsZSBJbmMuMRUw
EwYD\

VQQDDAwxOTluMTY4LjEuNzlwHhcNMjAxMTE3MjMzMzI0WhcNMjExMTE3MjMzMzI0\ WjBIMQswCQYDVQQGEwJVUzELMAkGA1UECAwCQ0ExFTATBgNVBAoMDFRyaW1ib GUg\ SW5jLjEVMBMGA1UEAwwMMTkyLjE2OC4xLjcyMIICIjANBgkqhkiG9w0BAQEFAAOC\

Ag8AMIICCgKCAgEAtelVso+IIJ4jSGycs8BS7V1GPdj2DpRnIVQG7Hogy75/cPq9\ A+mP6CXA9ifdvzAdcXzRB0YvPFpKWAC0CVw3VhTPub8szGTpTRMU2Oig6t8/cYQH\ VwdMpPMhf3FdgxtJTdWQ9y079gW84oH7ntkC6r38f2zCXNL/eOMCcEU2WHLrzZsu\ mlehJDNlrSqJsBWBx108J+uNiB1J0p3bw8Ulh7H1FTWScr+hEZhD/NwRERGQa8/M\ 6rT/0lJ68ISQLnoN/kZJrgpvwOXcsLOG395Khc4TyqYJuXg9//F5dQKwr5bJdqut\ zktsqOv/8qob/f0OVd8MWgeWN9+9d61asfa1r2qdtEjC3UnVhuDp2waxJKYKByBC\ D6szhl5MsWuqx9F+B+R/YgRNrswg8qQ2piAoROf5/CHCT4/Mkw4lDFTeO68PnqFj\ 95MRfwp6qfRcWpIk5n9O7oK2H0/er/fma1viV0XuoVIpIFubRTvhoA3ci430QPFV\ 6me/Bvcgn7Ax5XVqNDvoqRD2gkwlpmEhUcRkUl4giMW705roQuUgDBFfqcPN21Uc\ 7p2duIKN5X4NLAWJzeiB0VWL/7FuO3lObPwpbiuX/pf48iYyDHdBu+gA5rklzz1m\ Hol3jJx8tofCtqkUZdHYe8lXE8JjyG2kwiPQ/jTgJjnDjBoxHnXcbfnAWz8CAwEA\ AaNQME4wHQYDVR0OBBYEFGaZ81UqvkpUzM6WFu/eDJoEiRIfMB8GA1UdlwQYMBaA\ FGaZ81UqvkpUzM6WFu/eDJoEiRlfMAwGA1UdEwQFMAMBAf8wDQYJKoZlhvcNAQEL\ BQADggIBAAAOGW9PMkhIIHV2NoO2MAdiA3wUzLPCE08fSY6C/Dj19Ryx5H7gPaiC\ m0mX0rxkXXbl2CaOfGdZhbLesFWzQ4yO5oJjzoGPQJ6Xtc22gtTkLi+lxu+p8LDS\ HwiRKjlhXkGibm3Car3g0wSHPQtQA0i7gF998XVcoCoQA4NMen3t2WRZi5cN9HnA\ 7kVI4Vidx4Mc7H74S08iwWIP3jJJy1X92L2YOsTkc9+I/454onWfI+ZPnDRqEVjk\ Q42P8uRvpf4xV6x6yJkHCChJrADnqLOGe5WAmpcDY28C69D19iHQEXd53qSWZCMZ\ YKiOysNYblfxsgb4ew5525jfuePdvNXa18knq3PN5K8EL7MPUgUTCjGP3sGIZZRe\ K0V67X/hRGmlCVAtMGzr6jzXflrFkFuKQtQaXZXkpL547ijfKnGzsQTJJhAvLJaT\ 6pnO7/QBGGKefyh8jWQJA+QIHgronsZisixx2lmNZ8JCmoF75hEnhltGzgKwbV6o\ 9t44Q6cljounAGXWuv6hc7kJB0gzanPx9qc+AbgeTcJpL4DWdqGd2z56GMj7M5wQ\ JcIUdxjYzubsLRGBngO+1wAxdy5WIAJnkkF6GmAf+yyTd4VpvSr41oUq5jCwS5E+\ MRIj1oTrlcVVynoi4Ly3ZEKrCEMAExB+R22/5vu2ZY0djaEph+IW\

Which means only the first text line and the last text line is removed and the cert lines are linked together using "\" character.

Basically the update.crt file is modified and is turned into a flat string without end of line and the beginning and end text lines.

# 10.3.4 Firmware Update using SNMP

"tblt2CfgUpdateFirmware" mib parameter handles "Download", "Activate", and "Revert" though SNMP.

The following provide the examples:

 snmp set -v2c-cprivate 192.168.1.110 Protempis-TBLT2-MIB::tblt2CfgUpdateFirmware.0 s" Download"

Note that if defer parametersis0, "Download" will proceed to activation and reboot.

 snmp set -v2c-cprivate 192.168.1.110 Protempis-TBLT2-MIB::tblt2CfgUpdateFirmware.0 s" Activate"

Only meaningful if there is a stored and verified image available. Otherwise it will be a "no op".

The update manager do generate "Activate Fail" if no image is available and thiscan be captured in SNMP, once we add a notification trap for firmware update.

 snmp set -v2c-cprivate 192.168.1.110 Protempis-TBLT2-MIB::tblt2CfgUpdateFirmware.0 s "Revert"

This command also will lead to revert to the other standby image and then reboot the box.

NOTE - Note that a SNMP GET on will return null string.

## 10.3.5 Update Manager Status MIB Variables

A partial list of what is available on "view update" is provided as MIB variables as follows:

snmpwalk-v2c-cpublic192.168.1.110 Protempis-TBLT2-MIB::tblt2StUpdate

Protempis-TBLT2-MIB::tblt2StUpdateRootfs.0 = STRING: rootfs1

Protempis-TBLT2-MIB::tblt2StUpdateCurrentState.0 = STRING: Idle

Protempis-TBLT2-MIB::tblt2StUpdateFPGAVersion.0 = STRING: Restart Success: Version 18.3.15

Protempis-TBLT2-MIB::tblt2StUpdateCurrentGNSSVersion.0 = STRING: 1.5.0

Protempis-TBLT2-MIB::tblt2StUpdateExpectedGNSSVersion.0 = STRING

1.5.0 Protempis-TBLT2-MIB::tblt2StUpdateAvailablePackage.0 = STRING:

Protempis-TBLT2-MIB::tblt2StUpdateRevertPackage.0 = STRING: 20210429-3.00.00+, 43fad217a5a3

Protempis-TBLT2-MIB::tblt2StUpdateLastState.0 = STRING: Activate Success

Protempis-TBLT2-MIB::tblt2StUpdateLastDate.0 = STRING: Thu Apr 29 14:58:44 UTC 2021

Protempis-TBLT2-MIB::tblt2StUpdateCurrentGNSSState.0 = STRING: Idle

Protempis-TBLT2-MIB::tblt2StUpdateLastGNSSStatus.0 = STRING: GNSS Update Done

Protempis-TBLT2-MIB::tblt2StUpdateLastGNSSUpdateTime.0 = STRING: Thu Apr 1 07:38:02 2021

Protempis-TBLT2-MIB::tblt2StUpdateLastFPGAUpdateStatus.0 = STRING: Validation Successful

#### 10.3.6 Note on SNMPv3

Depending on how SNMPv3 is configured in GM200, below commands would work:

no AuthNoPrivcase (In GUI "none" case):

 snmpwalk-v3 -lnoAuthNoPriv-u protempissuper 192.168.1.110 Protempis-TBLT2-MIB::tblt2StUpdate authPrivcase (In GUI

"SHA+AES Privacy" case):

- snmpwalk-v3 -lauthPriv-u protempissuper -a SHA -A Tbolt\_1485000123 -xAES -X Tbolt\_1485000123 192.168.1.110 Protempis-TBLT2-MIB::tblt2CfgUpdate passphrase for encryption and password for authentication are the same default password for protempissuper. authNoPrivcase (In GUI "SHA Authentication" case)::
  - snmpwalk-v3 -lauthNoPriv-u protempissuper -a SHA -A Tbolt\_1485000123 192.168.1.110 Protempis-TBLT2-MIB::tblt2CfgUpdate

A command below is an example for package download with snmpv3:

 snmpset -v3 -lauthPriv-u protempissuper -a SHA -A Tbolt\_1485000123 -xAES -X Tbolt\_ 1485000123 192.168.1.110 Protempis-TBLT2-MIB::tblt2CfgUpdateFirmware.0 s "Download"

## 10.3.7 SNMP Engine ID

Engine ID will be required to configure remote hosts to log snmp-v3 traps.

GM200 SNMP engine ID format will be the following:

• Fixed number: 8000

• Net-Snmp Vendor ID: 1f88

Engine ID type: 03

• Eth0 MAC Address: For example 001747700bbd

• The above will give an Engine ID of:

0x80001f8803001747700bbd

# 11. Applications

This chapter describes how to configure the PTP slave operation and the VLAN operation.

- ► PTP Slave operation
- VLAN operation
- Freerun operation

# 11.1 PTP Slave operation

Protempis GNSS receivers deliver timing references accurate to  $\pm 15$  ns. This provides timing critical applications with the world's most precise and stable source of timing information.

However, when GNSS tracking is unavailable there must be a backup reference besides holdover. PTP Input is the answer to this call with PTP Slave operation, and GNSS is complemented by network-based timing distribution to maintain the time base during GNSS reference failure.

- ► PTP Input overview
- ▶ How PTP Input works in APTS mode
- Configuring PTP Input using CLI commands
- Configuring PTP Input using the web interface
- Configuring PTP input examples

## 11.1.1. PTP Input overview

Deployment of PTP grandmasters having GNSS receiver reference is very simple and quick, however these devices have a point of failure: the antenna. To have the best line-of-sight to multiple satellites, it is always exposed outside the building. The consequence is that it is always subject to lighting strikes, interference due to weather conditions, reflections, jamming, and so on.

The Time server has the best holdover in the market, however, to provide even more protection and trying to keep longer time accuracy, the Time server also has a feature called PTP Input that is a network-based timing distribution backup reference.

The Time server will continue using GNSS as the primary time reference. PTP Input complements GNSS and will help and maintain the time when a GNSS reference is not available.

PTP Input feature is a secondary reference and will be active if GNSS tracking is lost. The Time server will never work as a Boundary Clock because the Time server has superior holdover specifications to a network device due to excellent oscillator specifications.

## 11.1.2 How PTP Input works in APTS mode

PTP Input is designed as a secondary(backup) reference of GNSS reference of the Time server.

It can be configured in Ethernet port 0 or 1. It will be an additional input for the Time server. The Ethernet port will be configured as a PTP slave for the Time server.

Since the Ethernet port will be configured as PTP slave, it will require a grandmaster reference or 'grantor'. The Time server PTP Input supports up to three grantors to be configured.

PTP Input can be used with all unicast PTP profiles supported byGM200:G.8265.1Profile OptionIorIIandIEEE-1588TelecomProfilev2(unicast). All previous grandmasters deployed by telecom operators are working right now with those PTP profiles.

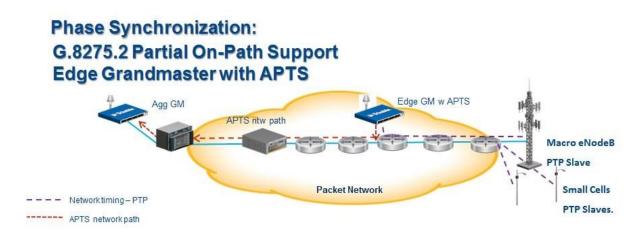

# 11.1.3 Configuring PTP Input using CLI commands

PTP Input is related to the following CLI commands. Remember that to use any Ethernet port, you must first configure the network interface (IP addresses and/or VLAN IDs):

To do any PTP configuration change, you must disable the PTP service in the Ethernet port.

To disable/enable the PTP service:

```
set ptp eth0/1 enable/disable
```

Use the set ptp command to do change sin PTP configuration. In this case, the command changes the profile required, the mode from grandmaster to slave, and add sat least one grantor:

```
set ptp eth0/1 profile <yyyyyyy> mode slave grantor <x.x.x>
```

Where:

<x.x.x.x> is an IP address

is one of the following options:

<yyyyyyy>

- g8265-II -Profile G.8265.1 Option II (clockclass80)
- g8265-I -Profile G.8265.1 Option I (clockclass84)
- telecom -Profile IEEE-1588 Telecom Profile v2 (unicast)

To configure port Ethernet 0 or 1 into PTP input, set the system mode first:

```
or
set system apts enable
or
set system opermode bc
```

To see all inputs/references or a specific one: GNSS or PTP input in Ethernet 0 (ptp0) or PTP input in Ethernet 1 (ptp1):

```
view input (gnss or ptp1 or ptp0)
```

To see PTP configuration in Ethernet ports (for verification purposes):

```
get ptp eth0/1
```

NOTE - If you need to use this command after doing any change in PTP configuration, allow at least 15 seconds before seeing the changes done.

# 11.1.4 Configuring PTP input examples

Below are examples of PTP input configuration steps.

### 11.1.4.1 Example of an APTS slave mode configuration

In APTS slave operation, eth0 will be used as PTP Input and eth1 will be used as PTP grandmaster. There will be two grantors used (two grandmasters already used in Aggregation or Core network that will serve as a reference of the Time server), with IP addresses 10.173.230.225 and 10.75.134.224. It will use the IEEE-1588Telecom Profile v2 (unicast) profile. The sequence of commands is: set system apts enable set ptp eth0 disable

```
set ptp eth0 profile telecom mode slave grantor
10.173.230.255,10.75.134.22
4 set ptp eth0 enable get
ptp eth0 view input
```

### 11.1.4.2 Example of an BC Slave mode configuration

In the BC slave operation, eth1 will be used as PTP Input and eth0 will be used as PTP grandmaster. There will be one grantor used (one grandmaster already used in Aggregation or Core network that will serve as reference of the Time server) with IP addresses10.73.130.251. It will use theG.8275.2profile. The sequence of commands is:

```
set system opermode bc
set ptp eth1 profile g8275.2 mode slave grantor
10.73.130.251 set ptp eth1 enable get ptp eth1 view input
```

# 11.1.5 Configuring PTP Input using the web interface

### 11.1.5.1 Configure the System Mode

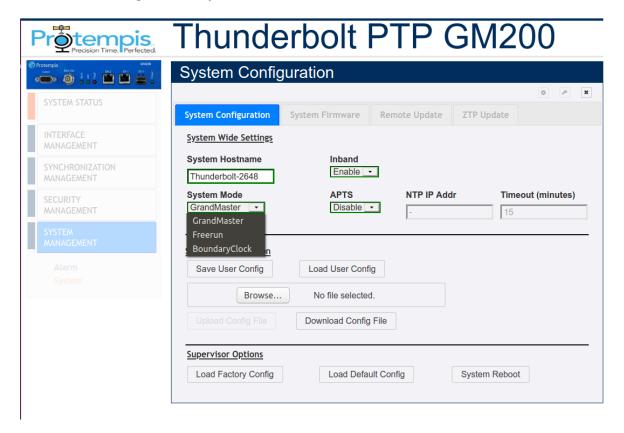

In the System Configuration screen, select the System Mode from the drop-down options:

GrandMaster: GM modeFreerun: Freerun modeBoundary Clock: BC mode

In the APTS field (APTS mode for GM), select Enable or select Boundary Clock.

NOTE - If you change the system mode, first save your configuration and then reboot the system to apply the changed mode.

#### 11.1.5.2 System mode change to start the APTS PTP Slave configuration

Before starting the configuration, make sure that the Time server is connected with GNSS (or GPS) antenna FIRST to be set as APTS slave mode.

Connect the GNSS antenna if it is not already connected.

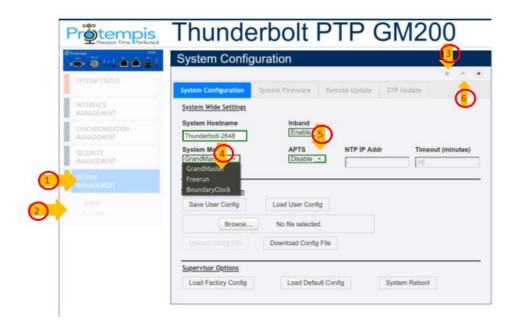

- 1. Select SYSTEM MANAGEMENT **1** and then select System **2**.
- 2. To make changes, click Configure 3.
- 3. From the System Mode list, select the GrandMaster option 4.
- 4. From the APTS list, select the Enable option **5**.
- 5. Click Set to apply the settings **6**.

# 11.1.5.3 APTS PTP slave configuration

After configuring the system mode:

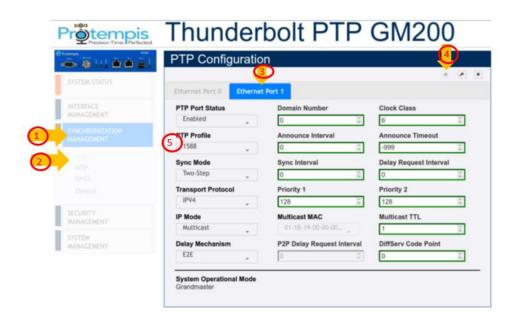

- 1. Select SYNCHRONIZATION MANAGEMENT 1.
- 2. Then, click PTP 2.
- 3. Select Ethernet Port 1 tab 3 or Ethernet Port 0 if using ETH0.
- 4. Click Configure 4. The parameters are activated.
- 5. Click the PTP Profile list **5**.

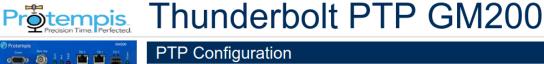

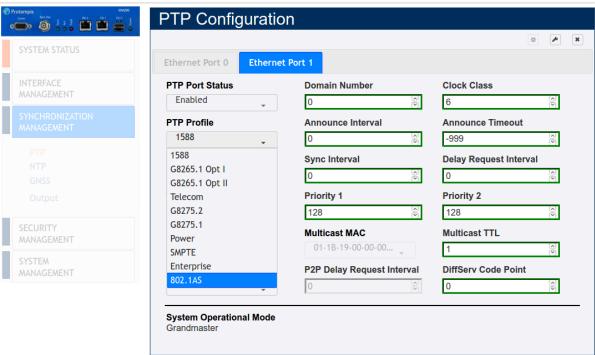

- 6. Select a profile from the PTP Profile list **6**.
- 7. Most settings are changed automatically based on the selected profile, so if you don't have any specific settings for the profile you chose, just use default values for the profile 7.
- 8. From the PTP Mode list, select Slave 8.

NOTE - If you are using the Unicast profile, set the Grantor Address field. This is the Master GM IP address. If you are using the Multicast profile, you don't need to set the Grantor Address.

NOTE - Configure the PTP slave port first and enable it (it is still disabled at this point). Then, go to the PTP master port and enable it. Now both Master and Slave ports are enabled at once.

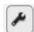

- 9. Click Set to apply the settings 9
- 10. A confirmation message PTP configuration successful appears ①.

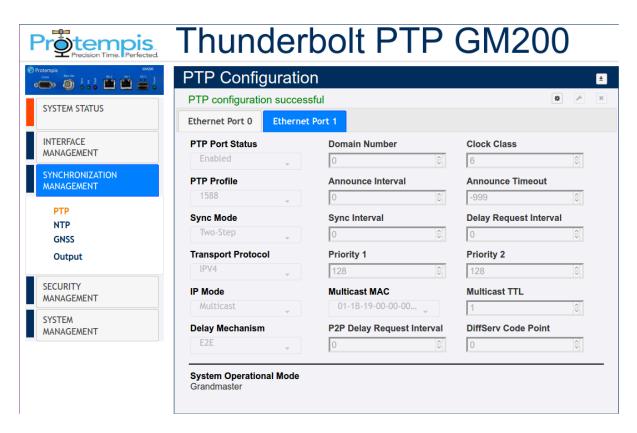

11. Click the Save System Configuration icon to save the current settings 11.

## 11.1.5.4 Status of an APTS PTP Slave operation

After completing the PTP slave configuration, you can confirm the status of the Time server.

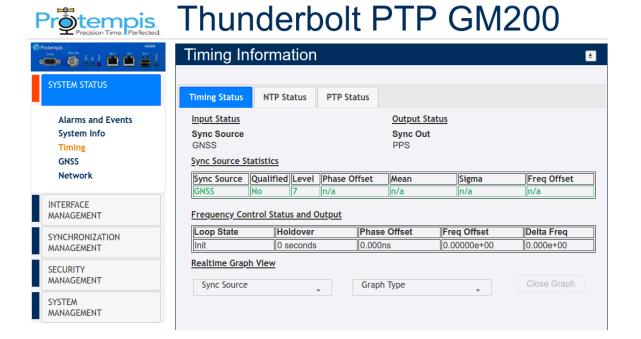

1. Select SYSTEM STATUS **1** and then Timing **2**. After about five minutes, you will see time offset values as in the example above on PTP eth1 **3**.

Note that the GNSS Sync Source line is colored in green.

2. Check the Qualified and Level values.

To start the APTS slave mode operation, it should be Yes and 1 ②. If you see "Yes" and "1", the Time server is ready to operate the ATPS Slave mode.

Alternatively, you can remove the GNSS antenna for an APTS test case.

11.1.5.5 Removing the GNSS reference to start the APTS PTP Slave operation

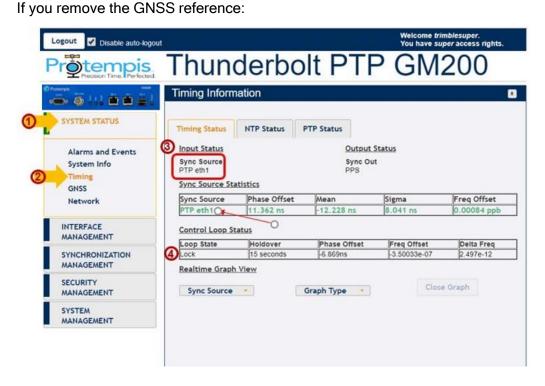

1. Select SYSTEM STATUS **1** and then Timing **2**.

You will see that the Sync Source has been changed from GNSS to PTP eth1 **3**. Also you will see the PTP Eth1 (or Eth0) shown in green color (it is a time reference source now).

- Check that the Loop State field status is Lock 4.
   Now the Time server is locked to external PTP input.
- 3. If you want to see Real-time Graph View for phase offset of incoming PTP reference:
  - a. Click Realtime Graph View to expand the information. The following screen appears:

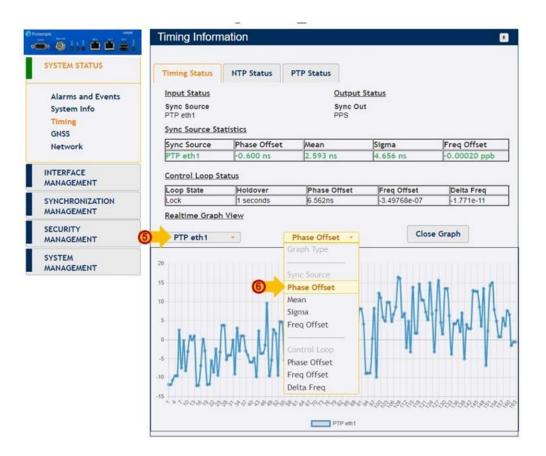

- b. Click PTP eth1 6.
- c. Click Phase Offset **6**.

  You will see a real-time graph for a selected reference source.

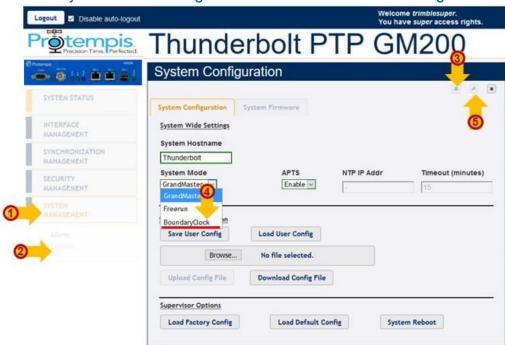

## 11.1.5.6 System mode change to start the BC PTP Slave configuration

- 1. Select SYSTEM MANAGEMENT 1.
- 2. Then, click System 2.
- 3. Click Configure 3.
- 4. From the System Mode list, select the Boundary Clock option 4.
- 5. Click Set to apply the settings **5**.

## 11.1.5.7 BC PTP slave configuration

After configuring the system mode:

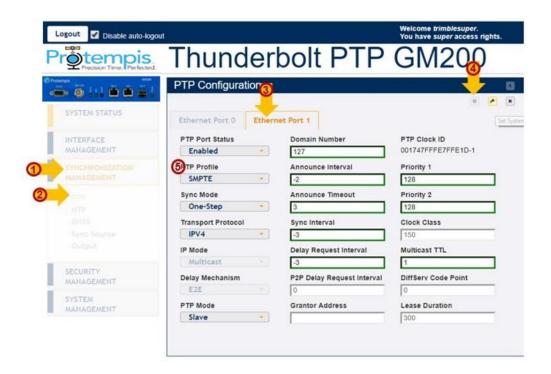

- 1. Select SYNCHRONIZATION MANAGEMENT 1.
- 2. Then, Click PTP 2.
- 3. Select Ethernet Port 1 tab 3 or Ethernet Port 0 if using ETH0.
- 4. Click Configure 4. The parameters are activated.
- 5. Click the PTP Profile list **6**.

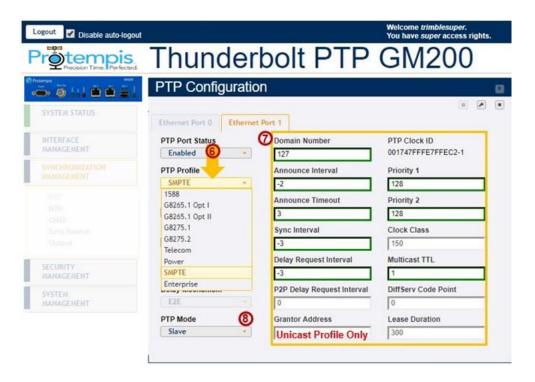

- 6. Select a profile from the PTP Profile list **6**.
- 7. Most settings are changed automatically based on the selected profile, so if you don't have any specific settings for the profile you chose, just use default values for the profile 7.
- 8. From the PTP Mode list, select Slave 8.

NOTE - If you are using the Unicast profile, set the Grantor Address field. This is the Master GM IP address. If you are using the Multicast profile, you don't need to set the Grantor Address.

NOTE - Configure the PTP slave port first and enable it (it is still disabled at this point). Then, go to the PTP master port and enable it. Now both Master and Slave ports are enabled at once.

- 9. Click Setto apply the settings **9**.
- 10. A confirmation message PTP configuration successful appears **①**.

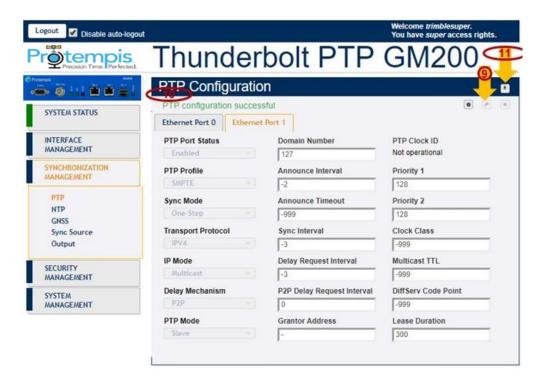

11. Click the Save System Configuration icon to save the current settings 11.

#### 11.1.5.8 Status of the BC PTP Slave operation

After completing the PTP slave configuration, you can confirm the status of the Time server.

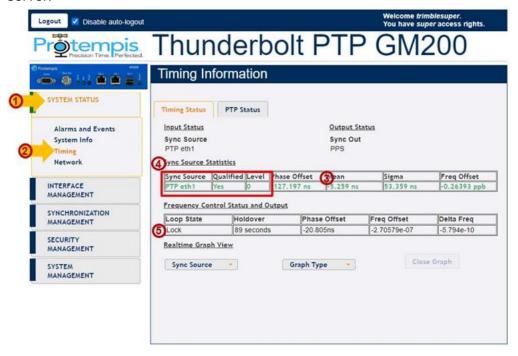

- 1. Select SYSTEM STATUS **1** and then Timing **2**. After about five minutes, you will see time offset values as in the example above on PTP eth1 **3**.
- Check the Sync Source Statistics values 4, for the external PTP reference:
   Sync Source = PTP eth1
   Qualified = Yes
   Level = 0
- 3. Check that the Loop State field status is Lock **5**. Now the Time server is locked to external PTP input.
- 4. If you want to see Real-time Graph View for phase offset of incoming PTP reference:
  - a. Click Realtime Graph View to expand the information. The following screen appears:

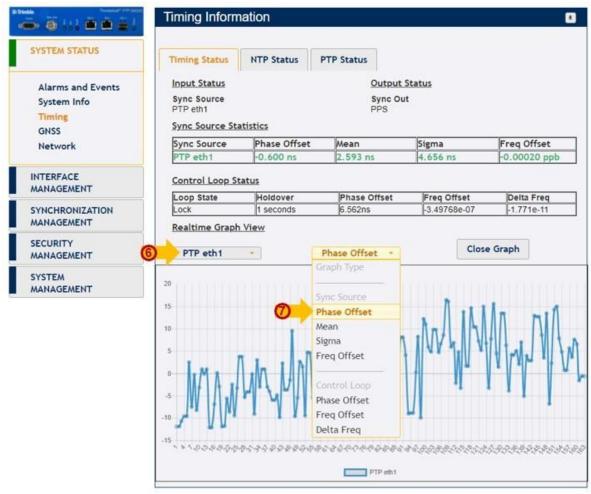

b. Click PTP eth1 6.

c. Click Phase Offset **7**.You will see a real-time graph for a selected reference source.

# 11.2 VLAN operation

The Time server supports four VLANs each for Eth0 and Eth1, with VLAN IDs from 3 to 4094 as a Tagged VLAN 802.1q.

- ▶ VLANs overview
- Configuring VLANs in CLI commands
- ► Configuring VLANs in the web interface
- Configuring one VLAN ID
- Adding another VLAN ID
- ► Removing all VLAN IDs
- ▶ Port Bonding configuration with NTP

#### 11.2.1. VLANs overview

The Time server supports up to four virtual LANs (VLANs) on each port; eight VLANs in total.

Each VLAN must have its own address and subnet.

There is no default VLAN configuration. The VLANs can be configured with a default gateway.

All VLANs configuration can be deleted with the CLI command:

```
set network eth0/1 vlan -1
```

## 11.2.2 Configuring VLANs in CLI commands

Add up to four different VLAN IDsfor each Ethernet port:

```
set network eth0/1 vlan ID1, ID2, ...
```

Configure IP address, subnet mask, and gateway address for each VLAN ID:

```
set network eth0/1.ID addr <x.x.x.x> mask <y.y.y> gateway
<z.z.z>
```

Disable VLAN on the selected Ethernet port. Use the specialID of '-1':

```
set network eth0/1 vlan -1
```

Show Ethernet port configuration including VLAN configuration on the selected Ethernet port.

```
get network eth0/1
```

NOTE - When changes are applied to any Ethernet port, it takes up to 30 seconds to see changes in the Ethernet port configuration.

# 11.2.3 Configuring VLANs in the web interface

To be used as PTP input, an Ethernet port must be configured as input.

- 1. Connect to the Time server using http or https.
- 2. Log in with the correct username and privileges like admin or supervisor access level.
- 3. Select INTERFACE MANAGEMENT and then VLAN.

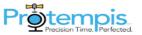

# Protempis Thunderbolt PTP GM200

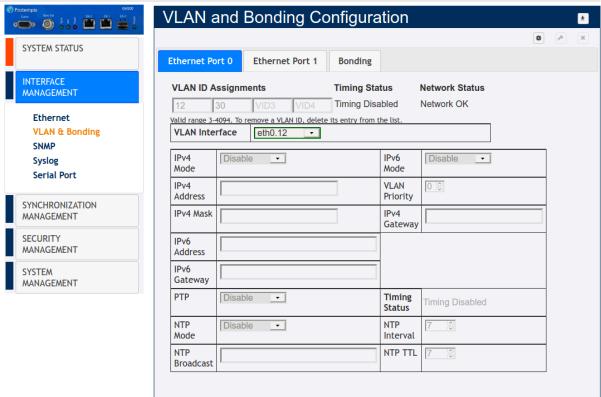

4. To make changes, click Configure

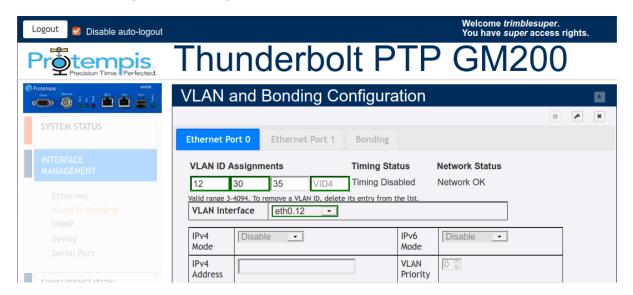

5. Click Set to apply the changes.

NOTE - VLAN IDs1 and 2 are reserved, you cannot use them.

You must add the VLAN ID, Priority (0 is the highest priority), the IP address and subnet mask.

## 11.2.4 Configuring one VLAN ID

#### Example 1:

Use the following procedure to configure a VLAN on the eth0 port, an ID 452, IPv4 address of 21.153.200.230, a net mask of 255.255.255.248, and a gateway of 21.153.200.225:

- 1. Log in with the correct username and privileges like admin or supervisor access level.
- 2. Disable NTP and PTP services in order to configure any VLAN ID:

```
set ptp eth0 disable
set ntp eth0 disable
```

- 3. Type the following command and then press Enter: set network eth0 vlan 452
- 4. Type the following command and then press Enter:

```
set network eth0.452 addr 21.153.200.230 mask 255.255.255.248 gateway 21.153.200.225
```

5. Type the following command and then press Enter:

```
get network eth0
```

The Console output shows:

```
> 
> 
> get network eth0
Current settings for eth0:
```

```
Status: Connected 1000MB
Mode: Static
Address: 192.168.0.250
Mask: 255.255.255.0
Broadcast: 192.168.0.255
Gateway: 192.168.0.1
IPv6 Addr: fe80::217:47ff:fe7f:fdad/64 Scope:Link
VLAN IDs: 452
syncE: Off
Current settings for eth0.452:
Status: Connected 1000MB
Mode: Static
Address: 21.153.200.230
Mask: 255.255.255.248
Broadcast: 21.153.200.231
Gateway: 21.153.200.225
IPv6 Addr: fe80::217:47ff:fe7f:fdad/64 Scope:Link
>
```

6. You can now enable again the NTP or PTP service:

```
set ptp eth0 enable
set ntp eth0 enable
```

NOTE - VLAN IDs1 and 2 are reserved; you cannot use them.

# 11.2.5 Adding another VLAN ID

#### Example 2:

Use the following procedure to add a VLAN ID 444 on Ethernet eth1 port. This port has already a VLAN ID:

```
VLAN ID 333
IP address 21.134.199.220
Subnet mask 255.255.255.248
Gateway 21.134.199.215
```

#### The new VLAN information will be:

```
VLAN ID 444
IP address 11.34.99.20
Subnet mask 255.255.255.248
Gateway 11.34.99.15
```

- 1. Log in with the correct username and privileges like admin or supervisor access level.
- 2. Disable NTP and PTP services to configure any VLAN ID:

```
set ptp eth1 disable
```

```
set ntp eth1 disable
```

3. Type the following command and then press Enter:

```
get network eth1
```

## The Console output shows:

```
> get network eth1
Current settings for eth1:
Status: Connected 1000MB
Mode: Static
Address: 4.4.4.4
Mask: 255.255.255.0
Broadcast: 4.4.4.255
Gateway:
IPv6 Addr: fe80::217:47ff:fe7f:fdae/64 Scope:Link
VLAN IDs: 333
syncE: Off
Current settings for eth1.333:
Status: Connected 1000MB
Mode: Static
Address: 21.134.199.220
Mask: 255.255.255.248
Broadcast: 21.134.199.223
Gateway: 21.134.199.215
IPv6 Addr: fe80::217:47ff:fe7f:fdae/64 Scope:Link
>
```

4. Type the following command and then press Enter: set network

```
eth1 vlan 333,444
```

5. Type the following command and then press Enter:

```
get network eth1
```

#### The Console output shows:

```
> get network eth1
Current settings for
eth1:
Status: Connected 1000MB
Mode: Static
Address: 4.4.4.4
```

```
Mask: 255.255.255.0
Broadcast: 4.4.4.255
Gateway:
IPv6 Addr: fe80::217:47ff:fe7f:fdae/64 Scope:Link
VLAN IDs: 333, 444
syncE: Off
Current settings for eth1.333:
Status: Connected 1000MB
Mode: Static
Address: 21.134.199.220
Mask: 255.255.255.248
Broadcast: 21.134.199.223
Gateway: 21.134.199.215
IPv6 Addr: fe80::217:47ff:fe7f:fdae/64 Scope:Link
Current settings for eth1.444:
Status: Connected 1000MB
Mode: Static
Address: 21.134.199.220
Mask: 255.255.255.248
Broadcast: 21.134.199.223
Gateway: 21.134.199.215
IPv6 Addr: fe80::217:47ff:fe7f:fdae/64 Scope:Link
>
```

#### 6. Type the following command and then press Enter:

set network eth1.444 addr 11.34.99.20 mask 255.255.255.248 gateway 11.34.99.15

#### 7. Type the following command and then press Enter:

get network eth1

#### The Console output shows:

```
> get network eth1
Current settings for
eth1:
Status: Connected 1000MB
Mode: Static
Address: 4.4.4.4
Mask: 255.255.255.0
Broadcast: 4.4.4.255
Gateway:
IPv6 Addr: fe80::217:47ff:fe7f:fdae/64 Scope:Link
VLAN IDs: 333, 444
syncE: Off
Current settings for eth1.333:
```

```
Status: Connected 1000MB
Mode: Static
Address: 21.134.199.220
Mask: 255.255.255.248
Broadcast: 21.134.199.223
Gateway: 21.134.199.215
IPv6 Addr: fe80::217:47ff:fe7f:fdae/64 Scope:Link
Current settings for eth1.444:
Status: Connected 1000MB
Mode: Static
Address: 11.34.99.20
Mask: 255.255.255.248
Broadcast: 11.34.99.23
Gateway: 11.34.99.15
IPv6 Addr: fe80::217:47ff:fe7f:fdae/64 Scope:Link
2017-07-12T07:38:17.731Z: Set alarm 20, 'Eth-Port0-Down'
2017-07-12T07:38:18.744Z: Set alarm 21, 'Eth-Port1-Down'
2017-07-12T07:38:25.265Z: Clear alarm 21, 'Eth-Port1-Down'
>
>
```

8. You can now enable the NTP or PTP service again:

```
set ptp eth1 enable
set ntp eth1 enable
```

# 11.2.6 Removing all VLAN IDs

To disable all VLAN configuration on a specific Ethernet port, use the following command:

```
set network eth0/1 vlan -1
```

# 11.2.7 Port Bonding configuration with NTP

To access this tab, select SYSTEM STATUS / VLAN & Bonding / Bonding.

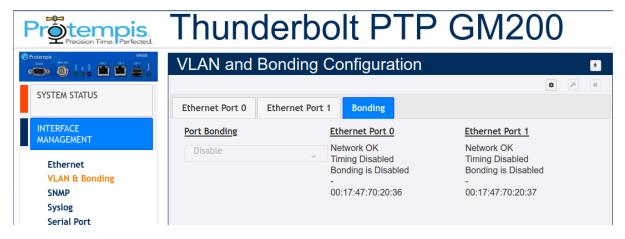

Port Bonding: Either Enable, Disable, or Swap.

Ethernet Port 0: Port Bonding Status on Eth0. Either Disabled, Active, or Standby with IPv4 and Mac Address.

Ethernet Port 1: Port Bonding Status on Eth0. Either Disabled, Active, or Standby with IPv4 and Mac Address.

NOTE - VLANs and Bonding cannot be configured simultaneously.

The main tasks to link the Time server with NTP are:

- 1. Link on for both Eth0 and Eth1.
- 2. Configure the IP address to meet with the installed network.
- 3. Ping to an NTP Client and then confirm it works.
- 4. Enable NTP operation.
- 5. Enable Bonding function.
- 6. Ping to NTP Client and then confirm it works with the "Bonding" operation.
- 7. Check NTP clients, whether it synchronizes with the Time server.
- 8. Remove or Swap the "Active" interface and then confirm that NTP clients are still synchronizing with the Time server.

The basic operation of the port bonding in the Time server is to bond two Ethernet interfaces with the same IP address and Mac address, as one port is active and the other port is standby, so that two physical interfaces act as one logical interface.

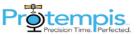

# Protempis Thunderbolt PTP GM200

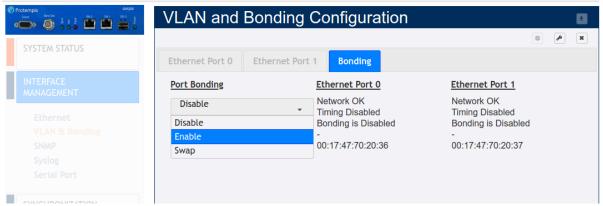

- Select INTERFACE MANAGEMENT **1** and then VLAN & Bonding **2**.
- 2. Click the Bonding tab 3.
- Click Configure 4
- 4. In the Port Bonding drop-down list, select Enable 5.
- Click Set to apply the settings 6

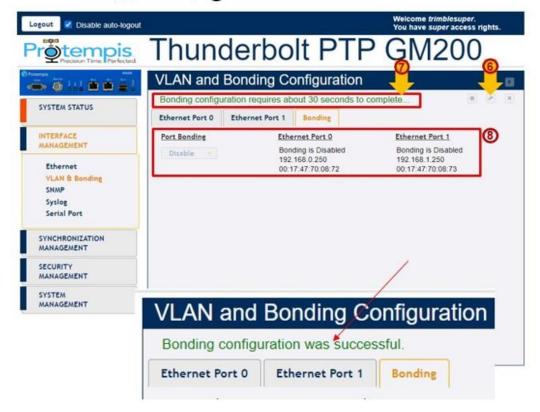

The Time server shows a message with Bonding configuration requires about 30 seconds to complete... **7**.

After 30 seconds the Bonding configuration was successful message shows.

#### **NOTES-**

- During these 30 seconds, the Configure and Set icons are deactivated so that you cannot set any other configuration while applying the bonding.
- During the process of applying the bonding, the Eth0 and Eth1 still show Bonding is Disabled, with different IP address and Mac address
- 6. Within 30 seconds of seeing the completion message, the screen shows the same IP address and Mac address with Bonding is Standby in Eth0 and 'Bonding is Active in Eth1

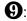

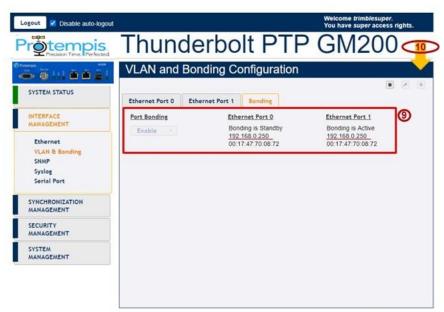

7. Click Save configuration to store and restore your configuration after power on reset **10**.

# 11.3 Freerun operation

The Time server needs to connect to a GNSS antenna to correctly start the PTP operation as a mandatory of the GM operation.

However, if the Time server cannot connect to a GNSS antenna, the Freerun mode immediately enables the PTP operation without a GNSS antenna connection.

The PTP protocol is activated as soon as the system has started, but without GNSS tracking. This means that the PTP timestamps are either started from the PTP epoch,

manually set by the user (via the web interface and CLI), set from an NTP server (see time source option), or from GNSS.

The frequency control will be in Freerun mode until the GNSS tracks and locks. If GNSS tracks and locks, the PTP timestamps are immediately set to the time based on GNSS.

In the Freerun mode without GNSS or PTP time reference, it is limited for supplying a local phase and frequency synchronization. Estimated frequency accuracy is within 4e-8 for the first one hour and within 1e-8 for 24 hours in the condition of 25 °C ambient temperature over one hour aging and starting measuring after five minutes of the OCXO warm-up time.

- Configuring the Freerun mode using the CLI command
- Configuring the Freerun mode using the web interface

# 11.3.1. Configuring the Freerun mode using the CLI command

You can follow the example below to configure the Freerun mode with the CLI command or you can use the command "help set system" to get an explanation of how to use it.

There are three modes: GM, Freerun, and BC (Boundary Clock), which is at the system-level configuration. This means you can start the command with the "system" category to configure the Freerun mode. To get an explanation: help set system

To configure the Freerun mode:

```
set system opermode freerun
```

To start the PTP operation with the current time value for PTP timestamps, the Time server should receive the time from the web interface or an NTP server.

```
set system opermode freerun ntpip 192.168.2.17 ntpto 60
```

If you finish the configuration, save the configuration and then reboot the system so that Freerun mode starts.

To confirm the configuration status, use the following command:

```
get system
```

#### Then, the Time server will show as:

```
Thunderbolt> get system
```

Hostname : Thunderbolt

Oper Mode : freerun

NTP IP: 192.168.2.17

Timeout: 60 minutes

Inband : Enabled

TIP - To get the current time from the Time server web interface, log into the web interface.

NOTE - The Freerun mode is not supported for NTP operation.

# 11.3.2. Configuring the Freerun mode using the web interface

To configure the Freerun mode using the web interface:

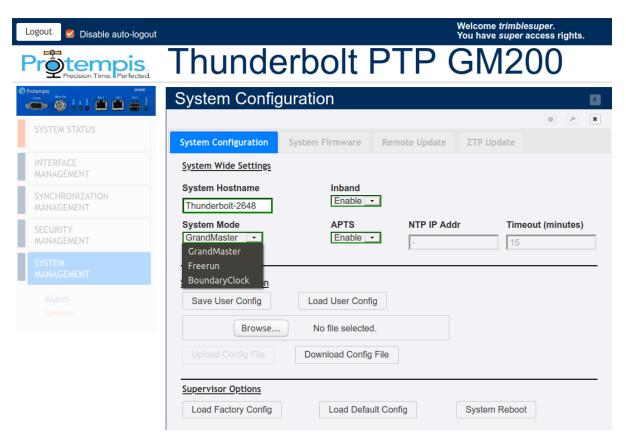

- 1. Click SYSTEM MANAGEMENT.
- 2. Click System.
- 3. Click Configure . Settings are then activated in the System Configuration tab.
- 4. In the System Mode list, select the Freerun option:

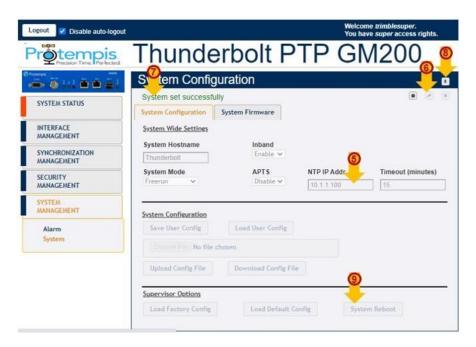

- 5. Either configure the NTP server IP address to get a current time, or leave this field blank but log into the web interface so that the Time server can receive the current time from the PC via the web interface.
- 6. Click Set to apply the settings.
- 7. The message PTP configuration successful appears.
- 8. Click the Save System Configuration button to save the current settings.
- 9. Apply the system reboot to restart the system in the Freerun mode.

To confirm your Freerun mode configuration:

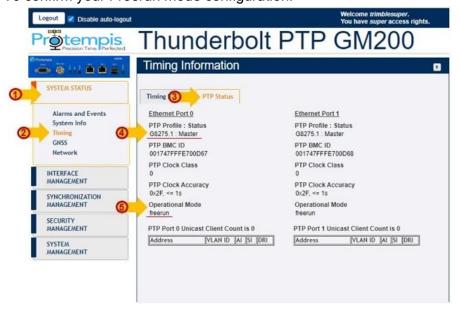

- 1. Click SYSTEM STATUS.
- 2. Click Timing.
- 3. Select the PTP Status tab.
- 4. The PTP Profile: Status field must be showing configured by the user.
- 5. The Operational Mode field must show freerun.

 $\ensuremath{\mathsf{TIP}}$  - To get the current time from the Time server web interface, log into the web interface.

NOTE - The Freerun mode is not supported for NTP operation.

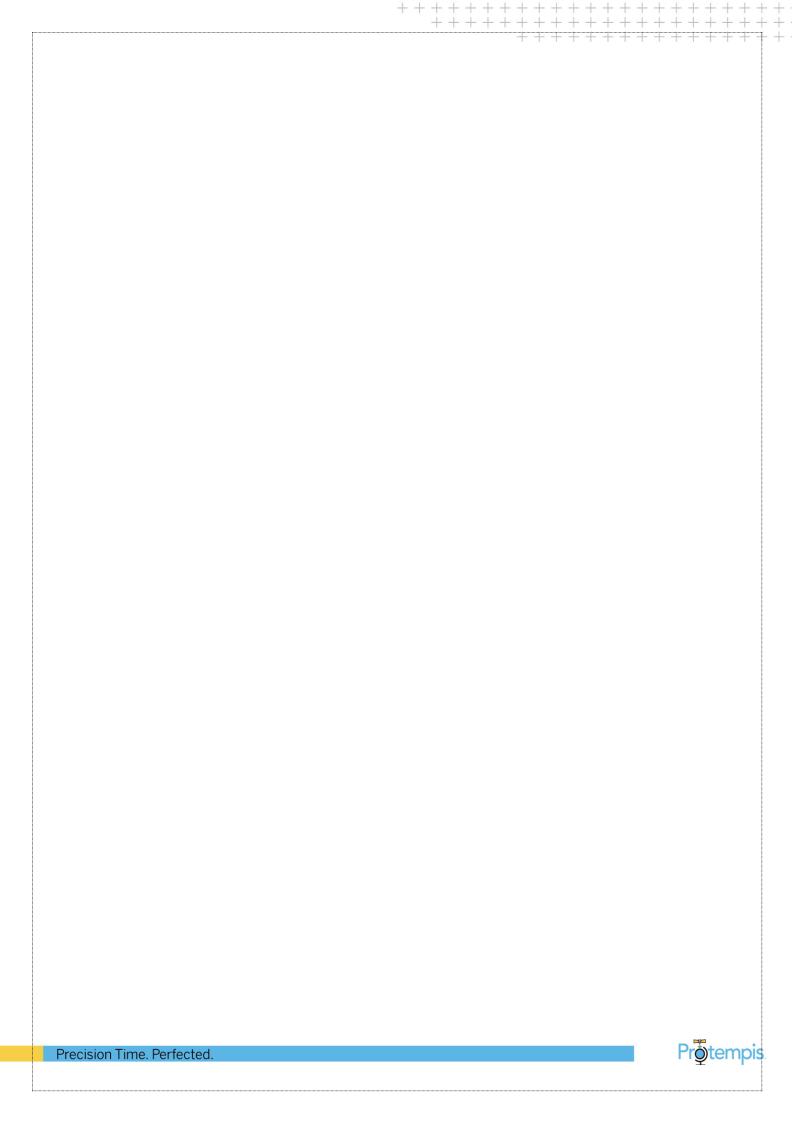